# $\clubsuit$  INTRODUCTION

Futaba CGY760R is receiver, 3-axis heading combining AVCS gyro and head speed governor in one box. Its cutting-edge MEMS (Micro Electro Mechanical System) sensor design, ultra high-speed processing speed and advanced PID control algorithm put it a quantum leap ahead of all other heading hold gyros in size, weight and performance. The CGY760R has been optimized to work for flybarless helicopters.

## Flybarless Control Gyro CGY76OR

#### **Gyro Program Box**

GPB-1 **INSTRUCTION MANUAL** 

• No part of this manual may be reproduced in any form without prior permission.

- The contents of this manual are subject to change without prior notice.
- This manual has been carefully written. Please write to Futaba if you feel that any corrections or clariications should be made.
- Futaba is not responsible for the use of this product.

#### **Compliance Information Statement (for U.S.A.)**

This device, trade name Futaba Corporation, model number CGY760R, complies with part15 of the FCC Rules. Operation is subject to the following two conditions:

(1) This device may not cause harmful interference, and

(2) This device must accept any interference received, including interference that may cause undesired operation.

CAUTION: To assure continued FCC compliance

1. Any changes or modiications not expressly approved by the grantee of this device could void the user's authority to operate the equipment.

2. This equipment complies with FCC radiation exposure limits set forth for an uncontrolled environment.

This equipment should be installed and operated with minimum distance 20cm between the radiator & your body.

The responsible party of this device compliance is:

Futaba Service Center

3002 N Apollo Drive Suite 1, Champaign, IL 61822 U.S.A.

TEL (217)398-8970 or E-mail: support@futaba-rc.com (Support)

#### **Compliance Information Statement (for Canada)**

This device complies with Industry Canada license-exempt RSS standard(s). Operation is subject to the following two conditions: (1) this device may not cause interference, and (2) this device must accept any interference, including interference that may cause undesired operation of the device. This equipment complies with IC radiation exposure limits set forth for an uncontrolled environment. This equipment should be installed and operated with minimum distance 20cm between the radiator & your body.

French: Cet appareil radio est conforme au CNR-210 d'Industrie Canada. L'utilisation de ce dispositifest autorisée seulement aux deux conditions suivantes : (1) il ne doit pas produire de brouillage, et (2) l'utilisateur du dispositif doit être prêt à accepter tout brouillage radioélectrique reçu, même sice brouillage est susceptible de compromettre le fonctionnement du dispositif. Cet équipement est conforme aux limites d'exposition aux rayonnements IC établies pour un environnement non contrôlé. Cet équipement est conforme aux limites d'exposition aux rayonnements IC établies pour un environnement non contrôlé. Cet équipement doit être installé et utilisé avec

#### **Declaration of Conformity (for EU)**

Hereby, Futaba Corporation declares that the radio equipment type is CGY760R in compliance with Directive 2014/53/EU. The full text of the EU declaration of conformity is available at the following internet address:

un minimum de 20 cm de distance entre la source de rayonnement et votre corps.

#### **http://www.rc.futaba.co.jp/english/dl/declarations.html**

### **TABLE OF CONTENTS**

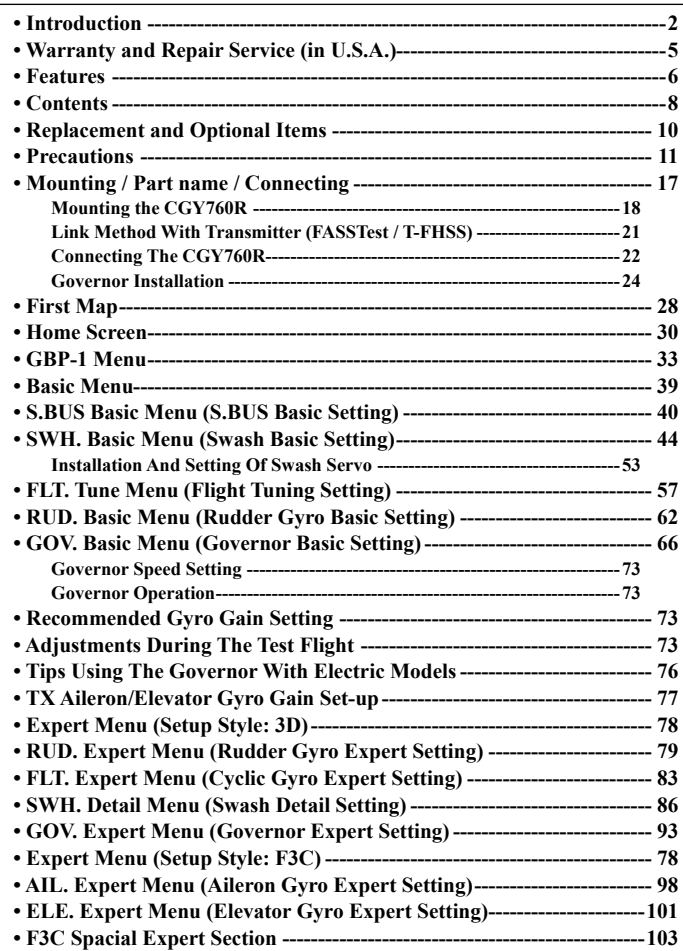

#### **• Speciications ------------------------------------------------------------------------3**

**Gyro** : Instructions for gyro functions

**Governor** : Instructions for governor functions

**Technical updates and additional programming examples can be found at:** 

**www.futaba-rc.com/faq**

### **WARRANTY & REPAIR SERVICE (IN U.S.A.)**

If any difficulties are encountered while setting up or operating your CGY760R, please consult the instruction manual irst. For further assistance you may also refer to your hobby dealer or contact the Futaba Service Center at the web site, fax or telephone number listed below:

#### **www.futaba-rc.com or www.hobbyservices.com Fax (217)-398-7721, Tel (217) 398-0007**

If you are unable to resolve the issue, pack the system in its original container with a note enclosed and a thorough, accurate description of the dificulty. Include the following in your note:

- Symptoms (including when the problem occurred)
- System (Transmitter, Receiver, Servos and model numbers)
- Model (Model name)
- Model numbers and quantity
- Your Name, Address and Telephone number

Send the respective items to the authorized Futaba Service Center Address below:

#### **Futaba Service Center 3002 N Apollo Drive Suite 1 Champaign, IL 61822**

# **FEATURES**

- Combined Receiver, 3-Axis Gyro and Governor in one box.
- High speed operation and extremely low latencies result in greater stability.
- Low profile, small size and light weight.
- Using gyro and governor program setting device GPB-1.
- Settings divided into Basic and Expert menus. The basic setting is for initial setting and Expert setting is for more advanced settings.
- Firmware can be updated from a Windows based personal computer when used with the optional CIU-2 or iCIU-3 nterface.
- S.BUS 2 compatible.

#### **• Gyro section**

- Advanced and adaptive PID control loop is utilized.
- Simultaneous control of 3 axes (roll, pitch, yaw).

#### **Rudder (yaw) section:**

- Capable of sensing angular velocity up to  $+/- 1,000$  deg/sec.
- Compatible with 1520μS Analog (70Hz), 1520μS Digital (280Hz), and 760μS Digital (560Hz) tail rotor servos.
- Feed Forward Option allows the CGY760R to consider other control functions during operation. This results in more accurate corrections and precise operation.
- Cutting edge control algorithm provides a consistent pirouette rate, precise operation, and smooth yaw control in any light condition.

#### **Aileron, Elevator (roll, pitch) section:**

- Developed specifically for flybarless helicopters.
- Supports H3-120, H3-140, H3-90, H4-00, and H4-45 swash plate types.

#### **• Governor section**

- Advanced and adaptive PID control loop is utilized.
- High speed operation and extremely low latencies provide a more consistent and accurate operation.
- Capable of governing head speeds from 700 RPM through 4000 RPM
- Compatible with 1520μS Analog (70Hz) and 1520μS Digital (280Hz) throttle servo types.
- Feed Forward Option allows the CGY760R to consider other control functions

during operation. This results in precise governing of the head speed.

- Governor or Revolution Limiter mode selectable.
- Supports gear ratios from 1.00 through 50.00.
- Cutting edge control algorithm provides more consistent RPM governing.
- Revolution sensor is compatible with the GV-1. The CGY760R also supports a optional back plate revolution sensor and brushless phase sensor.

#### **• Receiver section**

- Switch FASSTest 2.4 GHz system and T-FHSS 2.4 GHz system using the Gyro Program Box GPB-1 system.
- By S.BUS 2 system compatibility, it is possible to transmit the battery voltage information of the receiver and the optional sensor information connected to the S.BUS 2 port of the receiver.
- Diversity antenna system.

#### **• Other functions**

- Maximum RPM memory.
- Cumulative engine operation timer.
- Integration function of engine operation time.

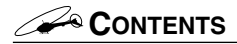

Your CGY760R includes the following components:

#### **GBP-1 Gyro Program Box**

When setting up the gyro and the governor, connect it to the CGY760R and use it. Will not install it on a helicopter.

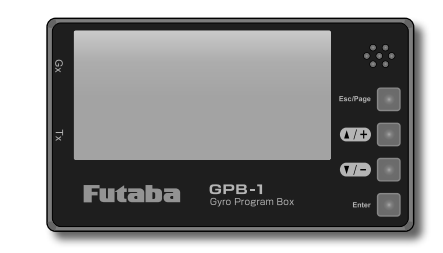

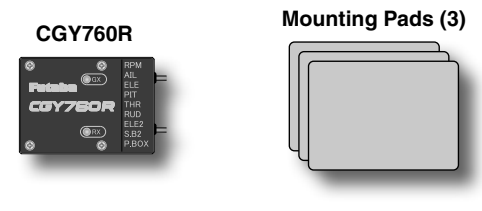

#### **Revolution Sensor**

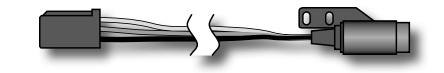

#### **Sensor Mounting Bracket**

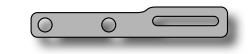

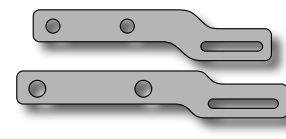

**Magnets (2)**

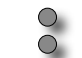

#### *Type of set*

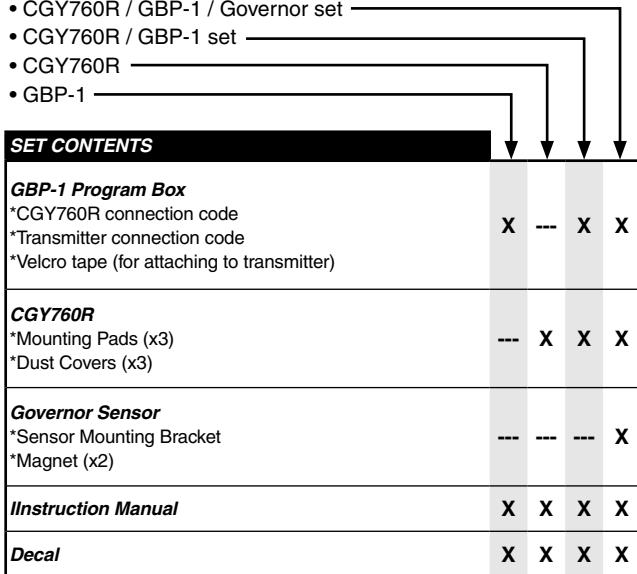

**X: supplied ---: not supplied**

**8 9**

#### **CGY760R Connection Code**

It is used to connect the CGY760R and the Gyro Program Box GPB-1.

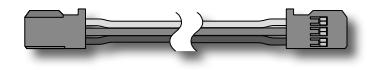

#### **Transmitter Connection Code**

Connect the transmitter to the Gyro Program Box GPB-1 and use the transmitter to transfer the settings of GPB-1 to the CGY760R wirelessly.

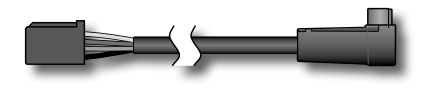

#### **Dust Cover (3)**

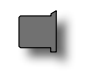

## **REPLACEMENT & OPTIONAL ITEMS**

**Futaba PC Interface CIU-2 / CIU-3 Governor Revolution Sensor Set Mounting Pad (10) Sensor Mounting Bracket Set Backplate Sensor BPS-1**

# **PRECAUTIONS**

#### *Meaning of Special Markings*

Pay special attention to safety where indicated by the following marks:

**DANGER** - Procedures which may lead to dangerous conditions and cause death/serious injury if not carried out properly.

**WARNING** - Procedures which may lead to a dangerous condition or cause death or serious injury to the user if not carried out properly or procedures where the probability of superficial injury or physical damage is high.

**CAUTION** - Procedures where the possibility of serious injury to the user is small, but there is a danger of injury, or physical damage, if not carried out properly.

 $\bigcirc$ : Prohibited  $\bigcirc$ : Mandatory

### **WARNING**

**Failure to follow these safety precautions may result in severe injury to yourself and others.** 

• Read through the entire manual before operating this product.

#### **USAGE PRECAUTION:**

\* When using FASSTest 12 CH mode, analog servo can not be used for 1-6 CH output for conventional system.

\* The FASSTest system is not compatible with the conventional FASST system.

### **CAUTION**

 **Do not mount GPB-1 (Gyro Program Box) on the helicopter.**

\* It will be damaged by vibration.

### **ANTENNA INSTALLATION PRECAUTION:**

### **WARNING**

#### **Be sure that the two antennas are placed at 90 degrees to each other.**

\*The CGY760R has two antennas. In order to maximize signal reception and promote safe modeling Futaba has adopted a diversity antenna system. This allows the receiver to obtain RF signals on both antennas and fly problem-free.

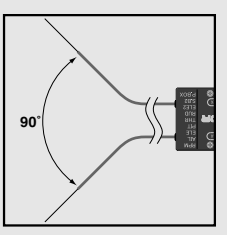

 **Do not cut or bundle the receiver antenna wire.** 

 **Do not bend the coaxial cable. It causes damage.**

**Do not bend the base of the antenna or drop it from the base side of the antenna onto the ground and do not give a shock. It causes damage.**

 **Keep the antenna as far away from the motor, ESC and other noise sources as you possibly can.**

### **CARBON FUSELAGE PRECAUTION: WARNING**

 **You must leave 30mm at the tip of the antenna fully exposed. The** 

**exposed antenna should be secured so that it cannot move around or back inside of your aircraft.** 

### **CONNECTOR INSERTION PRECAUTION: WARNING**

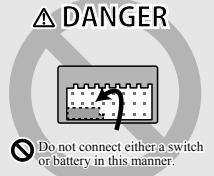

 **Do not connect the connector by mistake as shown on the right.**

### **BEFORE EACH FLIGHT:**

### **WARNING**

 **Keep away from conductive materials to avoid short circuits.**

 **If it does not operate properly during operation test before use or use, stop using it.**

 **Always check the transmitter and receiver battery voltage to ensure**  they have enough remaining capacity to complete the flight.

 $Q$  Confirm that the CGY760R is operating in the correct mode.

### **ABOUT BATTERIES:**

### **WARNING**

 **Newer high end servos and other radio equipment are capable of** 

**placing large demands on the power systems in use today. When using a regulator you must ensure that the regulator is capable of supplying the current demands of the equipment you have selected. In addition to this make sure the wiring and switch you have selected are capable of handling high current draws.** 

\*The servo current draw can be up to 50% higher on a l ybarless helicopter. Always ensure your receiver battery is fully charged before each flight.

### **ABOUT CONNECTOR:**

#### **Insert the connector such as sensor, servo, connection cord, battery etc. surely.**

\*If it is not securely inserted all the way in, it may come off due to vibration during flight and there is a danger of falling.

### **ABOUT WIRING:**

 $\bullet$  **Please fix at the appropriate position so that the continuing cord rub against the corner of the metal or carbon frame and the covering will not break.**

### **ABOUT VIBRATION ISOLATION AND WATERPREEFING:**

 **The CGY760R is fixed with a dedicated mounting pad with good condition and the helicopter performs sufficient anti-vibration mea**sures so as not to receive strong vibration at the time of flight. Also, if **there is a risk of watering, place it in a plastic bag and take waterproof measures.**

### **ON FLIGHT PRECAUTION:**

 $\bullet$  **Always exit programming mode before attempting to fly the model.** 

#### *Gyro operating precautions:*  $\boxed{Gyro}$

**The CGY760R requires 5-10 seconds to initialize when the power is turned on. Do not move the helicopter and do not move the tail rotor, aileron and elevator sticks during this initialization or the gyro may not initialize properly. Once the initialization process has been completed the swash servos and tail servo will move several times indicating that**  the CGY760R is now ready for flight.

**Verify that the gyros are operating and compensating in the correct direction before each light. If the compensation direction is incorrect on any axis the model will become uncontrollable after takeoff.**

**The servo type parameters within the CGY760R must match the type of servo you are using. Incorrect setting may damage the CGY760R or the servos, possibly resulting in a loss of control during light.** 

**Always allow the gyro to adjust to the surrounding environmental**  temperature before flight. A large temperature change during use will **cause drift and other operational issues.** 

 $\bigcirc$  **If you are switching between Normal Mode and AVCS Mode in flight. please keep in mind that you must have the gyro re-learn the center position after making a trim change within the transmitter. To memorize the new center position simply lip the gain switch on the transmitter**  three times between Normal Mode and AVCS Mode (Normal  $\rightarrow$  AVCS  $\rightarrow$  Normal  $\rightarrow$  AVCS) within one second. The servo will center indicating **that the new center position has been memorized.** 

**When operating the gyro in AVCS Mode, all compensation and revolution mixing must be disabled and any tail rotor or swash offsets for light modes must be disabled.** 

 **Do not drop the CGY760R onto a hard surface or subject the CGY760R sensor to a strong shock as this may damage the sensor.** 

**Verify that the gyro is operating in the desired mode.** 

 **When the CGY760R is operated in AVCS mode the tail rotor or swash plate servos will not center when tail rotor, aileron or rudder stick is released. This is normal operation for AVCS mode. The servos may also move to the extent while the model is being carried out to the light line. Before take off, you must visually center the tail rotor pitch slider and level the swash plate by using the transmitter control sticks. You can also center the servos by moving the tail rotor stick full left, then full right, back to full left and then allow the stick to center within one second; the same method applies for aileron and elevator servos.**

**Never turn off the CGY760R while the GX (gyro) LED is blinking green at high speed (about 5 / sec).**

\*If you turn off the power while high-speed blinking, setting changes can not be saved and data errors may occur.

#### *.Governor operating precautions:* **Governor**

**When the throttle servo is connected to the CGY760R, the battery failsafe function within the CGY760R must be setup and enabled.** 

**Throttle fail safe function (transmitter setting): Use the fail safe function for the channel that turns the governor on and off to set the fail safe position to the point at which the governor is turned off. With this setting, when the system enters the fail safe state, the governor will be turned off, and the receiver throttle signal (fail safe position preset) will be output directly.**

**When using the condition hold function on the transmitter, always set the throttle servo maximum operating point to less than the point at which the governor is activated. If this is not done the governor may activate while in condition hold.**

**While preparing for light or starting the engine, always ensure the throttle remains below the governor activation point and do not select any light modes that may activate the governor.**

 $\bullet$  **If you prefer to activate the governor while the model is still on the ground, always ensure that you have at least -5 degrees of pitch in the model before activating the governor. This negative pitch is necessary to prevent an unexpected lift off as the governor activates and the head speed increases to the desired RPM.**

 $\bullet$  Be sure to set the autorotation to the OFF side with the governor ON **/ OFF switch function.**

 $\bullet$  **Periodically check the RPM sensor output to ensure proper governor operation. Due to the high level of vibration and centrifugal forces the magnet may come loose or the sensor alignment may change. Ev-** ery 10th flight verify that the magnet and sensor are properly mounted.

 **If abnormality such as vibration etc. is recognized on the aircraft side during operation, be prepared to turn off the governor immediately.** 

#### **MACHINE MAINTENANCE:**

#### **WARNING**

**Even though the CGY760R is a high performance gyro and governor, it will be necessary to ensure that the helicopter mechanics are also in optimum operating condition. Please use the guidelines below and ad**dress all issues before installing and flying the CGY760R.

• The CGY760R must be used with a rigid tail rotor drive system. Any modern torque tube or belt drive system should be adequate. Do not attempt to fly the CGY760R using a wire driven tail rotor system.

• Always ensure the drive gears, torque tube, pulleys, belt, bearings and shafts are in proper working condition. If any of these items are damaged or worn they must be replaced.

• The linkage rod, tail rotor bell crank, pitch slider and tail rotor grips must operate without friction to obtain the best performance from the CGY760R. Binding in the tail rotor control linkage will decrease the performance of the CGY760R gyro and this may also shorten the servo lifespan. Please take the time now to ensure the tail rotor system on your helicopter is working correctly and without friction or binding.

• Vibration will affect the CGY760R's overall performance. All rotating components on the helicopter should be balanced to minimize vibrations in light. Ensure that your engine or electric motor is running smoothly and that all vibrations have been addressed before installing and test lying the CGY760R

# **MOUNTING / PART NAMES / CONNECTING**

Mount on a model using the attached mounting pad and mount it at the center position of model gyro mount so that it is exactly orthogonal to the roll and pitch axis of the aircraft.

\*The CGY760R should be mounted on a rigid platform, at least 6in [152mm] away from a Nitro Engine. It is not necessary to mount the gyro near the main shaft of the model but it is very important that the mounting area chosen is rigid. Please refer to your model manufacturer's instructions for recommended mounting locations.

Test it the gyro sensor, ensuring that the sensor is in alignment with the model on the roll and pitch axis. The cable from the gyro sensor must exit toward the front or the rear of the model since this is the pitch axis. Any misalignment will cause a loss of performance.

#### **Mounting angle**

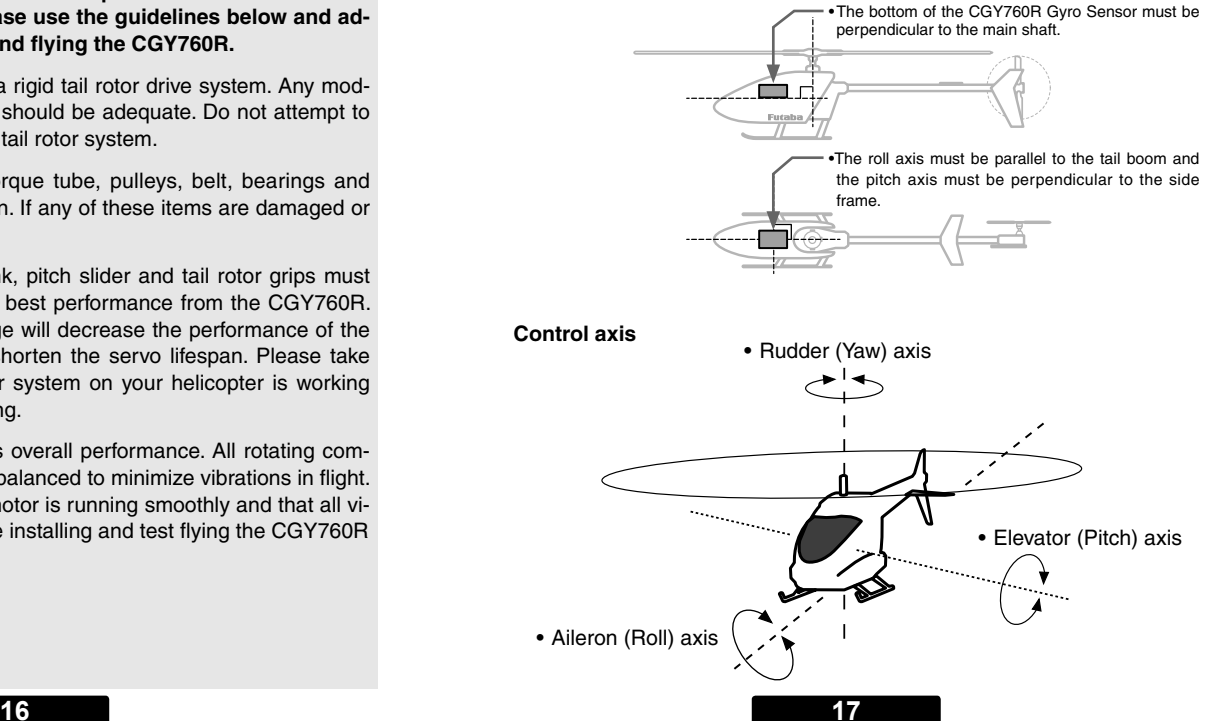

#### *Mounting The CGY760R*

The CGY760R can be mounted in the orientation shown below unless it is installed so that the roll and pitch detection axis are aligned with the model. However, if there is a deviation of 1/2 or more of the degree, performance will degrade. In this step, please pay special attention to ensure optimum flight performance. Refer to the installation example below and select the gyro mounting direction with "Gyro Set Dir" (page 45) of the SWH basic menu.

 $*$ The surface with the "CGY" mark in the figure is the top (LED) side of the CGY760R.

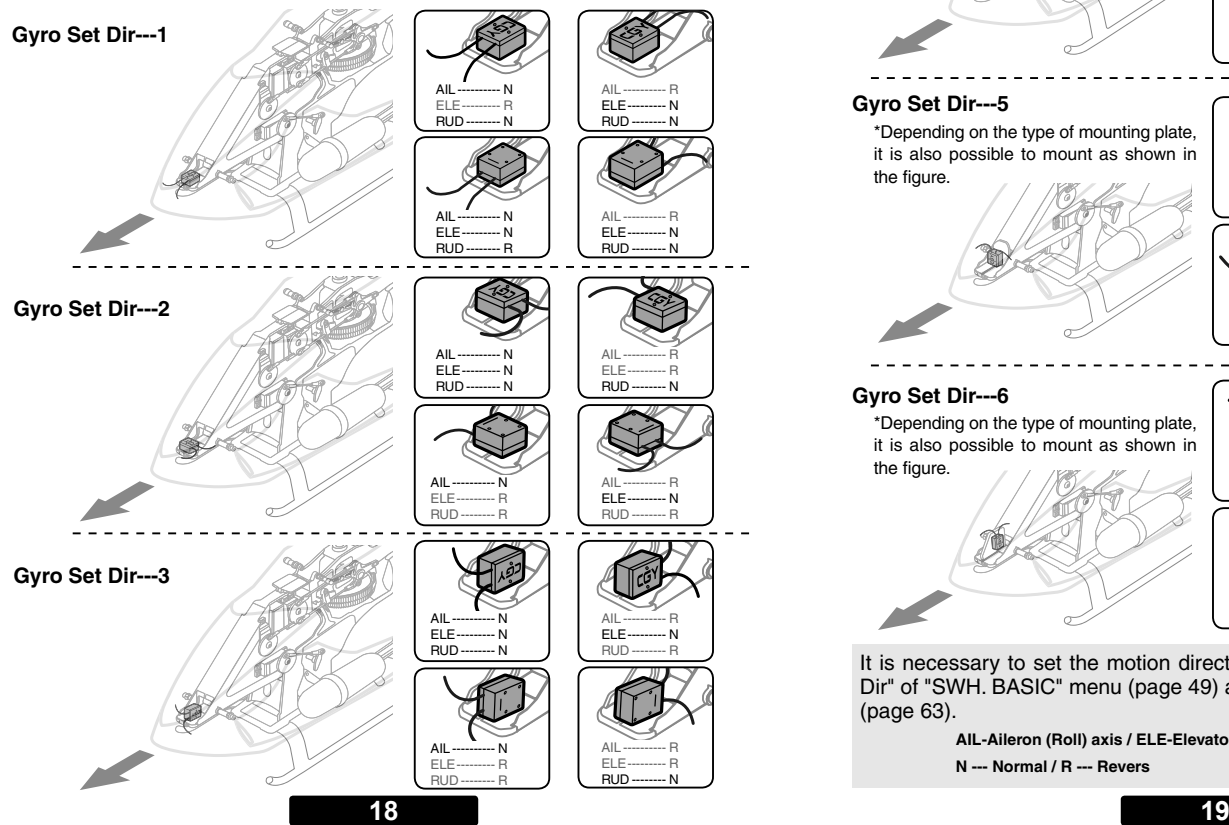

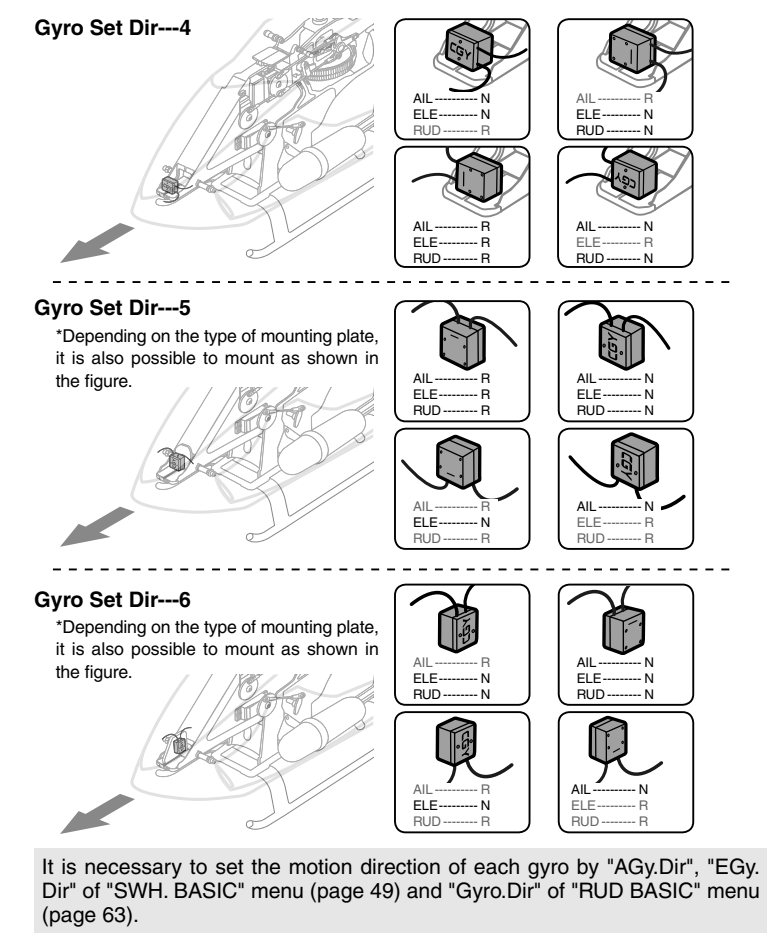

 **AIL-Aileron (Roll) axis / ELE-Elevator (Pitch) axis / RUD-Rudder (Yaw) axis**

 **N --- Normal / R --- Revers**

\*Please ix the cord connected to the main body with a margin.

Please install the CGY760R as it is in the center (vertical direction and horizontal direction) of the tape without cutting the attached mount pad. This tape is designed to effectively absorb the vibration from the model.

\*Clean the oil on the bottom of the CGY760R and the machine mounting part with a vacuum cleaner or the like.

\*The CGY760R is designed to be screwed to the gyro mount. Please refer to the end of this manual for ixing method of screws and notes on installation.

#### *The CGY760R Cant Be Mounted TROUBLESHOOTING*

If any issues are noted during light (such as drifting, inconsistent hold or inconsistent control rates) then please review the following troubleshooting recommendations.

- 1. Always verify that the tail rotor and swash plate mechanisms operate, and that the drive system is in proper working order.
- 2. Electromagnetic interference could be causing the problem. If you feel everything is set up correctly and that the model is vibration free, then consider moving the gyro sensor to a new location away from servos, ESC and drive motors.
- 3. Vibrations will decrease the performance of all gyro systems. Even though the CGY760R gyro sensor is the most vibration resistant gyro sensor available, eliminating vibrations will always improve performance. The CGY760R gyro sensor performs best when the sensor is mounted rigidly to the airframe. This is mainly due to the sensing of all 3 axes. It is highly recommended to avoid using soft foam pads as this may allow the gyro to bounce around on the roll and pitch axis, causing instabilities and possible loss of control during light.so that the roll and pitch sensing axis are in alignment with the model. Any misalignments over 1/2 of a degree will cause a loss in performance. Please take extra care in this step to ensure the optimum flight performance.

*Using The CGY760R With A Electric Model*

#### **DANGER**

 $\bullet$  It is necessary to remove the pinion gear from the electric motor or **disconnect the motor from the ESC before powering the model up for setup or bench testing. Electric motors are extremely powerful and capable of delivering the power instantly, causing injury to yourself, others, or the surroundings.** 

Once the ESC is connected to the CGY760R, you need to complete all necessary transmitter settings (ATV / EPA / REV / ETC) according to ESC instructions. Please refer to page 109 of this manual for further suggestions on the use of the governor of CGY760R and the electric model.

#### *Link Method With Transmitter (FASSTest / T-FHSS)*

- 1. Connect the CGY760R and GPB-1 and set the same mode as the transmitter linking the CGY760R communication mode on the "Receiver" screen. (See page 40)
- 2. Keep the transmitter and receiver close to each other and turn on the receiver with the transmitter in the link mode.
- 3. Wait for link waiting about 2 seconds after turning on receiver power.
- 4. If the RX LED changes from red flashing to green lighting, the link is complete. (The link wait state ends in about 1 second.)
	- \* Refer to the transmitters operation manual for complete details on how to place the transmitter into the linking mode.
	- \* When many FASSTest systems are turned on near the FASSTest system or when many T-FHSS systems are turned on near the T-FHSS system, the CGY760R establishes a link to the transmitter It may be dificult. This is rare. However, if another FASstest transmitter / receiver is linked at the same time, the CGY760R may link to the wrong transmitter. If you do not notice such a situation, this is very dangerous. To avoid this problem, we strongly recommend that you reconirm if the CGY760R is actually controlled by the transmitter.
	- \* If the System Type of the transmitter is changed, the receiver will need to be re-linked to the transmitter.

### **WARNING**

 **Do not perform the linking procedure while the motor's main wire connected or the engine is operating as it may result in serious injury.**

 **When the linking is complete, please cycle the receiver power and ensure the receiver is properly linked to the transmitter.**

 $\bullet$  Please power up your system in this order. Transmitter first, fol**lowed by the receiver.**

 $\bullet$  **If the CGY760R was previously linked to another transmitter, make sure that transmitter is not operating while linking the receiver to the new transmitter.**

### *Connecting The CGY760R*

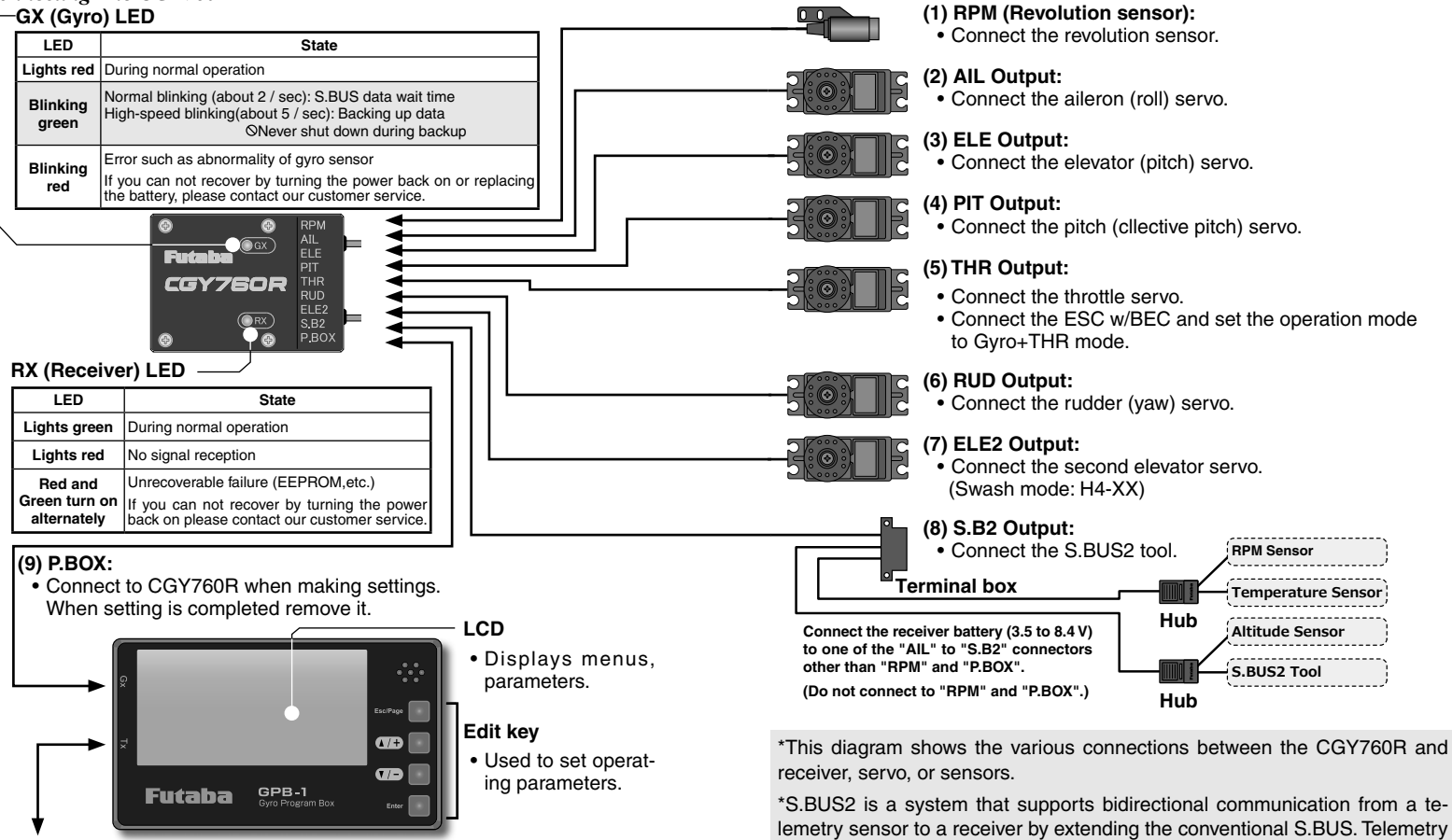

**(10) Transmitter Connection Code:** 

• Connect when using the transmitter to wirelessly transfer settings of GPB-1 to CGY760R.

sensor etc are connected to S.BUS2 connector and used. S.BUS compat-

ible servo etc can not be used with S.BUS 2 connector terminal.

#### *S.BUS Channel Setting*

The default CGY760R S.BUS channel assignments should work properly with most Futaba transmitters. If you experience any problems please refer to the S.BUS section of the manual to set / verify each channel number for each function.

- 1. The SBUS basic menu (page 44) of CGY760R is displayed.
- 2. Use the  $\lfloor \Delta/4 \rfloor$  or  $\lfloor \nabla/4 \rfloor$  key to select "AIL CH #" and press the [Enter] key to enter setting mode. Check the transmitter's aileron channel and set it to match the channel with the [  $/$ +] or  $[V$ -] key. When you are done, press [Enter] key to exit setting mode.
- 3. Perform the same operation as above and set the function (such as aileron, pitch, collective, gain, ail gain, ele gain, rpm, gv on/off) channels to the transmitter.
- 4. If your transmitter does not offer enough channels to operate all of the CGY760R's functions, it is possible to operate the CGY760R without the Gov SW, Ail Gain, and Ele Gain channels connected. When any these functions are not used, it is necessary to set the channel number to "INH" within the CGY760R's S.BUS menu to disable the function and to use the setting value inside the CGY760R menu instead. When the Gov SW channel is not used, the governor on/off control is handled by the [Stick Switch] function.

#### *Governor Installation*

Modify the cooling fan and install the accessory magnet and attach the magnetic sensor to the engine at the position shown below. Balance the cooling fan as needed following magnet installation.

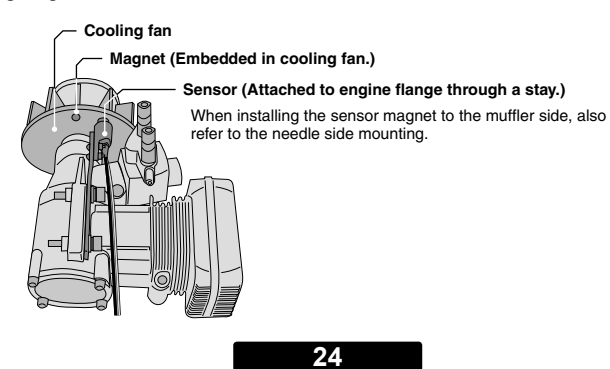

#### *Magnet Operating Side Check*

Bring the magnet near the end of the sensor and check the operating side.

\* This is the side at which the displayed value increases in the "Revolution sensor testing" menu within the "Governor Basic Setting" section earlier in this manual. Install the magnet with this side facing the sensor. Mark this side of the magnet with a felt tip pen.

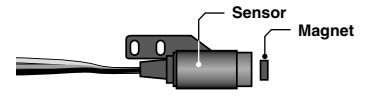

#### *Cooling Fan Modiication*

- 1. Drill a hole in the fan at the magnet mounting position. Make the hole about 4.1mm in diameter and 1.5 to 1.7mm deep.
- 2. Embed the magnet in this hole in the direction in which an output is obtained. Use epoxy adhesive that cures in 30 minutes or longer. Do not use epoxies that contain metal such as JB Weld.

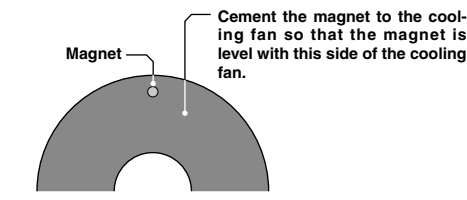

3. If the cooling fan is unbalanced and vibrates, etc., balance it by mounting the spare magnet to the opposite side of the cooling fan in the opposite polarity (so that it does not output a signal).

#### *Sensor Mounting*

The sensor mounting method depends on the model and engine.

- 1. Mount the sensor to the sensor stay. (Temporary assembly)
- 2. Drill a hole in the fan cover at the part corresponding to the sensor so that the distance between the sensor and magnet can be made 1 to 2mm.
- 3. Tighten the sensor stay together with the engine mounting flange. (Temporary assembly)
- 4. Select the mounting method so that the sensor does not touch the frame, or other parts of the model. Temporarily mount the sensor and select the magnet mounting position.
- 5. Install the sensor to the sensor stay using the accessory screws and washers.
- 6. Tighten the sensor stay together with the engine using the engine mount screw.

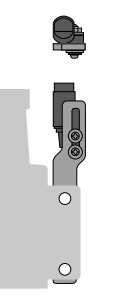

#### *Sensor Adjustment*

1. Adjust the sensor position to obtain a sensor output of at least 60% in the "Revolution sensor testing" menu within the "Governor Basic Setting" .

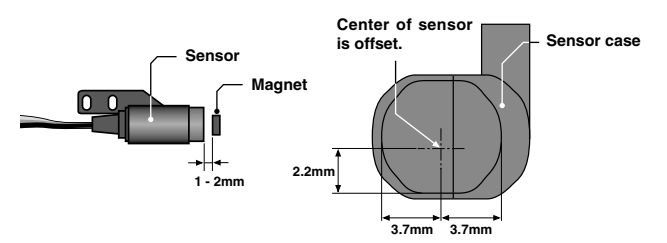

2. The center of the sensor is different from the center of the sensor case so be careful when mounting the sensor.

 If the display is less than 60% when the magnet is directly below the sensor, bring the sensor closer to the magnet so that the 60% or more is displayed. The magnet and sensor gap criteria is approximately 1 to 2mm. If a sensor output is not obtained even when the sensor is brought close to the magnet, the magnet and sensor center positions may have changed.

- 3. Complete assembly of the sensor by securely tightening the screws that were temporarily tightened.
- 4. Recheck the sensor output.

#### *Throttle Servo Linkage Precautions*

· To effectively use the governor, observe the following precautions when connecting the servo linkage.

· Make the servo operating range as wide as possible. Make the throw of the transmitter EPA (ATV) function and AFR function as close as possible to 100%.

· Fly with the governor turned OFF and adjust the needle so that the engine smoothly reacts to movement of the transmitter stick.

· If there is a point at which the reaction of the engine is considerably different due to a too rich or too lean mixture, the governor may not operate to its maximum potential.

#### *Fuselage Vibration Countermeasures*

If the model frame is weak, or the engine mount is deformed or not installed properly, the vibrations applied by the engine will increase. Engine vibrations will lead to unstable speed and prevent the governor from providing maximum performance. Therefore, make sure that the engine is vibration free and that the carburetor provides linear throttle control because the governor cannot correct engine problems.

#### *Use Of A Tuned Silencer*

The use of a tuned pipe type silencer may cause the engine throttle response to be substantially different from that of a normal muffler. Adjust the needle (and pipe length) so that engine speed changes are proportional to the throttle opening. The governor will not perform satisfactorily with a mufler or a pipe that does not allow the carburetion to be linear.

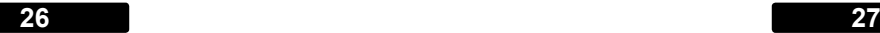

### **FIRST MAP**

### *Connect GPB-1 (Gyro Program Box) And CGY760R*

Set GPB-1 display setting, CGY760R reception system setting, gyro and governor settings.

# **CGY760R Connection Code It is used to connect the CGY760R and the Gyro Program Box GPB-1. Connect the receiver battery (3.5 to 8.4 V) to one of the "AIL" to "S.B2" connectors other than "RPM" and "P.BOX". (Do not connect to "RPM" and "P.BOX".) Connect the battery**

#### **CAUTION**

**Q**Be sure to connect and disconnect the CGY760R and GPB-1 connec**tion cord with the power off.**

### *Opening Screen And Home Screen*

When GBP-1 starts up with power on, the opening screen is displayed first, then the home screen is displayed.

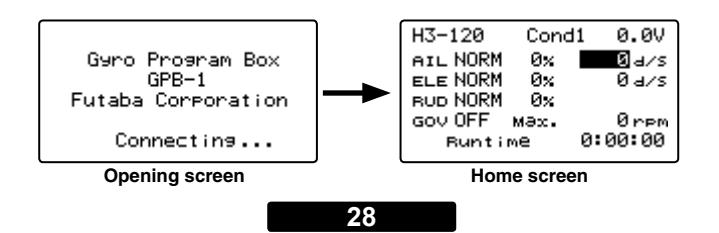

Each menu screen is displayed from the home screen.

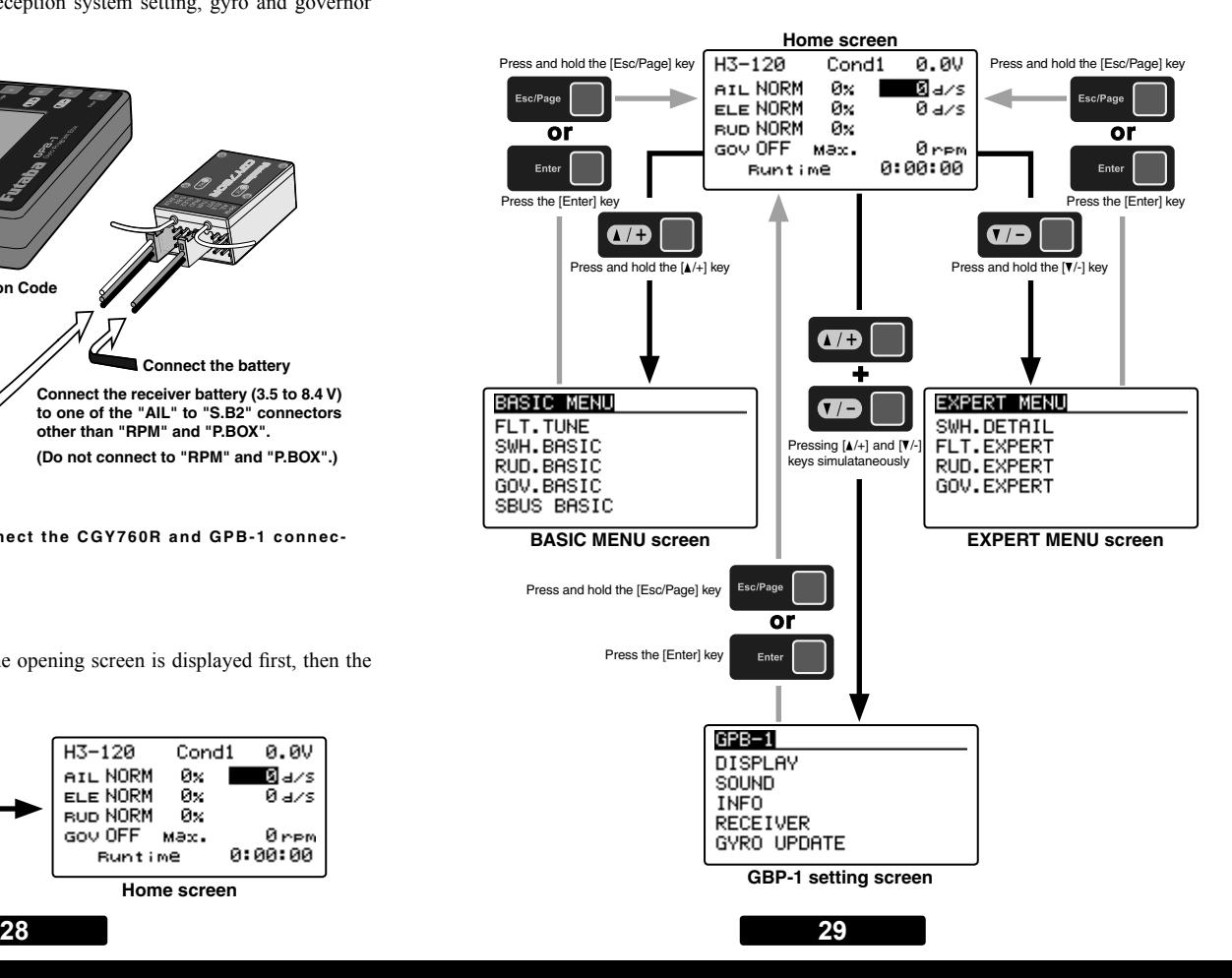

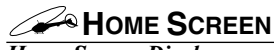

*Home Screen Display* On the home screen, basic information

such as swash type, gyro operation mode, sensitivity and governor ON / OFF, engine operating time etc. are displayed.

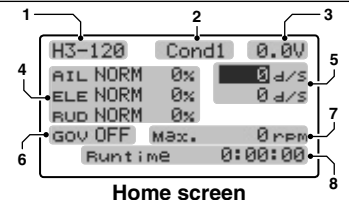

#### *1. Swash plate type*

Displays the swash plate type set in "SWH. BASIC" menu.

#### *2. Condition number*

With switch operation from the transmitter, several parameters can be switched by setting up to 5 types of data. If you set the condition switch to the channel having the AFR function of the transmitter and set the point for each flight condition with the AFR point curve, it can also be linked with the flight condition switch.

#### **•When set to SW of DG 1 or DG 2, it becomes as follows.**

Function Menu of your transmitter (DG1). Assigning DG1 to a switch or flight mode allows the **use of two separate values for the condition selectable parameters.**

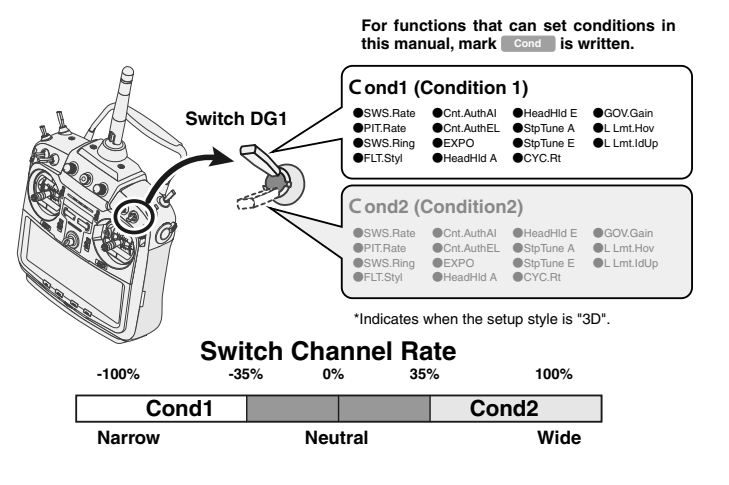

**•If you set a condition switch channel to an empty channel that can set the AFR function and**  set a point curve for each flight condition of the transmitter, it becomes as follows.

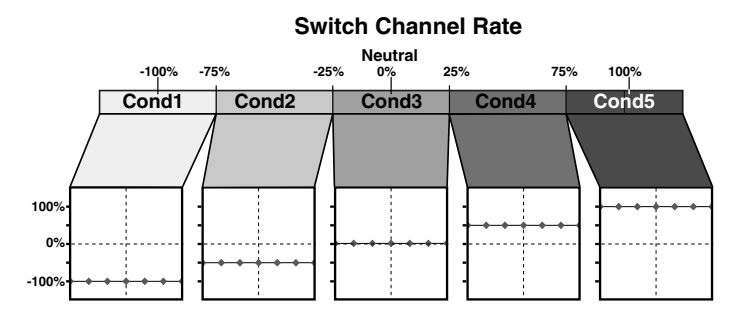

Set the point curve with AFR for each flight condition of the transmitter.

#### *3. Battery voltage*

Displays the voltage of the receiver battery connected to CGY760R.

#### *4. Gyro operation mode / Gyro gain*

Displays "AVCS" or "Normal" operation mode and setting sensitivity of aileron (roll), elevator (pitch) and ladder (yaw) axis.

#### *5. Roll and Elevator rate maximum display*

This screen displays the maximum roll rate and maximum elevator rate recorded during flight. Data is reset when the power is turned off. If you want to check the maximum rate, leave the power on after flight. Use the  $[\triangle/+]$  or  $[\triangledown/]$  key to move the cursor to each rate display and press and hold [Enter] key to reset the display.

#### *6. Governor ON / OFF*

Indicates the ON / OFF switch status of the governor function. When "ON" is displayed, the governor function is activated.

#### *7. RPM display*

The maximum revolutions of the engine memorized by the governor during operation is displayed. Data is reset when the power is turned off. If you want to check the maximum speed, leave the power on after flight. Use the  $[\triangle]$  or  $[\triangledown]$ -] key to move the cursor to the rotation number display and press and hold [Enter] key to reset the display.

#### *8. Engine running time*

Displays the running time of the engine. Up to 9,999 hours are displayed.

Use the  $[\Delta/+]$  or  $[\nabla/+]$  key to move the cursor to the operation time display and press and hold [Enter] key to reset the display. The operation time is stored in memory even when the power is turned off until it is reset.

#### *Data saving screen*

After setting change the following screen will be displayed when saving data. (Display is short time)

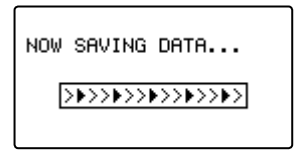

#### *How to operate each menu screen*

Use the  $[\Delta/+]$  or  $[\nabla/$ -] key to move the cursor to the setting item on the screen and press the [Enter] key to enter the setting mode.  $[\triangle A +]$  or  $[\triangledown A +]$  key to change the setting contents. When you are done, press [Enter] key to exit setting mode.

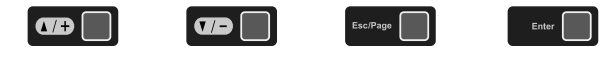

# **GPB-1 MENU**

It is a menu for setting GPB-1 display etc.

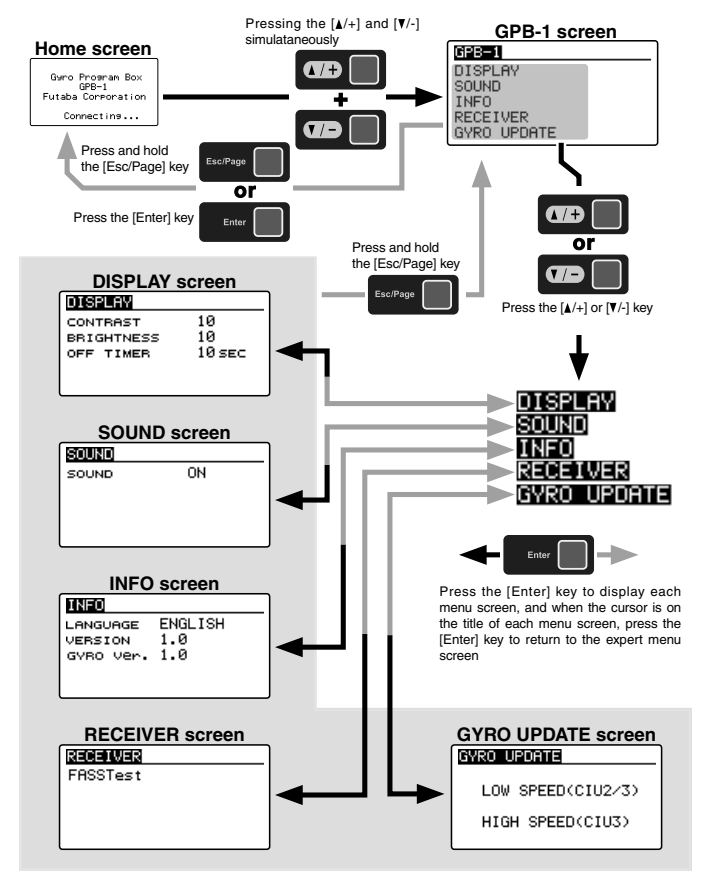

#### *DISPLAY (display setting of GPB-1)*

Set the contrast and brightness of the screen of the GPB-1 and the lighting time of the backlight. Refer to page 37 to display the "DISPLAY" screen from the GPB-1 menu screen.

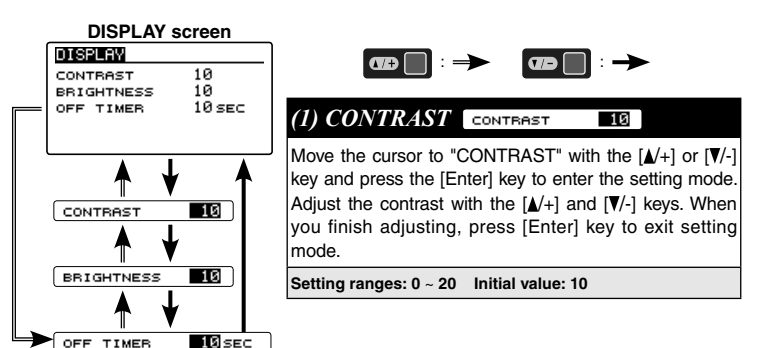

#### *SOUND (Key operation sound of GPB-1)*

It is ON/OFF setting of key operation sound of GPB-1. Refer to page 37 to display the "SOUND" screen from the GPB-1 menu screen.

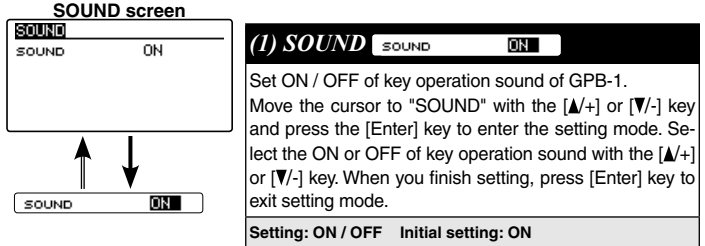

#### *(1) BRIGHTNESS*  - 10

Move the cursor to "BRIGHTNESS" with the  $\left[\blacktriangle\right]$  or  $\left[\blacktriangledown\right]$  key and press the [Enter] key to enter the setting mode. Adjust the brightness with the  $[4/4]$  and  $[7/4]$  keys. When you finish adjusting, press [Enter] key to exit setting mode.

**Setting ranges: OFF (Backlight off ) / 0** ~ **20 Initial value: 10**

#### *(1) OFF TIMER*  **I**DSEC

Adjust the time until the backlight turns off after the last key operation.

Move the cursor to "OFF TIMER" with the  $[\triangle/+]$  or  $[\triangledown/]$  key and press the [Enter] key to enter the setting mode. Use the  $[\triangle A + ]$  and  $[\triangledown A + ]$  keys to adjust the lighting time of the backlliaht.

When you finish adiusting, press [Enter] key to exit setting mode.

**Setting ranges: OFF (Always on ) / 0** ~ **240 sec Initial value: 10 sec**

#### *INFO (Display language and version of GPB-1)*

Displays the GPB-1 display language setting, program version and gyro version. Refer to P37 and display the information screen from the GPB-1 menu screen.

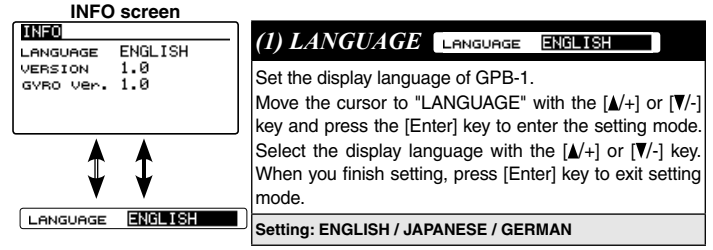

#### *RECEIVER (Receiver system setting)*

On the "RECEIVER" screen, set the CGY760R receiver system to the same mode as the transmitter to use. Refer to page 37 and display the "RECEIVER" screen from the GPB-1 menu screen.

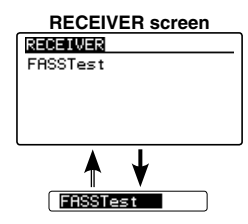

#### *(1) RECEIVER*

Set the same system as the transmitter to be linked. Move the cursor to the system such as "FASSTest" with the  $[\triangle/+]$  or  $[\triangledown/+]$  key and press the [Enter] key to enter the setting mode. Then select the system with the [ $/$ +] or [ $\nabla$ /-] key. Since "EXECUTE: Enter (1sec)" is displayed. Pressing the [Enter] key for about 1 second changes the selected system and exits the setting mode.

**Setting: FASSTest- / T-FHSS**

#### **NOTE:**

To change the "Receiver System" type, first pow**er off the TX and RX, and re-power the CGY760R while the TX is still in the OFF position. The only way to change the RX type is by power cycling**  the gyro first.

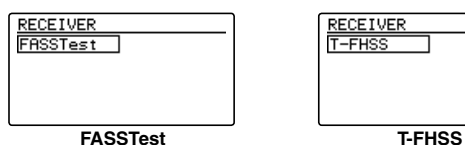

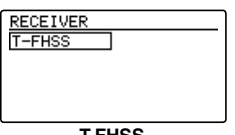

#### *GYRO UPDATE (Update mode of CGY760R)*

It is a menu to set the update mode to update CGY760R from PC using CIU-2 or  $CII-3$ 

\* The following optional products are required for the update.

 $\cdot$  CIU-2 or CIU-3

· Code for CGY760R / GY701 / GY520 or DSC code for update

#### *(1) Download CGY760R update i le*

Download the CGY760R update file from our website or your local distribtor's website.

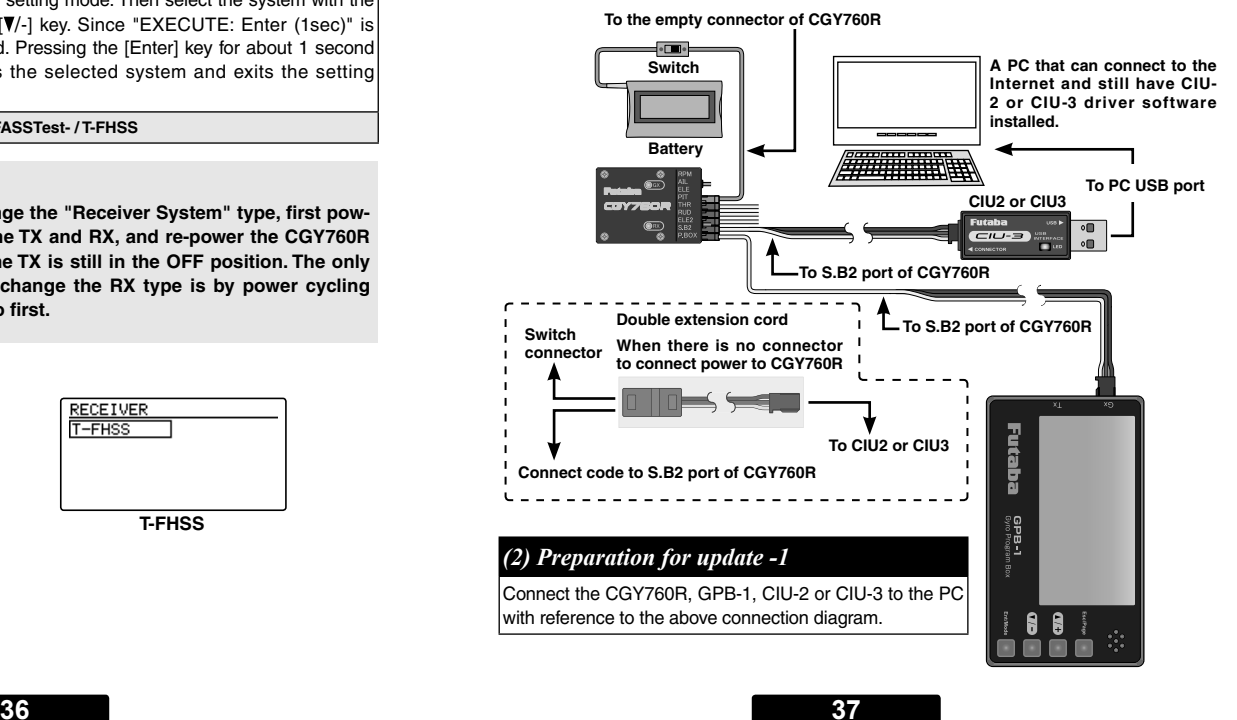

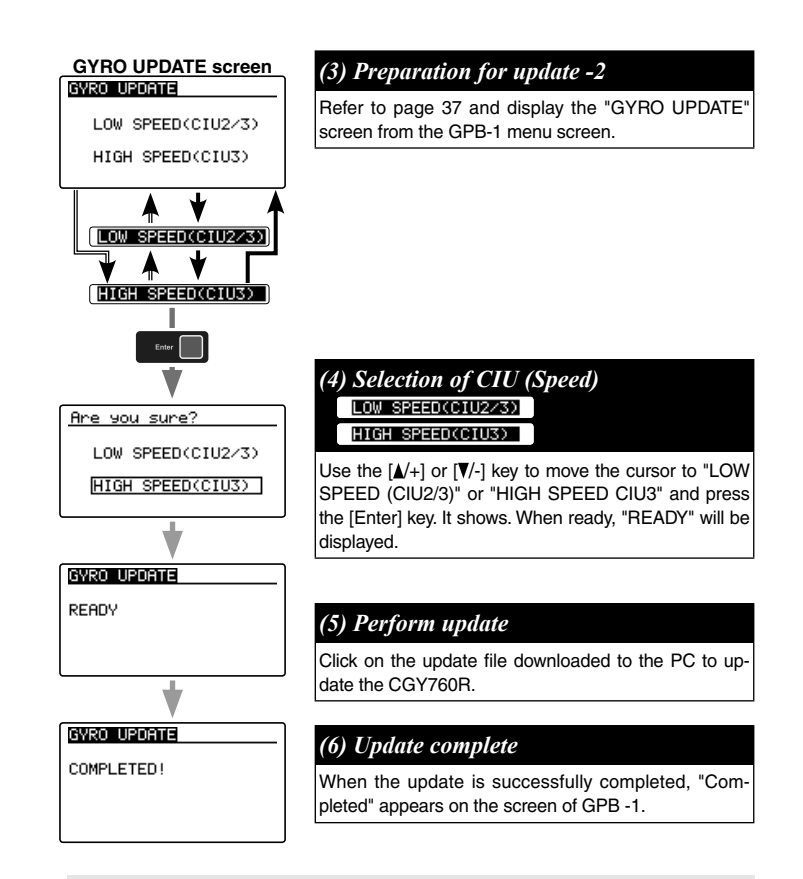

If the update is not performed normally, "Shippai Shimashita" will be displayed. In that case please try again from the beginning. If it fails again please download the update file again.

# **BASIC MENU**

It is a menu which makes basic setting of CGY760R. Make sure to set each basic menu.

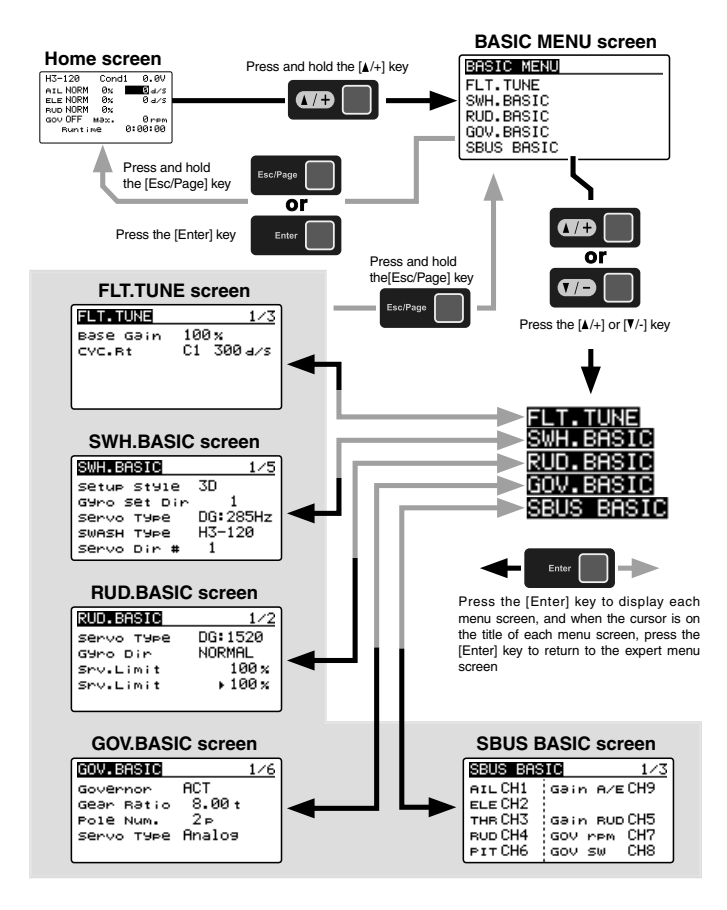

# **SBUS BASIC MENU (S.BUS BASIC SETTING)**

The SBUS basic screen is displayed from the basic menu screen (see page 39). Set the CH for each function according to the transmitter to be used. Set unused functions to INH. If a function is not going to be used, then it must be set to [INH]. If a function is not going to be used, then it must be set to [INH]. For example, if the Gain A/ E and Gain RUD remote gain functions are not going to be used, then set them to [INH] and the CGY760R will then allow you to make gain adjustments within the respective menu.

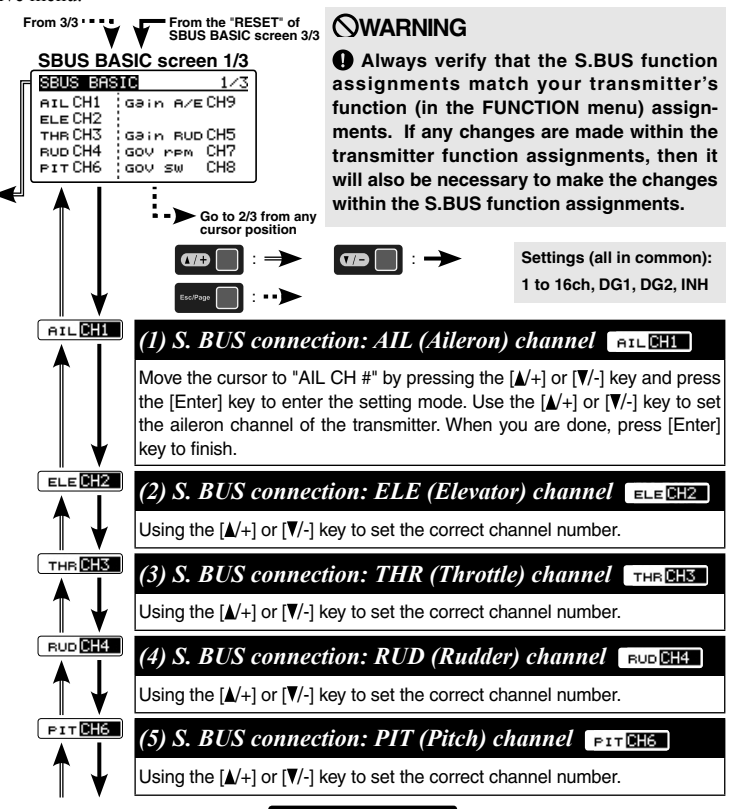

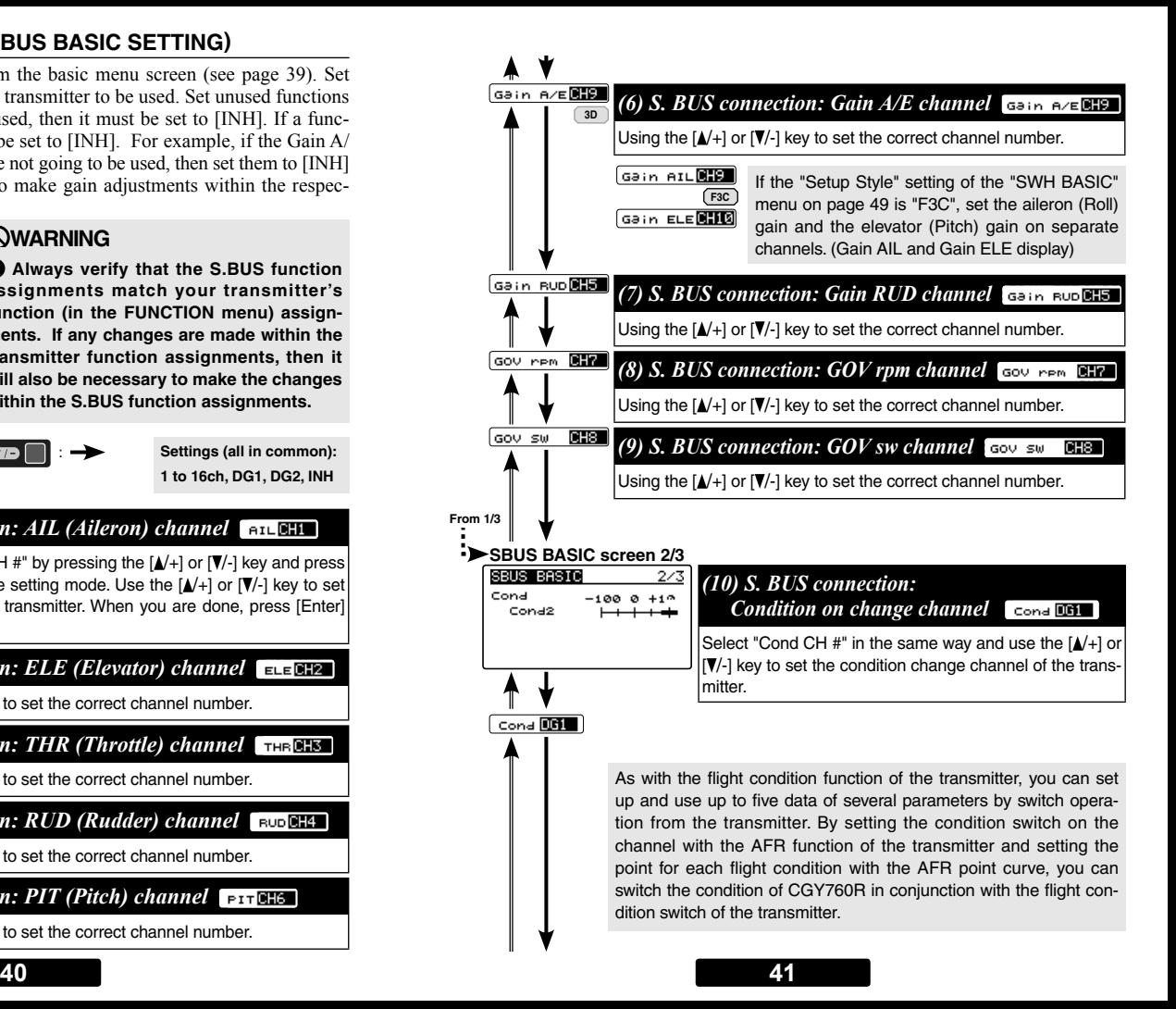

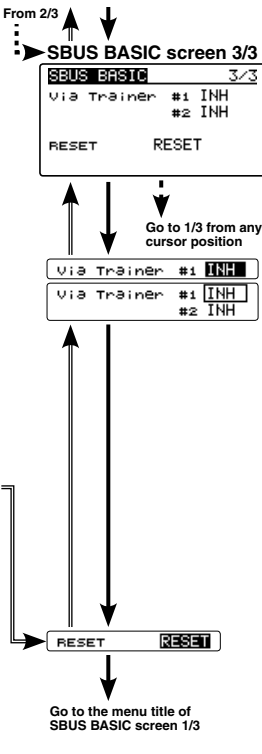

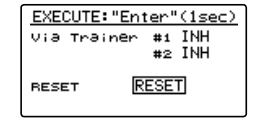

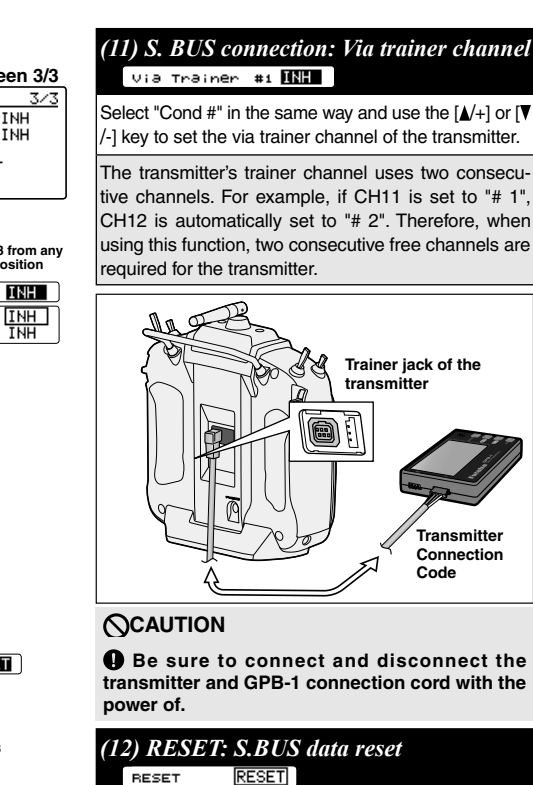

This resets the S.BUS channel assignments back to the defaults. Move the cursor to "RESET" by pressing the  $[\triangle/+]$  or  $[\triangledown/]$  key, and press the [Enter] key to enter the reset mode. Since "EXECUTE: Enter (1sec)" is displayed, press and hold the [Enter] key for about 1 second to initialize S.BUS channel setting. If you do not reset, press [Enter] key or [Esc/Page] key to exit reset mode.

#### *About Transfer Function Of Gyro Setting Data*

With this function, by connecting the transmitter and the GPB-1 with the transmitter connection cord, it is possible to wirelessly change the setting of the CGY 760R mounted on the model via the transmitter. For the list of functions that can be changed, refer to pages 106 to 107. Before connecting the GPB-1 to the transmitter, please connect to the CGY 760R and save the original data to GPB-1.

#### **Setting on transmitter side**

- **1.** Follow the transmitter's instruction manual, use the channel function function to connect two consecutive AUX 2.
- **2.** Set the two free channels to the following settings.

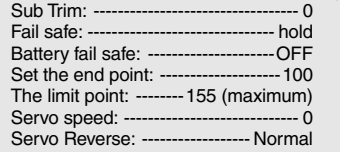

**3.** Set the trainer function as follows according to the transmitter's instruction manual. Always ON Teacher / Student: ------------- Teacher

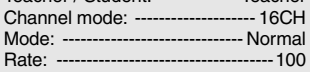

After connecting the GPB-1 to the TX via trainer port, power on the TX. Upon turning the TX "On" the GPB-1 will show the opening screen and the ID screen will be displayed. The ID number should be the same as the ID sticker on the CGY760R. If the ID numbers match, press and hold the [Esc / Page] key to display the trainer via function setting screen. **Note:** If the ID is different on the ID confirmation screen, connect CGY760R and GPB-1 that you set once and save the data of CGY760R to GPB-1. Press and hold

the[Esc/Page] key Gyro Program Box CGY760R EQ ID: GPB-1 **яяяяя** Futaba Corporation Continue? **EESCLUIA THAINER** Connecting... **CENT3 Home Scheen** Press the [Enter] key **Opening screen ID** screen with the cursor on the Press and hold "Via Trainer"the[Esc/Page] key Press and hold  $HZ - 120$ Cond1 6.5V the[Esc/Page] key Via Trainer  $1/9$ AIL NORM Øx. ⊠व⁄≲ <AIL/ELE> Press and hold **ELE NORM** Øx. C1 300 azs  $0d/s$ CVC-Rt the[Eter] key BUD NORM Й× Cht. AuthAIL C1  $40\times$ GOV OFF Max. Ører Cht.AuthELE C<sub>1</sub> 40 x カトッカシッカン 0:00:00 **Home screen Via Trainer screen 42 43**

### **SWH. BASIC MENU (SWASH BASIC SETTING)**

Perform basic setting of swash motion. When using the aileron, elevator gyro, be sure to make this swash basic setting. Refer to page 39 to display the "SWH. BASIC" screen from the "BASIC MENU" screen.

The CGY760R corresponds to the following six types of swash plate.

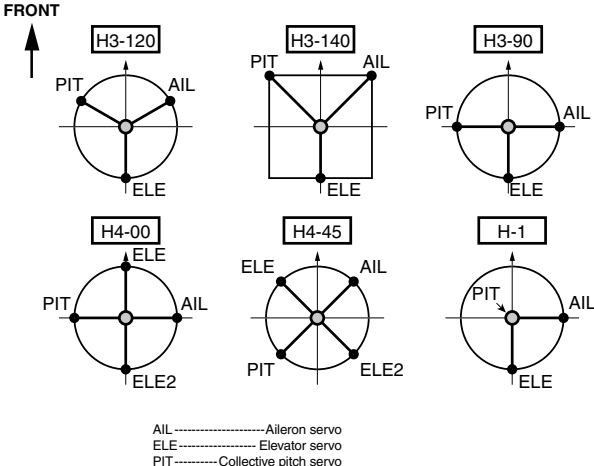

ELE2 ----- Second elevator servo

Your transmitter should be reset to the default settings and the swash plate type selected with the transmitter should be set to "H-1" or single servo mode. All CCPM mixing is set up and handled with the CGY760R, and the transmitter functions should not be used. Before starting model set-up, be sure that all dual rates, pitch curve, and endpoint values are set to 100/100.

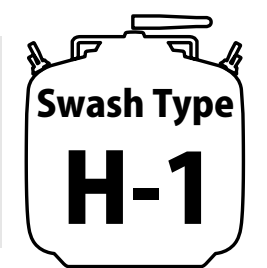

### **WARNING**

#### **Do not connect the servo to the gyros until you select the servo type in the swash basic menu.**

\*If the servo type is wrong, CGY760R or servo malfunction may result.

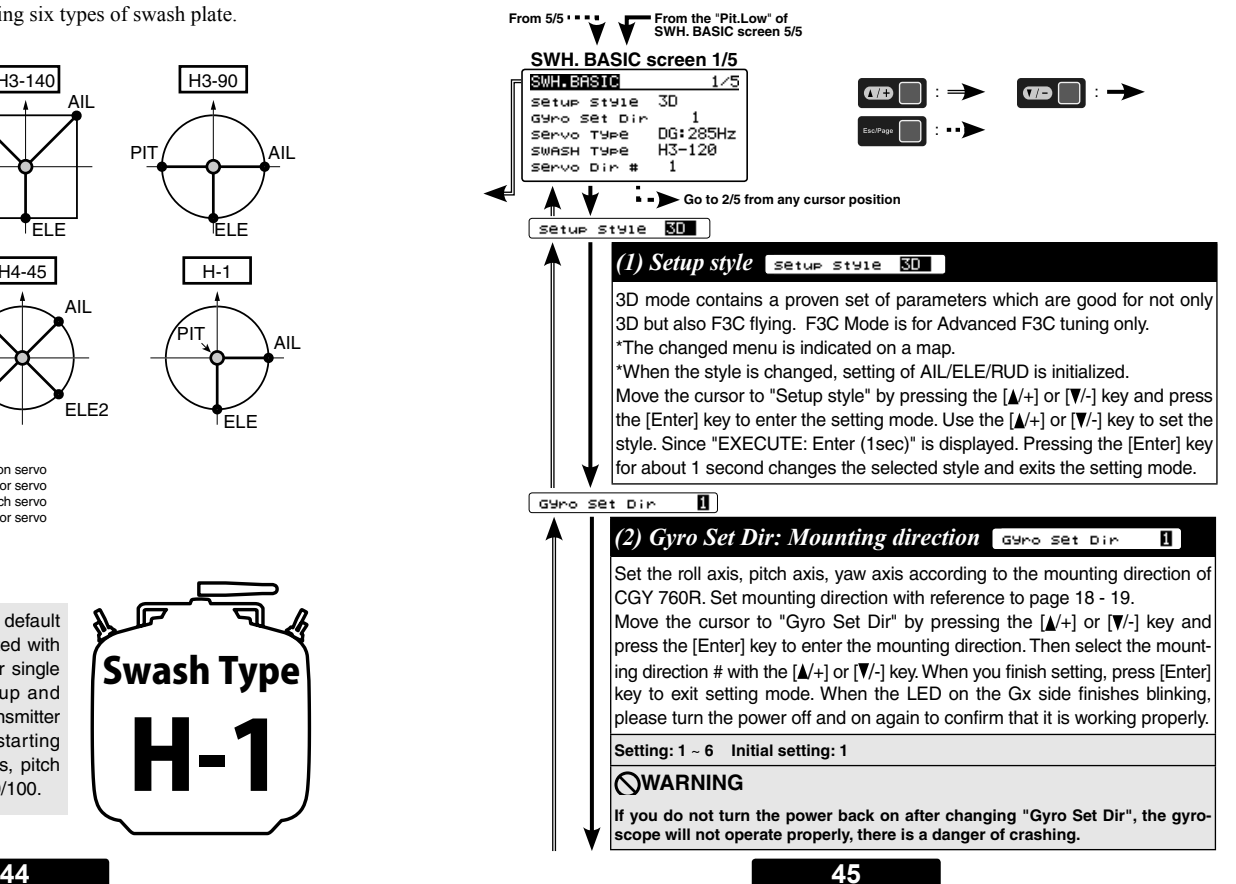

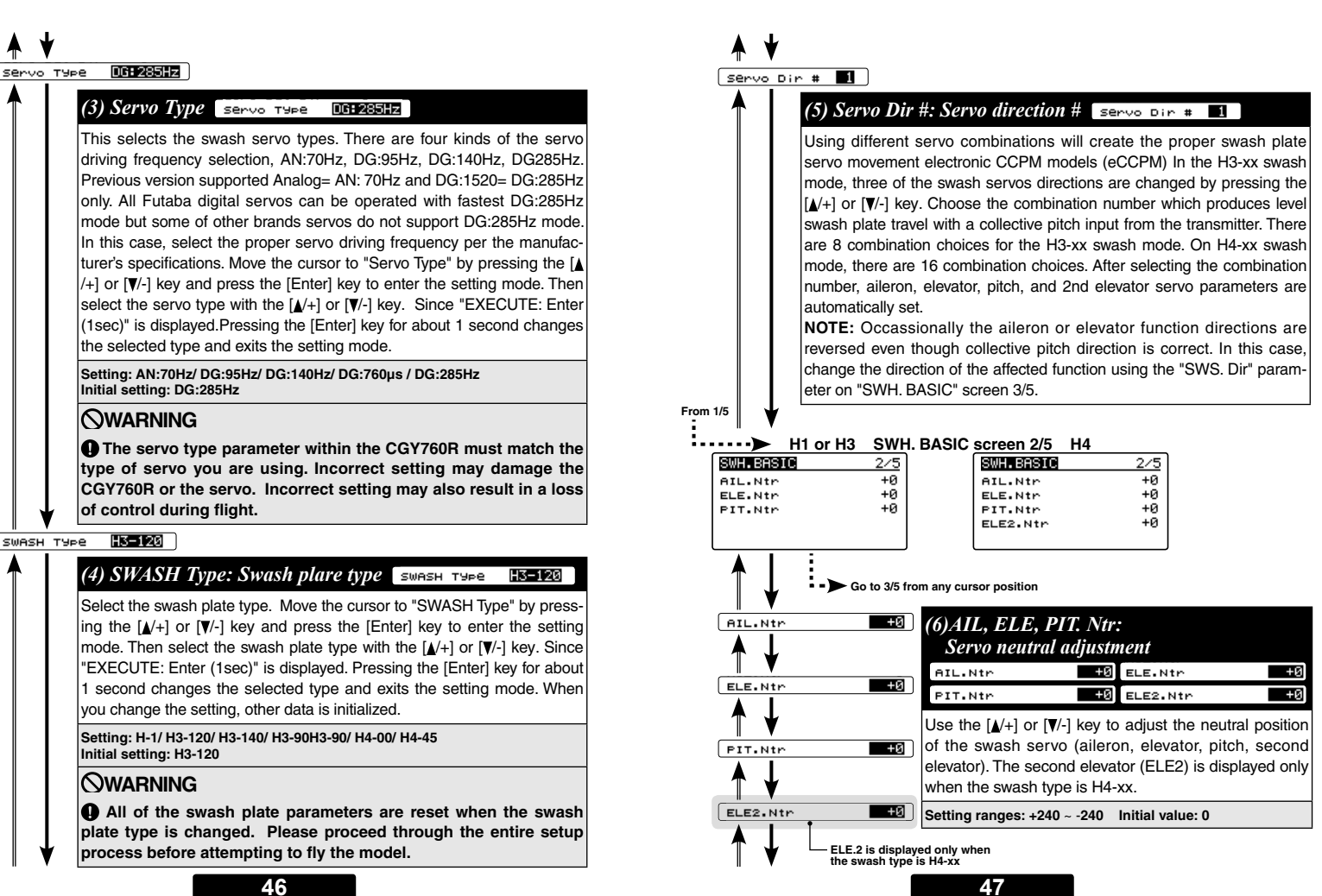

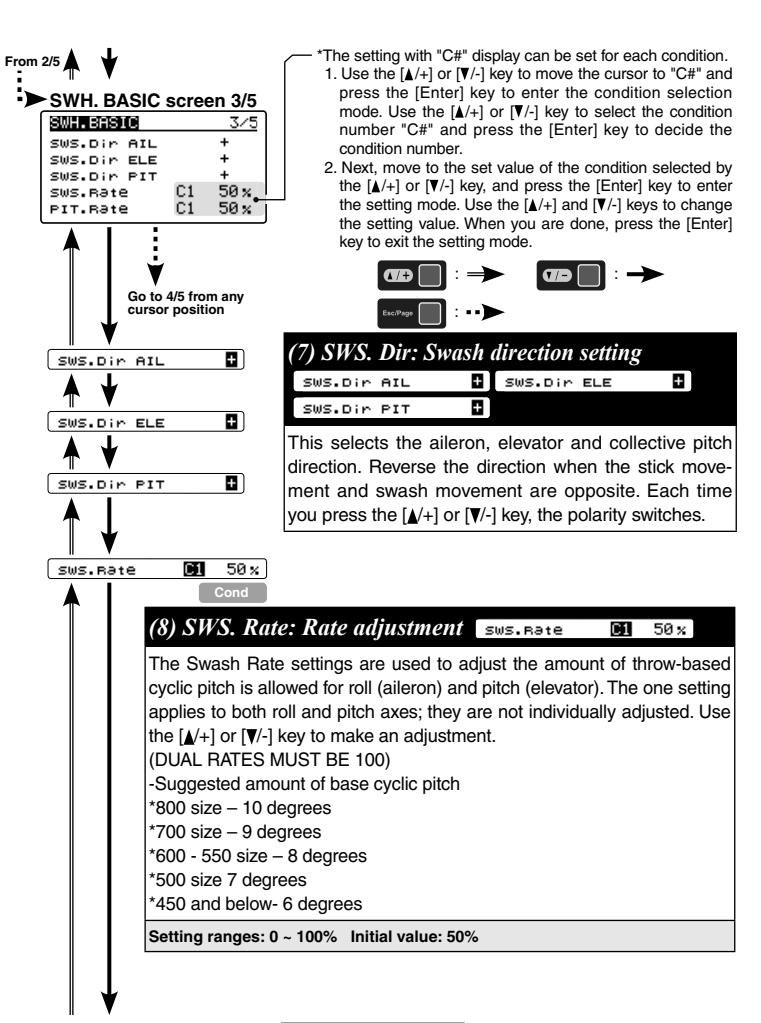

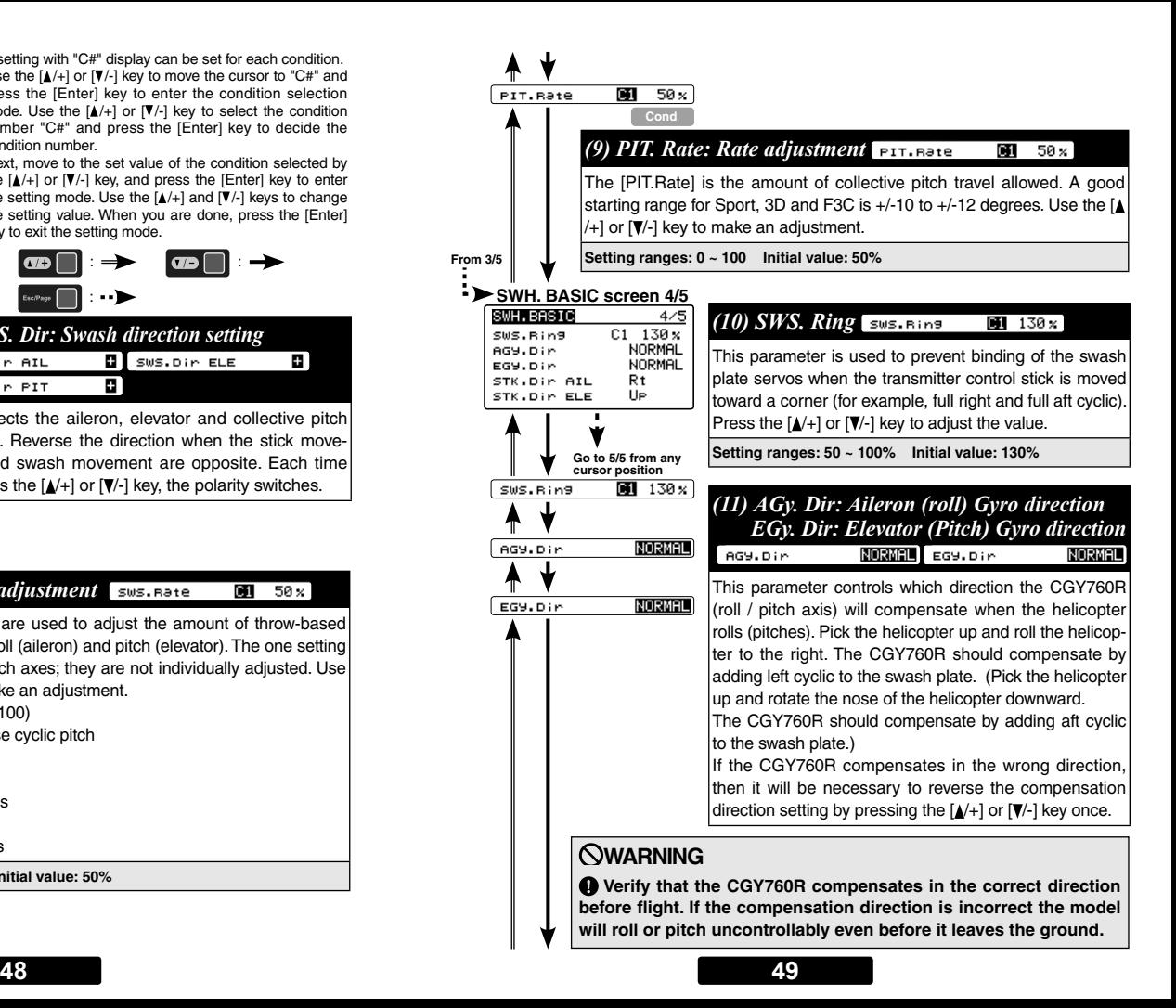

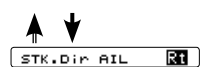

#### *(12) STK. Dir AIL: Aileron operation*   $Rt$ Move the cursor to "STK. Dir AIL" by pressing the  $N+1$  or  $V$ -1 key and press the [Enter] key to enter the setting mode. Since "EXECUTE: Enter (1sec)" is displayed. Next, move the aileron stick to the full right direction. Pressing the [Enter] key for about 1 second will memorize the aileron's direction of motion.

#### STK.Dir ELE UP )

*(13) STK. Dir ELE: Elevator operation* 

Move the cursor to "STK. Dir ELE" by pressing the  $[\triangle/+]$  or  $[\blacktriangledown/]$  key and press the [Enter] key to enter the setting mode. Since "EXECUTE: Enter (1sec)" is displayed. Next, move the elevator stick to the full up direction. Pressing the [Enter] key for about 1 second will memorize the elevator's direction of motion.

Be sure to set this aileron motion direction and elevator motion direction so that F/F mixing (RUD. EXPERT menu) works effectively. Also, please perform this operation after aligning the direction of operation of each rudder after the end of linkage.

**From 4/5**

SWH.BASIC

Pit.Hi9h Pit.Zeno Pit.Low

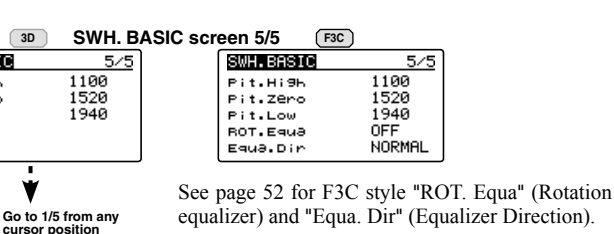

Be sure to perform "Pit.High", "Pit Zero" and "Pit Low" setting when performing F/F mixing (RUD expert menu) operation and linkage correction operation.

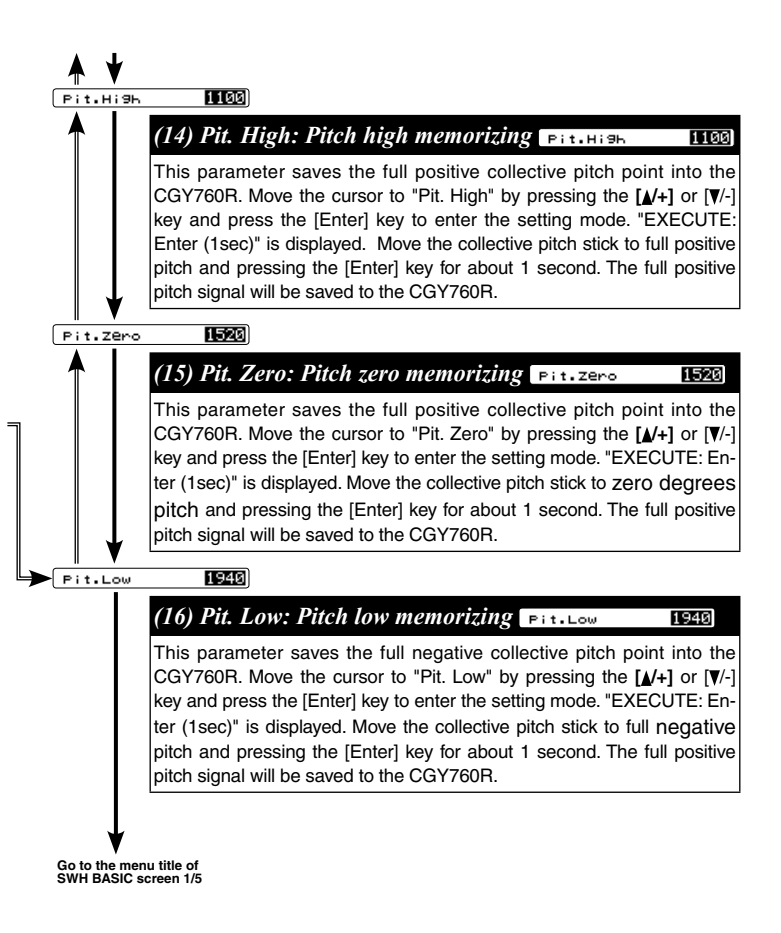

#### *F3C style* "*ROT. Equa*" *and* "*Equa. Dir*"

The following settings are displayed when "Setup Style" of page 45 is F3C. When it is 3D, it is not displayed in the automatic setting.

#### $\boxed{0}$ **F3C** $)$ ROT. Equa

#### *ROT. Equa: Rotation equalizer*  <u>लिङ्गा ।</u>

This function stabilizes the helicopter by correcting the change of the rotor rotation surface at the time of the pyrouette. Move the cursor to "ROT.Equa" with the  $[4/+]$  or  $|\nabla f|$  key and press the [Enter] key to enter the setting mode. Select the ON or OFF of key with the [ $\angle$ +] or [ $\blacktriangledown$ -] key. When you finish setting, press [Enter] key to exit setting mode.

#### **NORMAL** (F3C) Equa.Dir

#### *Equa. Dir: Equalizer Direction*  NORMAL

Sets the direction to correct for the phase equalizer and rotation equalizer. When entering this menu, the swash plate will tilt toward the elevator. I will remember the direction of the tilt. In this state, rotate the helicopter main body in the 90 deg ladder direction and set the correcting direction so that the inclination of the swash plate becomes the same direction. Move the cursor to "Equa.Dir" with the  $[\triangle/+]$  or  $[\triangledown/]$  key and press the [Enter] key to enter the setting mode. Each time you press the  $[\triangle]$ +] or  $|\nabla$ -1 key, the compensation direction changes. In order to operate the phase equalizer and the rotation equalizer normally, be sure to set the direction to correct exactly.

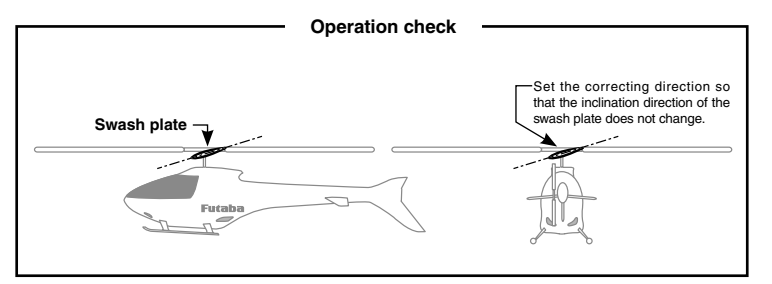

#### *Installation And Setting Of Swash Servo*

#### **How to set the servo operation direction**

- **1.** Depending on the type of swash plate, place the servo as shown in the diagram on page 44.
- **2. (Initial setting on transmitter side)**

**Regardless of the swash plate type of helicopter to be set, set the transmitter setting to swash type "H-1".**

\* Swash mixing is done on the gyro side.

**Set the reverse setting of aileron, elevator and collective pitch on the normal side. Set the operation amount (ATV / AFR / EPA) of aileron, elevator and collective pitch to 100%.**

**3. (Setting of swash plate type / see page 46)** In accordance with the swash plate of the helicopter to be used, set **"Swash type"** of **"SWH. BASIC"** menu.

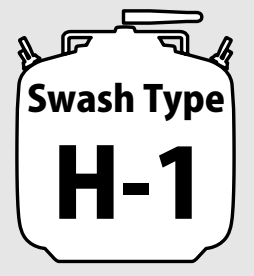

**4. (Servo type setting / see page 46)**

In the "Servo Type" of the **"SWH. BASIC"** menu, select the type of servo that controls the swash plate.

\* Use of digital servo is recommended.

#### **5. (Neutral adjustment / see page 47)**

Set the transmitter's collective pitch stick to the 0 deg pitch angle. Adjust the neutral of each servo with "AIL. Ntr" (aileron serve neutral), "ELE. Ntr" (Elevator serve neutral) and "PIT. Ntrl" (collective pitch serve neutral) in the "SWH. BASIC" menu, on page 47 and each servo horn becomes perpendicular to the linkage rod match So adjust the neutral position. In this state, adjust the length of the linkage rod so that the swash plate surface is perpendicular to the rotor shaft.

#### **6. (Setting of servo operation direction / see page 47)**

Using different servo combinations will create the proper swash plate servo movement electronic CCPM models (eCCPM) In the H3-xx swash mode, three of the swash servos directions are changed by pressing the  $[\triangle/+]$  or  $[\blacktriangledown/]$  key. Choose the combination number which produces level swash plate travel with a collective pitch input from the transmitter. There are 8 combination choices for the H3-xx swash mode. On H4-xx swash mode, there are 16 combination choices. After selecting the combination number, aileron, elevator, pitch, and 2nd elevator servo parameters are automatically set. Even if the swash plate servo moves in the same direction, the ailerons and elevators may move in opposite directions. At this time, reverse polarity with "SWS. Dir" of "SWH. BASIC" menu 3/5. Alternatively, reverse the aileron of the transmitter and the reverse setting of the elevator.

#### **Adjust operation angle / see page 48, 49**

Adjust the pitch motion of the aileron, elevator and collective pitch so that it moves at the specified angle by "SWS. Rate" and "PIT. Rate" in "SWH. BASIC" menu.

\*Adjust the operating angle of the aileron, elevator and collective pitch of the transmitter (ATV / AFR / EPA) to 100%.

#### **Swash ring setting / see page 53**

Set the maximum inclination amount of the swash plate with "SWS. Ring" of "SWH. BA-SIC" menu.

\*Set to the maximum value at which the linkage will not interfere when the aileron and elevator move simultaneously at the full positive collective pitch point and negative collective pitch point.

#### **Linkage correction method**

A helicopter with a swash type of H3-120 is taken as an example and the linkage correction method is explained.

\*For the setting of the transmitter, please select the light condition where the control angle of each servo becomes the maximum.

#### **1. (pitch calibration)**

Load pitch angle with "Pit. Zero", "Pit. Low" and "Pit. High" in the "SWH. BASIC" menu. (page 54 - 55)

**•** Set the collective pitch stick to the full positive collective pitch position. Move the cursor to "Pit. High" by pressing the  $[\triangle A +]$  or  $[\triangledown A +]$  key and press the [Enter] key to enter the setting mode. "EXECUTE: Enter (1sec)" is displayed. Move the collective pitch stick to zero degrees pitch and pressing the [Enter] key for about 1 second. The full positive collective pitch position is memorized.

**•** Set the collective pitch stick to the pitch angle 0 degree position. Move the cursor to "Pit. Zero" by pressing the  $[\triangle A +]$  or  $[\triangledown A +]$  key and press the [Enter] key to enter the setting mode. "EXECUTE: Enter (1sec)" is displayed. Move the collective pitch stick to zero degrees pitch and pressing the [Enter] key for about 1 second. The pitch angle 0 degree position is memorized.

**•** Set the collective pitch stick to the full negative collective pitch position. Move the cursor to "Pit. Low" by pressing the  $[\triangle/+]$  or  $[\triangledown/]$  key and press the [Enter] key to enter the setting mode. "EXECUTE: Enter (1sec)" is displayed. Move the collective pitch stick to zero degrees pitch and pressing the [Enter] key for about 1 second. The full negative collective pitch position is memorized.

#### **2. (Correction in the pitch direction / see page 86)**

Make sure that the swash plate is level when collective pitch stick is also in position with full positive pitch.

If the swash plate is not level, adjust the rate of "PIT $\rightarrow$ AIL" and "PIT $\rightarrow$ ELE" in "SWH.DETAIL" menu of "EXPERT MENU" so that the swash plate becomes level. Adjust same at the full negative collective pitch position as well.

#### **3. (Correction of aileron (roll direction) / see page 87)**

#### **•When the collective pitch stick is at the pitch angle 0 degree position**

Move the aileron stick left and right at the collective pitch stick 0 degree pitch angle position. At this time, conirm that there is no interference with the collective pitch and the elevator (pitch). If there is interference, adjust the rate so that interference will be minimized by "AIL->PIT" in "SWH.DETAIL" menu of "EXPERT MENU". Adjust in both right and left direction of aileron.

#### **•When the collective pitch stick is at the full positive collective pitch position**

Move the aileron stick left and right at the full positive collective pitch position.

At this time, confirm that there is no interference with the collective pitch and the elevator (pitch). If there is interference, adjust the rate so that interference will be minimized by "COMPENSATION AIL High" in "SWH.DETAIL" menu of "EXPERT MENU". Adjust in both right and left direction of aileron.

If interference increases by adjusting "LEFT / RIGHT" of "COMPENSATION AIL High", reverse the correction direction of "AIL Dir".

#### **•When the collective pitch stick is at the full negative collective pitch position**

Move the aileron stick left and right at the full negative collective pitch position. At this time, conirm that there is no interference with the collective pitch and the elevator (pitch). If there is interference, adjust the rate so that interference will be minimized by "COMPENSATION AIL Low" in "SWH.DETAIL" menu of "EXPERT MENU". Adjust in both right and left direction of aileron.

#### **4. (Correction of elevator (pitch direction) / see page 88)**

#### **•When the collective pitch stick is at the pitch angle 0 degree position**

Move the elevator stick up and down at the collective pitch stick 0 degree pitch angle position. At this time, confirm that there is no interference with the collective pitch and the aileron (roll). If there is interference, adjust the rate so that interference will be minimized by "ELE->PIT" and "ELE->AIL" in "SWH.DETAIL" menu of "EXPERT MENU". Adjust in both Up and down direction of elevator.

#### **•When the collective pitch stick is at the full positive collective pitch position**

Move the elevator stick up and down at the full positive collective pitch position. At this time, confirm that there is no interference with the collective pitch and the aileron (roll). If there is interference, adjust the rate so that interference will be minimized by "COMPENSATION ELE High" in "SWH. DETAIL" menu of "EXPERT MENU". Adjust in both Up and down direction of elevator.

#### **•When the collective pitch stick is at the full negative collective pitch position**

Move the elevator stick up and down at the full negative collective pitch position. At this time, confirm that there is no interference with the collective pitch and the aileron (roll). If there is interference, adjust the rate so that interference will be minimized by "COMPENSATION ELE Low" in "SWH. DETAIL" menu of "EXPERT MENU". Adjust in both Up and down direction of elevator.

# **FLT. TUNE MENU (FLIGHT TUNING SETTING)**

Flight tune sets control of helicopter roll (aileron) and pitch (elevator) axis. Refer to page 39 and display the "FLT. TUNE" screen from the "BASIC MENU" screen. The contents of part of the setting change in "Setup Style" of page 45 in F3C or 3D.

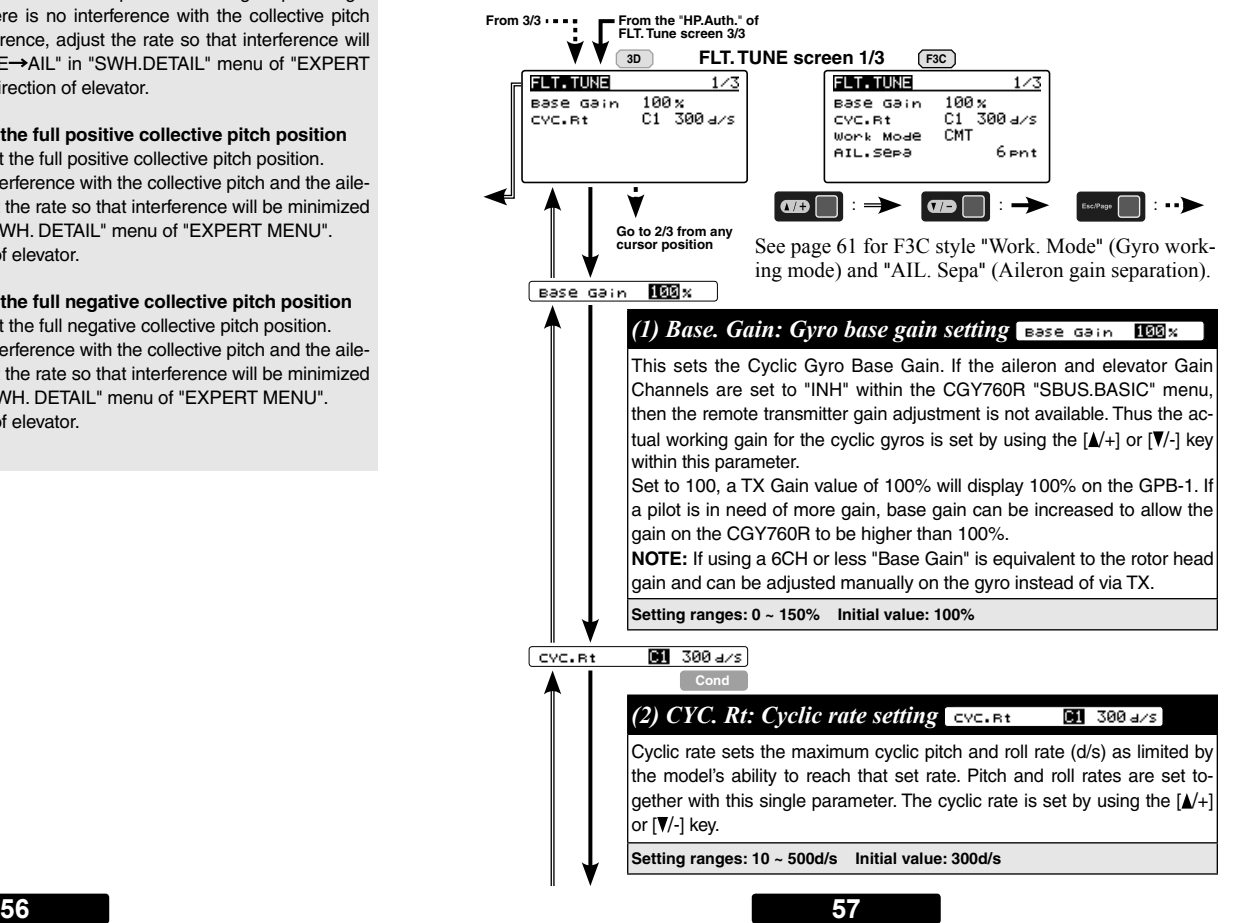

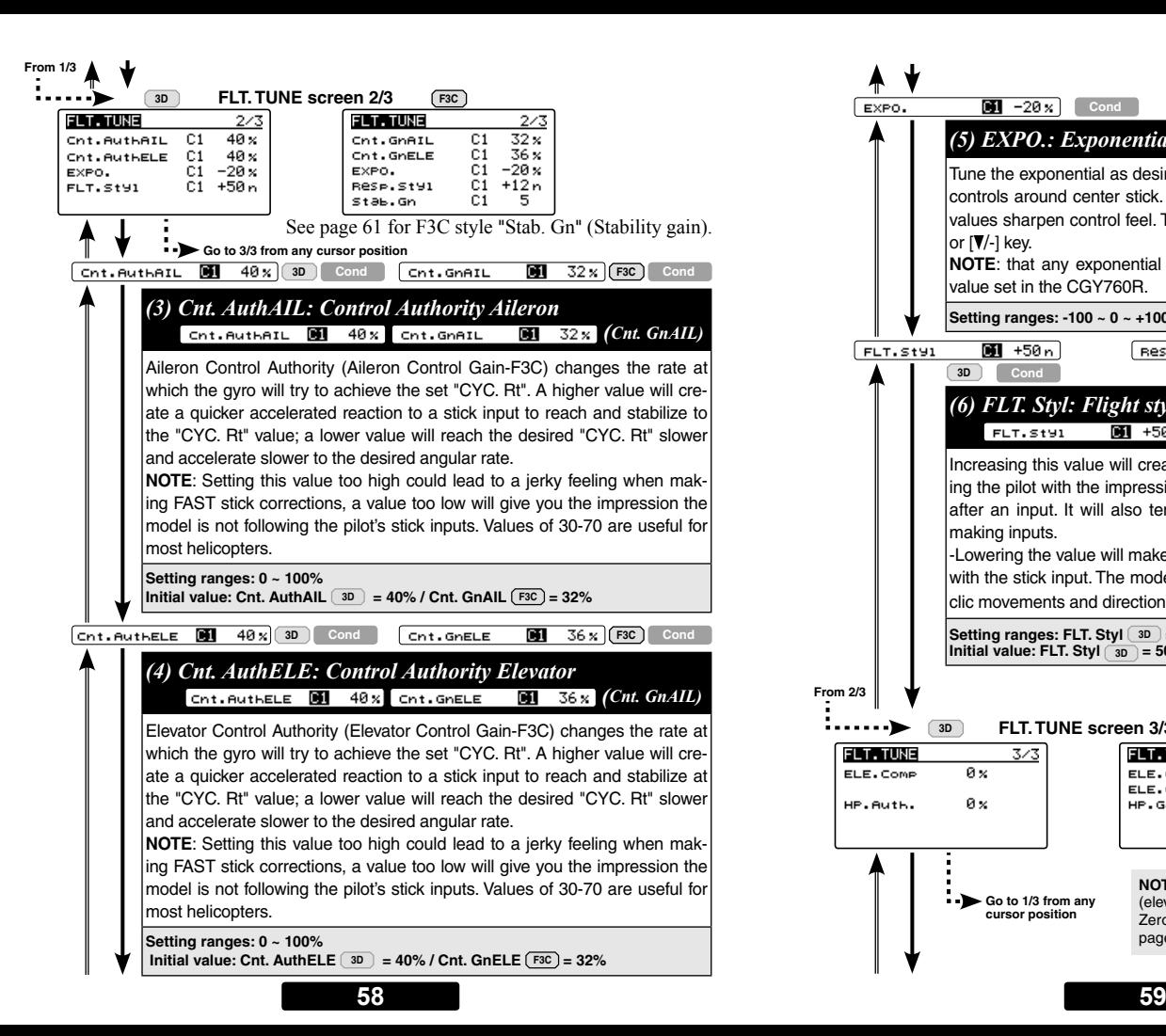

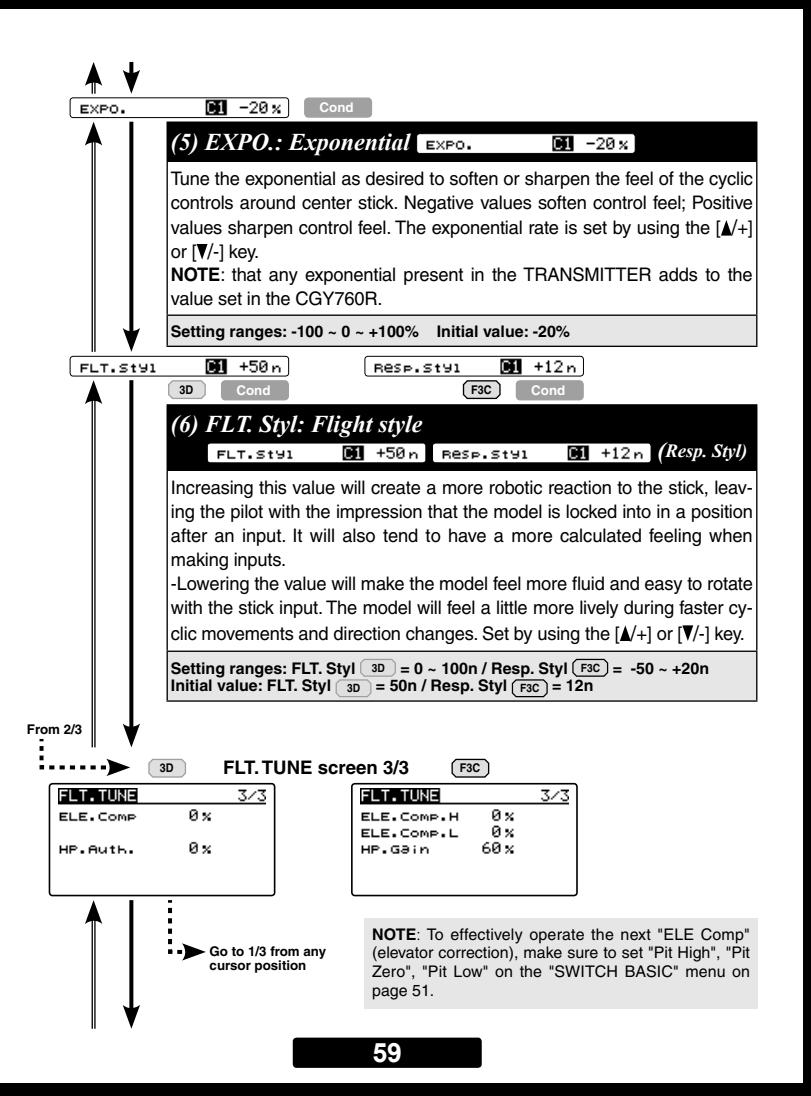

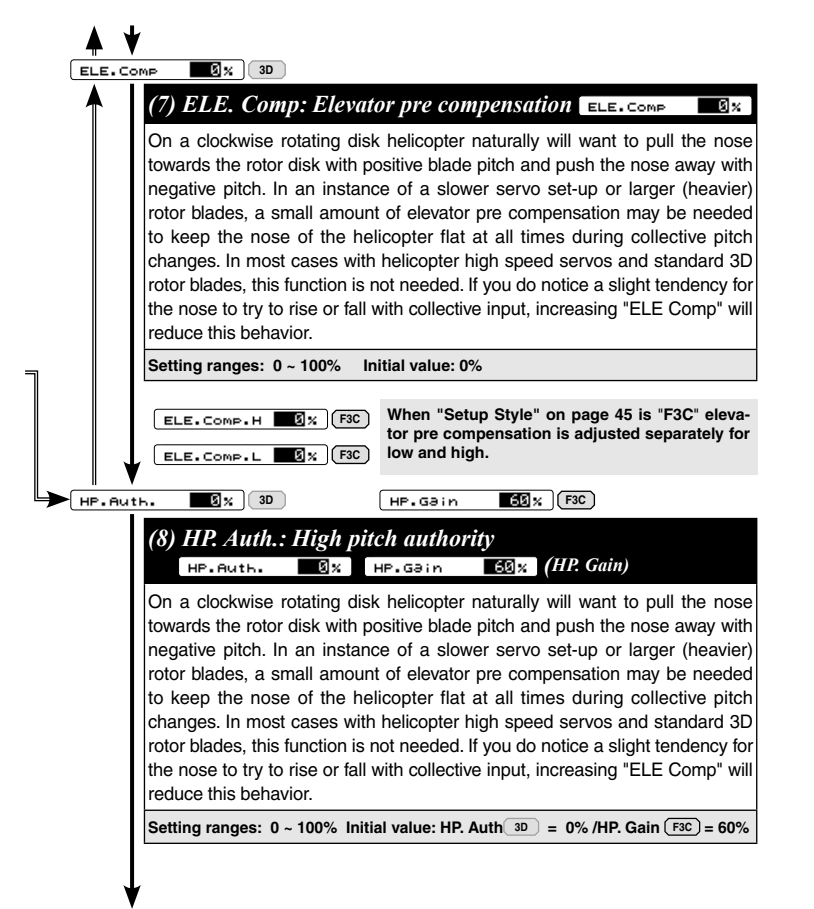

**Go to the menu title of FLT. TUNE screen 1/3**

#### *F3C style* "*Work Mode*"*,* "*AIL. Sepa*" *and* "*Stab. Gn*"

The following settings are displayed when "Setup Style" of page 45 is F3C.

#### **FLT. TUNE screen 1/3**

Work Mode **Bill** (F3C)

#### *Work Mode: Gyro working mode*

The available choices are CMT, Normal or AVCS. The CMT mode will allow you to select either AVCS or Normal mode via the transmitter. In Normal mode the gyro will always operate in Normal Rate Mode, and when AVCS it will always operate in AVCS Mode. Use the  $[\triangle/+]$  or  $[\blacktriangledown/]$  key to select the desired working mode.

**Setting: CMT / Normal / AVCS Initial setting: CMT**

#### AIL.Sepa **F3C**

 *AIL. Sepa.: Aileron gain separation*  Sent.

This parameter sets the aileron and elevator of the gyro gain separation. 6pnt means the aileron gain is lesser 6 points with elevator gain. It is useful when the aileron and elevator gain channels are set to same channel and aileron and elevator gain are adjusted at the same time. The rationale for this parameters lies in the fact that most models functionally will tolerate more gyro gain on the elevator axis than on the aileron axis.

**Setting ranges: 0 ~ 10% Initial value: 0%**

#### **FLT. TUNE screen 2/3**

बा **F3C Cond**Stab. Gn

#### *Stab. Gn: Stability gain*   $615$

Depending on many variables such as model, rotor blade design, head speed, head dampening, and servo choice, the amount of transmitter cyclic gyro gain that the model will tolerate without oscillation may be lower than the percentage that provides the most stable light. If the model is observed to be oscillating or wobbling at your chosen headspeed with low transmitter cyclic gyro gain percentages, lowering the Stability.Gn parameter a point or two will allow for higher cyclic gyro gain without inducing a wobble or oscillation in the model.

**Setting ranges: 1 ~ 10 Initial value: 5**

### **RUD. BASIC MENU (RUDDER GYRO BASIC SETTING)**

In the "RUD. BASIC" menu, you make the basic setting of the rudder gyro. Refer to page 39 and display the "RUD. BASIC" screen from the "BASIC MENU" screen.

#### **WARNING**

 **Do not connect the tail rotor servo to the gyro until the servo type has been selected. Operating the servo using the incorrect setting may damage the CGY760R or the servo.**

 **Do not operate with the linkage connected until the "Srv. Limit" function correctly sets the servo limit point. If the servo operates beyond the linkage operating range, there is a danger of servo or helicopter being damaged.**

#### **Setting on transmitter side**

The following transmitter setting example shows the case of using Futaba GY gyro mixing. Please read in accordance with your system.

- **1.** Enable rudder gyro mixing.
- **2.** In the gyro mode select "GY".
- **3.** Temporarily set the gyro sensitivity of normal condition and hold condition to AVCS 75%. Also, temporarily set the gyro sensitivity of all idle up conditions to AVCS 50%.
- **4.** Set the channel angle setting function (ATV / AFR / EPA) of the rudder channel and sensitivity setting channel to 100%.
- **5.** Temporarily set the D/R function of the rudder channel to 75% both left and right.
- **6.** We recommend that you temporarily set the EXP function of the ladder channel to about -30% (mild side 30%).
- \* Adjust the temporary setting of each item above to the optimum value by the later test flight.

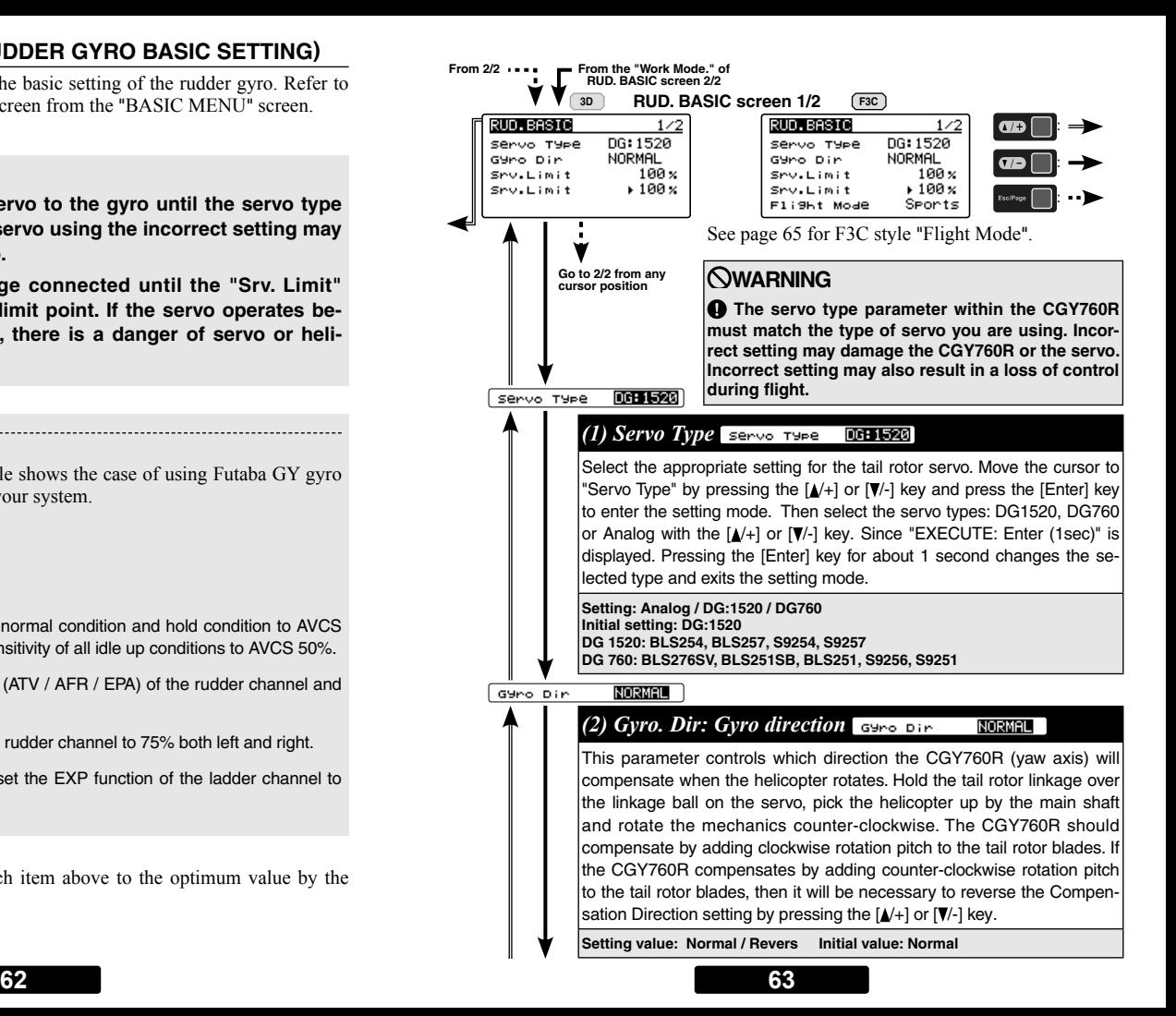

#### $100\times$

#### *(3) Srv. Limit: Limit setting*  100 x

When the CGY760R is in the "Srv.Limit" parameter the gyro will no longer operate and the tail servo will always center when the tail rotor stick is released. Always exit setup functions before attempting to fly the model. Before each flight always ensure that the gyros are operating and compensating in the correct direction. The Servo Limit parameter within the CGY760R is used to set the mechanical limits for the tail rotor servo. To obtain the best performance it is recommended to set the limit in the CGY760R to 100% for both directions and then adjust the servo arm length to set the mechanical endpoints. After that has been completed use the servo limit parameter to make small adjustments that could not be made mechanically. Values between 90% and 110% are considered optimal. Hold the cursor to "Srv.Limit" by pressing the  $[\triangle A +]$  or  $[\triangledown A +]$  key. Gradually move the rudder stick to the left or right by the maximum amount the "rursor moves. Enter the setting mode by pressing the [Enter] key, increase or decrease the maximum throw using the  $[\triangle/+]$  or  $[\blacktriangledown/]$  key, and then press the [Enter] key to exit the setting mode. Set the same way on the other side. Make sure that the pitch slider does not restrain beyond the maximum movement amount.

 **When using the CGY760R for the first time, or when making mechanical changes involving throw, you must check and set the servo limits again to prevent binding. Fight Mode is a servo limits again to prevent binding.** 

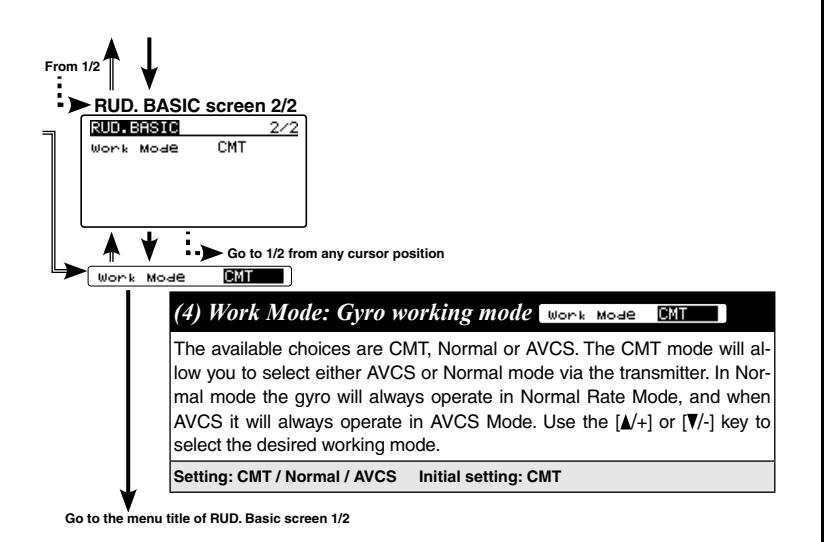

#### *F3C style* "*Flight Mode*"

**COMARNING** The following settings are displayed when "Setup Style" of page 45 is F3C.

#### Sponts<sup></sup> (F3C) Fli9ht Mode

#### Sports

Set the flight style. The Sports mode enables fine ladder operation. In 3D mode ladder operation becomes sensitive, and the pyrouette speed is also set fast. Use the  $|N+1|$  or  $|V-1|$  key to select the desired flight mode. Since "EXECUTE: Enter (1sec)" is displayed. Pressing the [Enter] key for about 1 second changes the selected mode and exits the setting mode.

**Setting: Sports / 3D Initial setting: Sports**

### **GOV. BASIC MENU (GOVERNOR BASIC SETTING)**

This menu sets the governor's fundamental functions. The menu Servo limit point setting must be set first. Refer to page 39 and display the "GOV. BASIC" screen from the "BASIC MENU" screen.

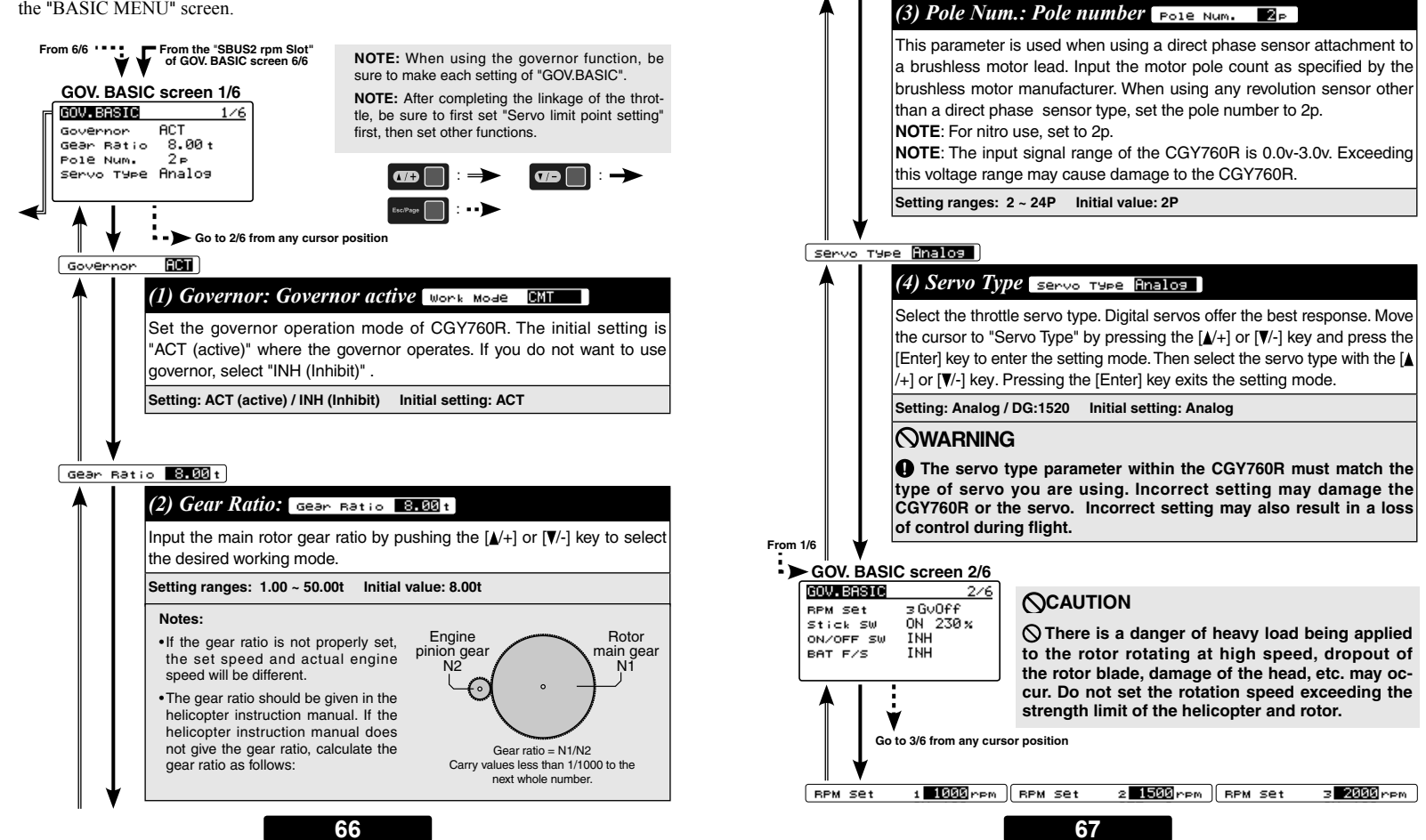

Pole Num.

**M**P

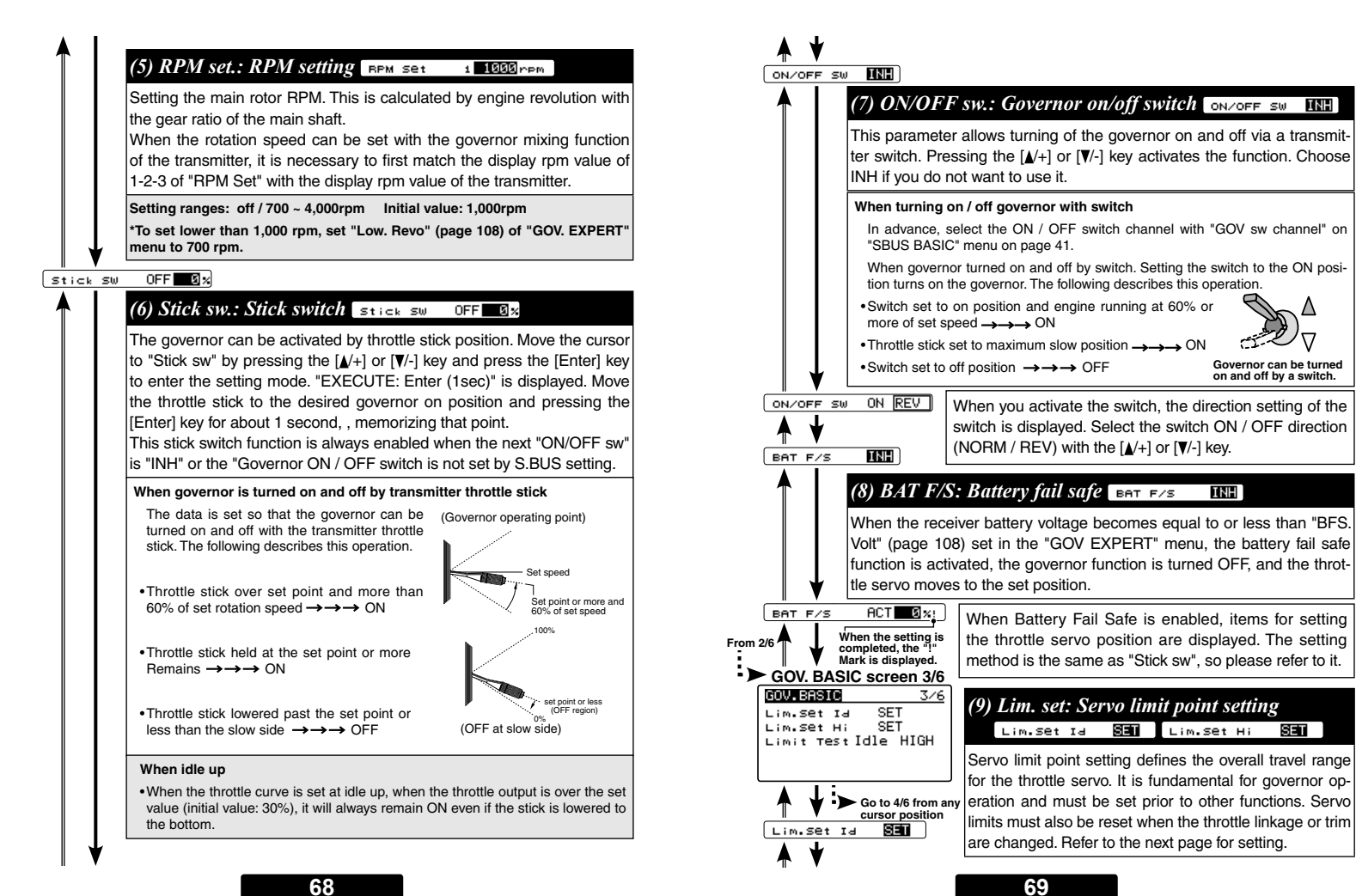

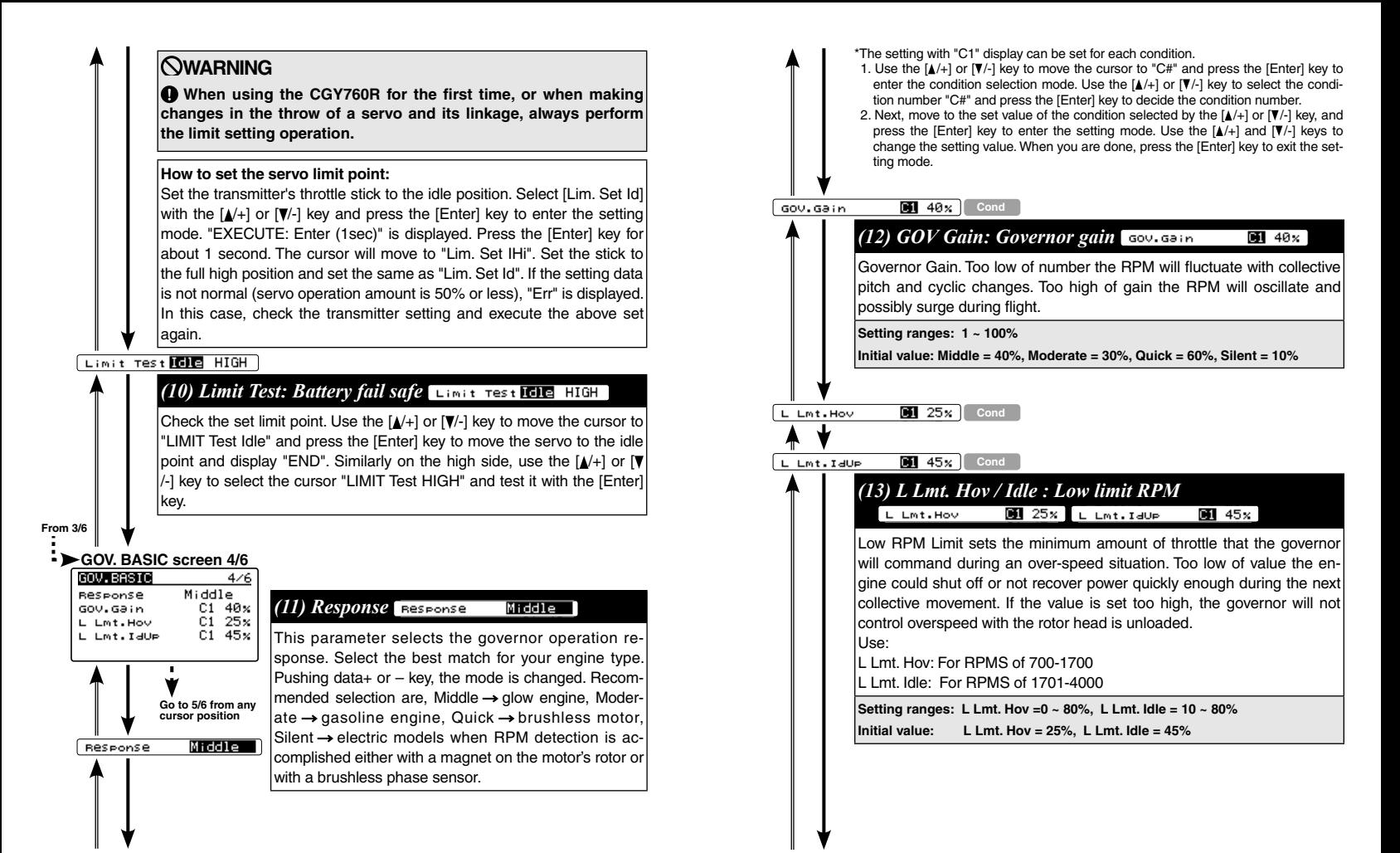

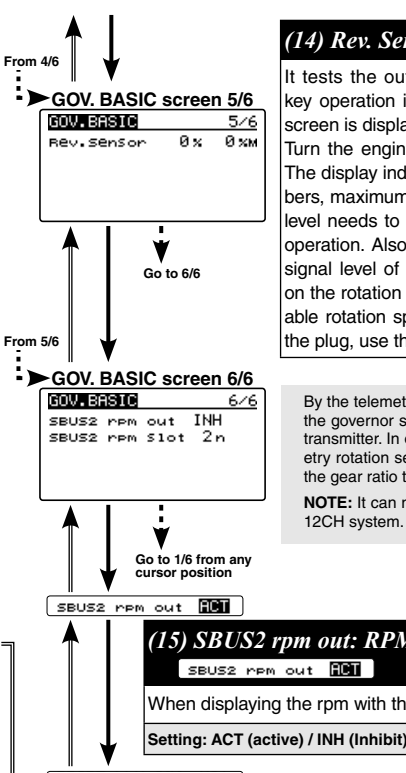

#### *(14) Rev. Sensor: Revolution sensor testing*

It tests the output level of the revolution sensor. No key operation is necessary. When this GOV basic 5/6 screen is displayed, it displays a test display.

Turn the engine by hand, and check the output level. The display indicates the current level on left side numbers, maximum level on right side numbers. The output level needs to be more than 60% for correct governor operation. Also, when using the backplate sensor, the signal level of the backplate sensor varies depending on the rotation speed (3,000 rpm or more is the detectable rotation speed). For the test method, do not heat the plug, use the starter to check.

By the telemetry function, the number of revolutions read by the governor sensor can be displayed on the monitor of the transmitter. In order to be able to display, activate the telemetry rotation sensor (SBS-01RM) on the transmitter and set the gear ratio to 1.00.

**NOTE:** It can not be used when the transmitter is FASSTest

*(15) SBUS2 rpm out: RPM display on transmitter*

When displaying the rpm with the telemetry function, set it to ACT.

**Setting: ACT (active) / INH (Inhibit) Initial setting: INH**

SBUS2 rpm Slot **En** 

*(16) SBUS2 rpm Slot: RPM display on transmitter* SBUS2 rpm out **NOW** 

Set the slot number of the telemetry rotation sensor registered on the transmitter side.

#### *Governor Speed Setting*

The CGY760R's rpm selection is accomplished by setting the channel in the section (8) "RPM channel" menu within the "S.BUS Basic Setting" to the governor speed setting channel of your system (page 41). When using an independent governor on/ off switch, activate the section  $(7)$  "Governor on/off switch" function within the "Governor Basic Setting" section earlier in this manual (page 69).

#### **Direct set by transmitter on Gov. mixing**

**•** When governor mixing is used to switch the RPM of the rotor head speed, the head speed can be switched with each condition or the switch**.**

\*For a description of the governor mixing, refer to your transmitter's manual.

#### **Using by 3 position switch**

**•** Set the RPM at each switch position in the "(2) RPM setting" menu within the "Governor Basic Setting" section earlier in this manual (page 68).

#### *Governor operation*

The CGY760R operates from 700 to 4000rpm main rotor speed. However, the engine must be running at the set speed. The CGY760R turns off the governor when the engine is starting or idling.

#### **Condition of the governor to be on**

For safety purposes, the governor is turned on when the conditions below are satisied.

**•**The on/off switch conditions are set to off during power on.

**•**The stick switch is in the on position when it is used.

**•**The on/off switch is in the on position when it is used.

**•**Setting speed is not off.

**•**The engine speed exceeds to 60 % of the setting speed.

**•**The speed sensor is working properly.

### **WARNING**

 $\bullet$  Safety reminder: Remember to configure your transmitter fail safe settings **for not only the throttle channel but also governor ON/OFF channel to ensure the governor correctly disengages should the radio enter fail safe.**

**Go to the menu title of GOV. BASIC screen 1/6**

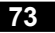

# **RECOMMENDED GYRO GAIN SETTINGS**

#### *Recommended gain settings:*

The optimum sensitivity is the position just before starting hunting. Adjust with actual flight.

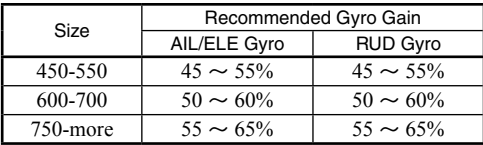

\*50% is a good starting point for rudder gain regardless of model size.

### **ADJUSTMENTS DURING THE TEST FLIGHT**

### *Pre-light checklist*

- $\Box$  Check that the transceiver's battery is fully charged.
- $\Box$  Check whether the gyro tape is torn or peeled.
- $\Box$  Turn on the transmitter / receiver and initialize the gyroscope.
- $\Box$  Check whether the servo type setting matches the servo being used (ladder / swash).
- $\Box$  Check that the servo horn is neutral and perpendicular to the push rod. (Ladder / Swash).
- $\Box$  Even if each rudder is manipulated to the maximum, it is confirmed whether there is a stroke of the servo operation (ladder / swash).
- $\Box$  Check that the gyro is operating in the correct mode (AVCS or normal) (ladder / aileron / elevator).
- $\Box$  Check whether the operation of each rudder matches the operation of the tail rotor / swash plate.
- When rotating the aircraft body, make sure that corrective action is performed in the correct direction.
- $\Box$  Is the gyro sensitivity set correctly for all flight conditions? Also, check whether it is operating in the correct mode (AVCS or normal).

### **WARNING**

 **Always level the swash plate using the cyclic stick before applying throttle and spooling the main rotor blades up. During takeoff small corrections may be necessary. If you make large corrections while the helicopter is on the ground, it may tip over since the helicopter is irmly on the ground and the gyros are overcompensating due to the lack of movement.**

 $\bullet$  Some helicopters may have a tendency to resonate/shake during spool up. **Always leave the helicopter on the ground until this resonance or shaking goes away. If this issue continues, it is recommended to try some rubber skid stops or take off from a softer surface such as grass. Vibrations contribute to this ground resonance. Verify that everything on your model is balanced correctly.yond the linkage operating range, there is a danger of servo or helicopter being damaged.**

\*When the CGY760R is used with a ESC or BEC and a power switch is not used there is a possibility that the intermittent connection as you connect the flight battery may cause the CGY760R initialization to fail. Always ensure that the gyro has initialized properly by verifying that the gyros are compensating as the helicopter is moved. It is recommended to use a power switch on the power supply line to avoid this possibility.

#### *Rudder Gyro Trim Flight:*

The tail rotor/rudder AFR or D/R function within the transmitter is used to adjust the pirouette rate of the helicopter to suit your requirments. Do NOT use ATV or rudder channel travel adjustment for this purpose. For optimum performance, the tail rotor should be trimmed in Normal/Rate mode as closely as possible with adjustments to the tail rotor pushrod length before finalizing with transmitter trim and then memorizing that value into the CGY760R.

The tail rotor gyro gain should be raised until the tail begins to oscillate quickly (also called tail "wag"). Once this point has been achieved, reduce the gain as needed a few percent at a time to eliminate the oscillation. Repeat the process for all flight conditions. The main rotor speed, tail rotor ratio, tail rotor pitch range and tail blade length play a large part in achieving optimum tail rotor performance. The gain value can vary drastically from model to model, and the exact value should not play a part in the evaluation of the gyro's performance.

#### **WARNING**

 $\bullet$  Safety Reminder: Remove both main and tail blades from the model and/or **disengage the motor's pinion from the main gear before proceeding with any electric governor set up.**

- $\Box$  Make sure your ESC is configured for external governor use. Refer to the owner's manual for your ESC.
- $\Box$  You may use either a brushless phase sensor or the traditional governor magnetic sensor with a magnet mounted in a collar on the main shaft or in the main gear. With one magnet, set the gear ratio to 1:1.
- When choosing a brushless phase sensor, observe the input signal range of the CGY760R specified in the Governor Basic section.
- Refer to the manufacturer's documentation for your electric motor to select the correct pole count when using a brushless phase sensor. Pole count is set to 2 when using a magnetic sensor.
- □ Set the governor Working Mode (Wrk.Mode) to "GOV EXPERT" menu.
- $\Box$  Set the servo type (ServoTyp) to DG:1520.
- Make sure you correctly calibrate your ESC.
- $\Box$  Make sure you calibrate the governor speed ranges in the transmitter's governor menu and set the high and low limits for throttle in the Governor Basic menu.
- $\Box$  If a tail "kick" or "jerk" is observed when switching from one idle-up headspeed to another, INCREASE the Revolution Up and Down delays (Revo.Up Dlyo/ Revo.Dn Dly – "GOV. EXPERT" Menu). Increase 2-5% at a time until the tail "kick" is suppressed.
- $\Box$  The greater the electronic speed control headroom built into the model as a function of its gearing, the more prone the tail will be to kicking with aggressive lying. Models geared for high headspeed but flown aggressively at low headspeed present the greatest challenge for the governor. The more optimally your model is geared for your chosen headspeed, the better the governor will function.
- Excessive governor gain worsens tail kick. Use as little gain as necessary for adequate headspeed control.
- $\Box$  If the model yaws nose left with aggressive collective input, activate and adjust the PIT→RUD F/F (feed forward) mixing. Increase in 2-5% increments. F/F mixing should ADD pitch to rudder with added positive or negative collective pitch assuming a CW main rotor direction.

*TX Set-up for adjusting cyclic gains via the transmitter.*  

#### **Using the Remote Gain Functions (roll, pitch and yaw)**

- **1.** Some Futaba transmitters contain auxiliary gain functions for aileron, elevator and yaw. Please refer to your transmitter's instruction manual. Assign the Gyro (RUD), Gyro (AIL) and Gyro (ELE) channels within the transmitter. Within the CGY760R "S.BUS BASIC" menu  $\rightarrow$  Rotor Head Gyro Gain "Gain A/E" – In the SBUS menu assigning "Gain A/E" to a channel will allow the Rotor head gain to be adjusted via the TX. If you are using a 6CH or less TX, setting "Gain A/E" to "INH" will then default the gain to "BaseGain" in the "FLT. TUNE" menu. Suggested setting and default is CH9. Tail Rotor Gain "Gain RUD" – In the SBUS menu assigning "Gain RUD" to a free TX channel will allow for the tail rotor gain to be adjusted via the TX. Suggested setting and default is CH5.
- **2.** The gyro function within your transmitter should list all three gain channels. Adjustments can be made from within this function. The gyro function can usually be assigned to various switches or conditions to offer greater adjustability. Please refer to your transmitter's instruction manual for further details.

### **Setting the CGY760R gains by using endpoints or manual adjustments**

### **WARNING**

 **Verify that the gyro compensates in the correct direction for all three axes**  before flight. If the compensation direction is incorrect, the model will roll, flip, **or pirouette uncontrollably even before it leaves the ground.**

**1.** If your transmitter does not support the remote gain adjustment it is still possible to use spare channel on the transmitter to make the adjustments. Assign unused channel (verify that these channels are not assigned or operated by a switch or dial) within the transmitter. Set the "Gain A/E" channels in the "S.BUS.Basic" menu to the appropriate channel. Use the end point adjustment within your transmitter for these channels to make the gain adjustments and the reverse function within the transmitter to set the mode "AVCS/NOR". Conditions with the transmitter may also be used to achieve different gains based upon flight modes. Please refer to your transmitter's instruction manual for further details.

#### **Manual gain adjustment**

**1.** If your setup does not leave any channels free or if your transmitter does not support auxiliary gain adjustment, then it is possible to adjust the gain manually within the CGY760R. Set both the "Gain A/E" in the "SBUS. BASIC" menu to "INH". The gain adjustments are now made by entering the "BaseGain" in the "FLT. TUNE" menu and pressing the  $\lfloor \sqrt{2} \rfloor$  or  $\lfloor \sqrt{2} \rfloor$  key.

# **EXPERT MENU (SETUP STYLE: 3D)**

This menu sets the user to further refine the gyro and governor settings. The menu changes on "Setup Style" on page 45 with "3D" and "F3C". (F3C see page 97)

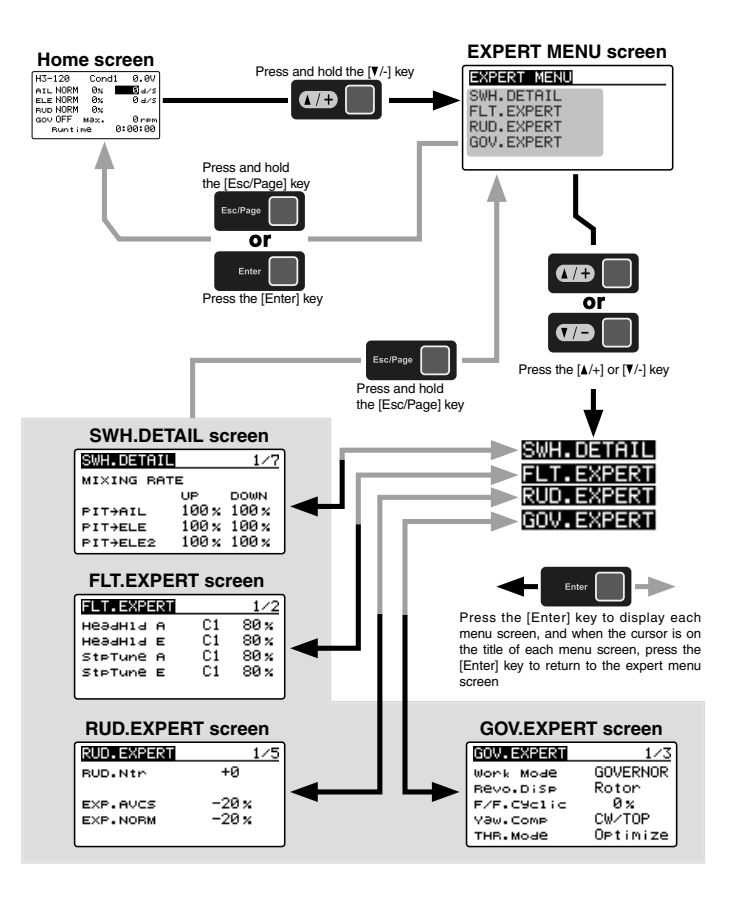

# **RUD. EXPERT MENU (RUDDER GYRO EXPERT SETTING)**

The rudder Expert menu allows for further refinement of the tail rotor gyro performance. Refer to page 78 and display the "RUD. EXPERT" screen from the "EXPERT MENU 3D" screen.

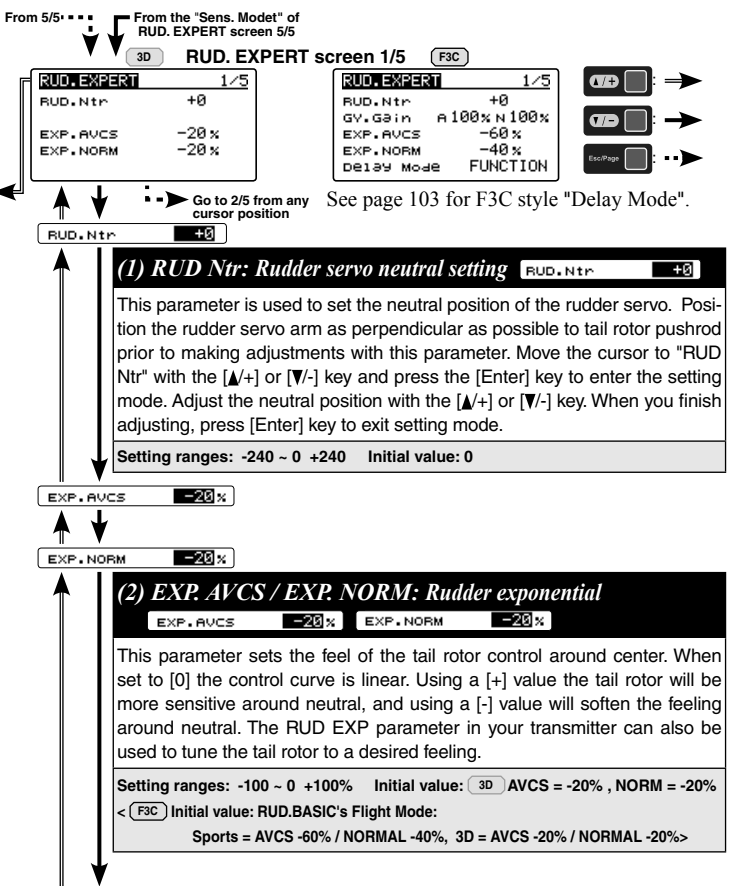

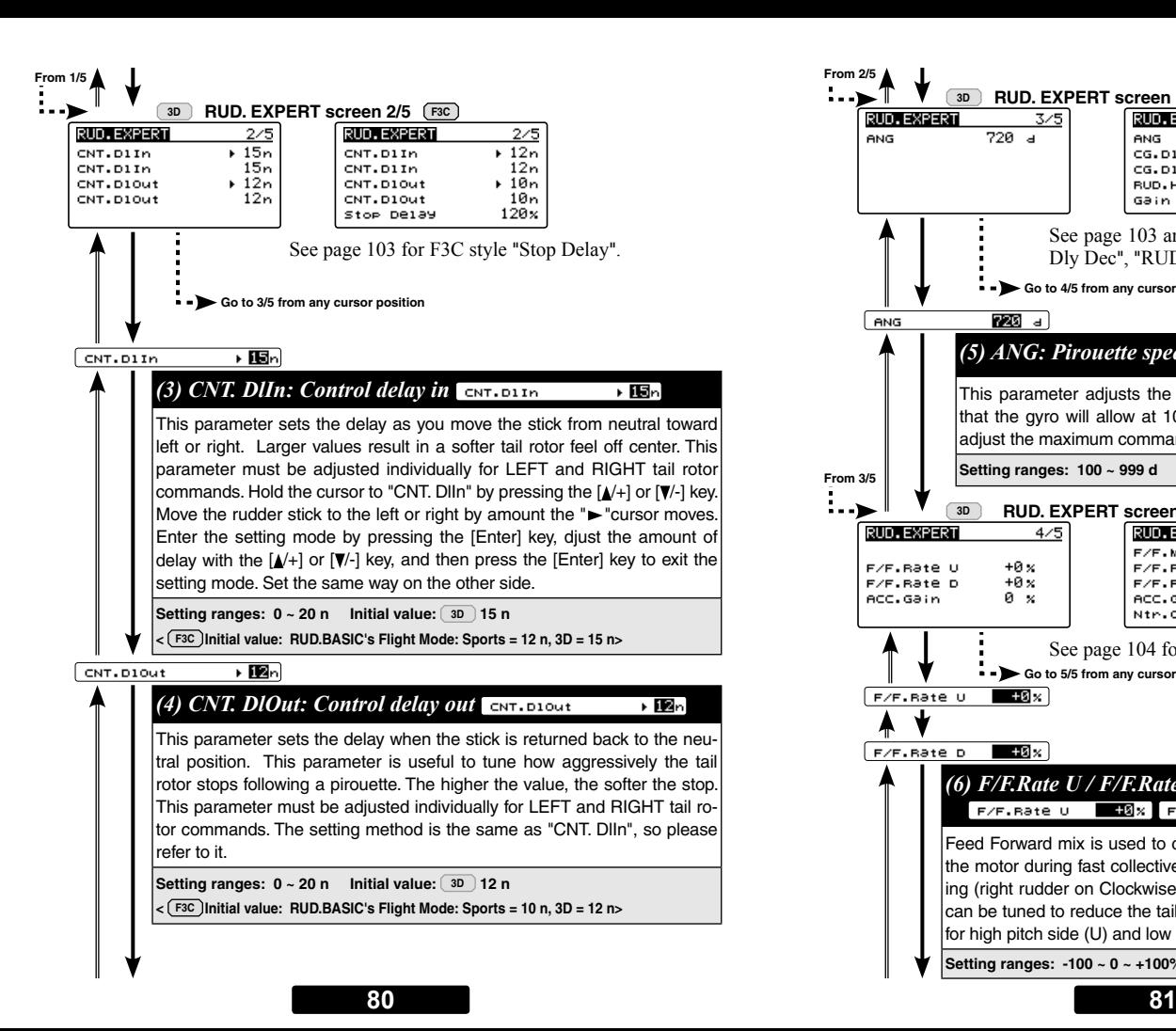

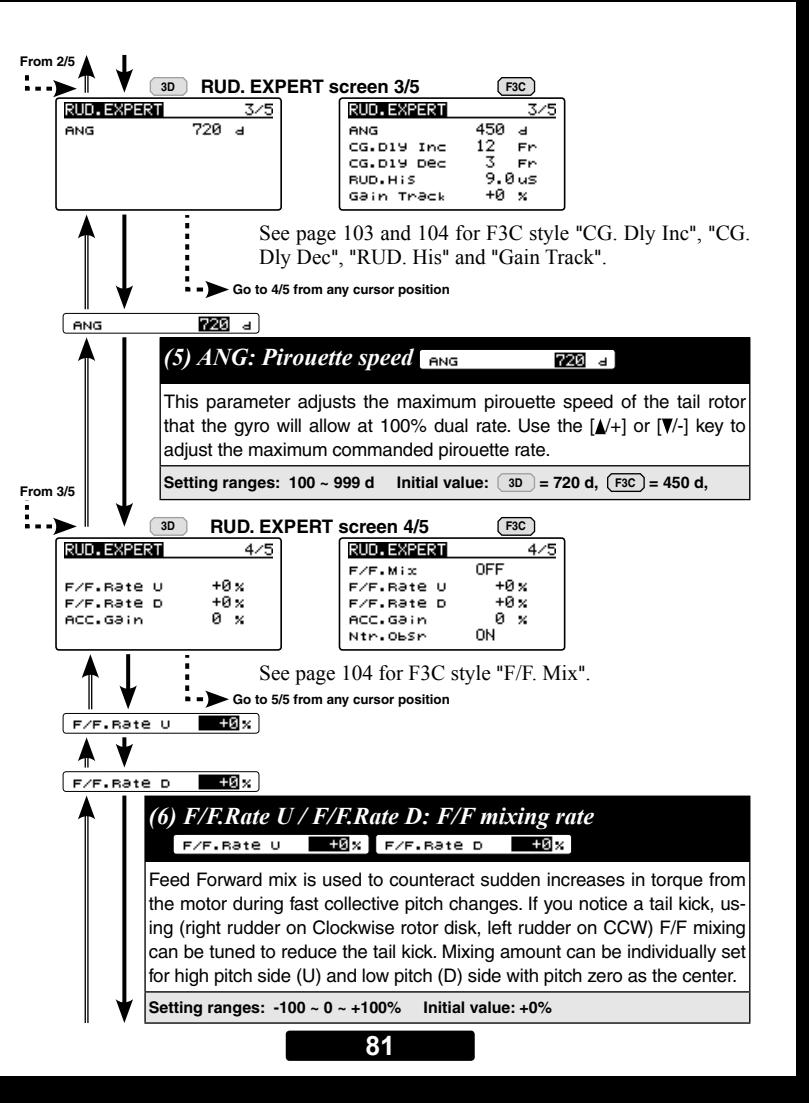

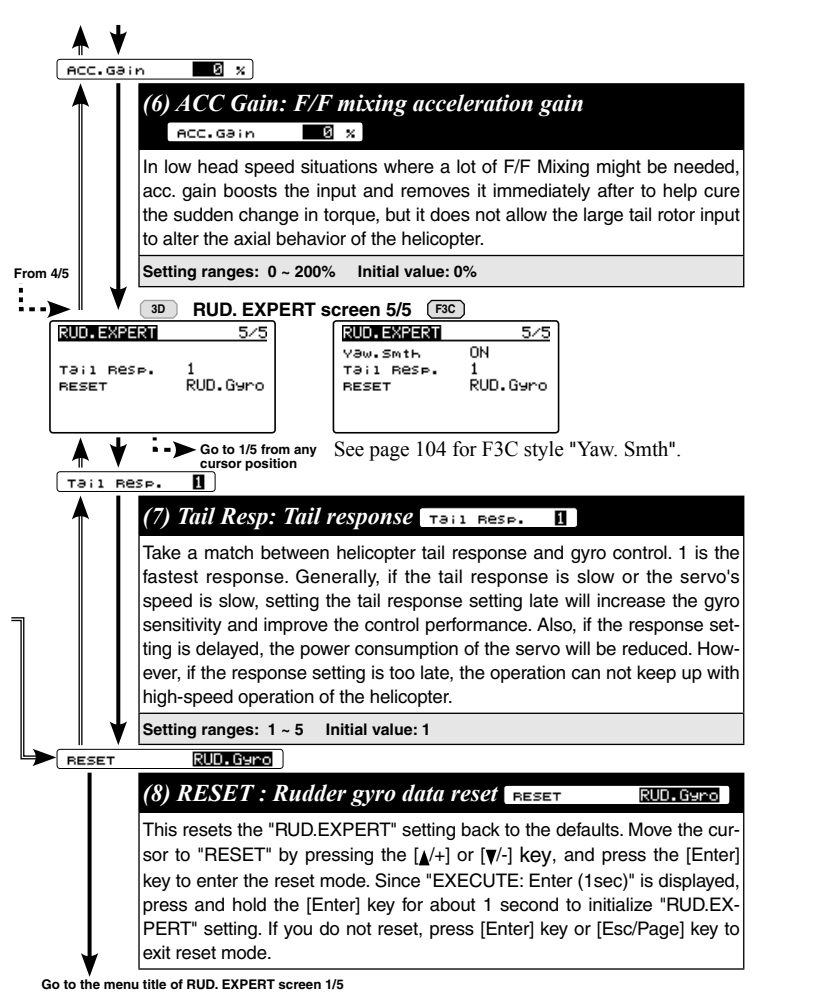

# **FLT. EXPERT MENU (CYCLIC GYRO EXPERT SETTING)**

The "FLT.EXPERT" menus allow further reinement of cyclic gyro performance. Refer to page 78 and display the "FLT. EXPERT" screen from the "EXPERT MENU 3D" screen.

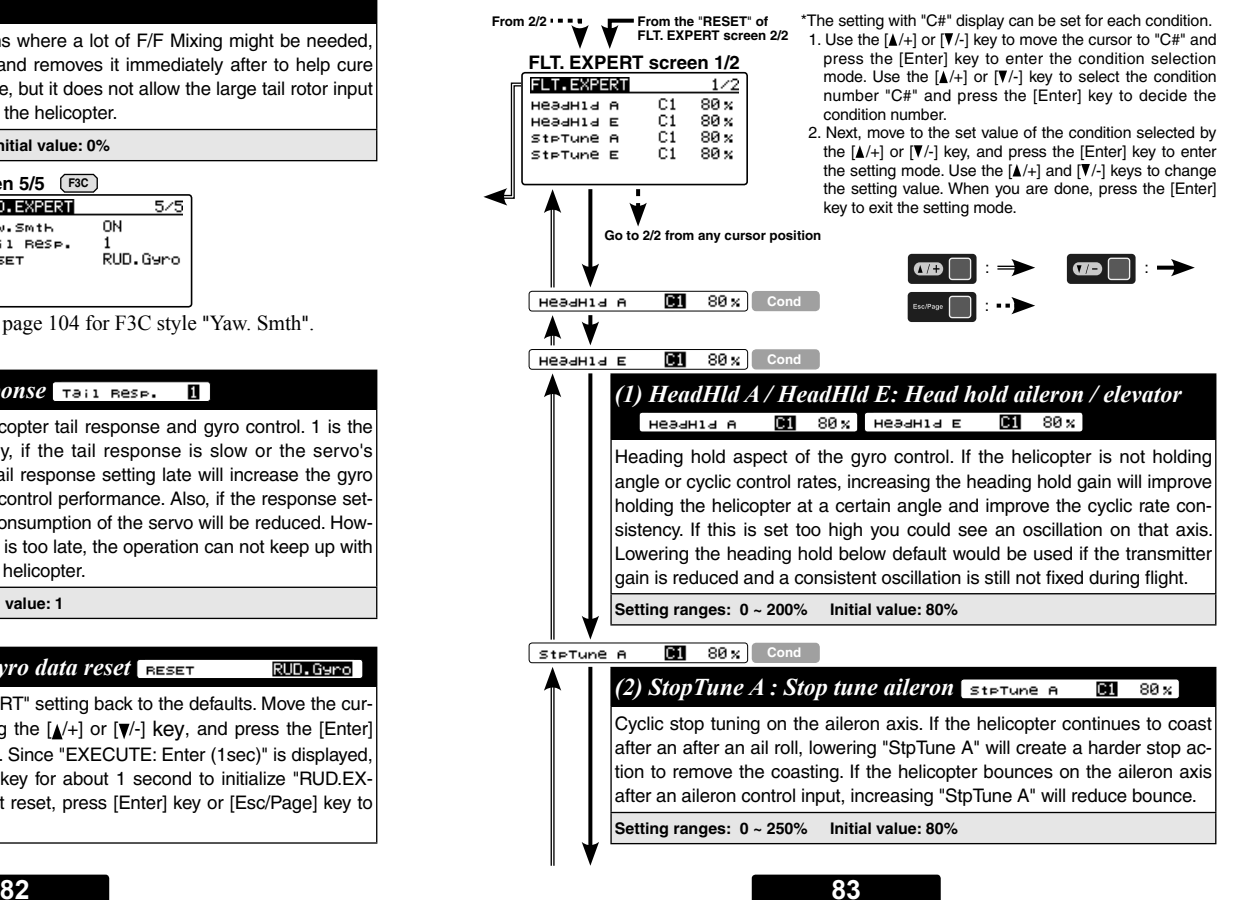

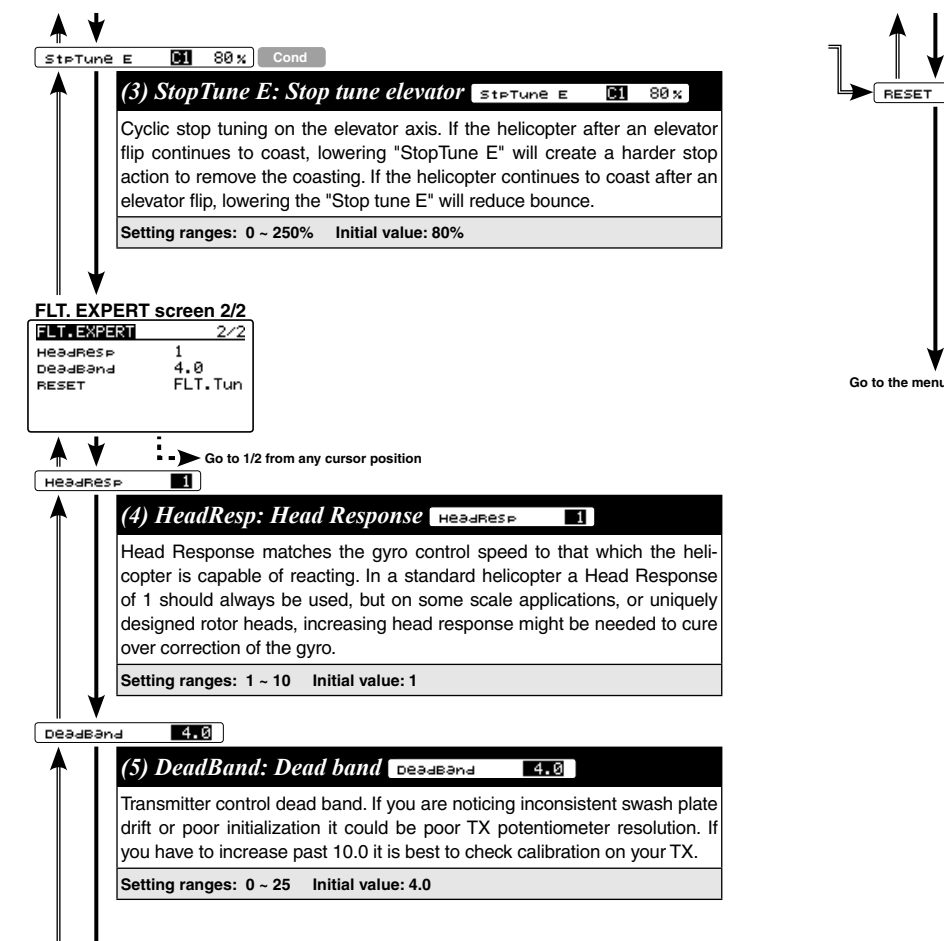

FLT.Tun *(6) RESET : FLT tune data reset*   $FLT.Tun$ This resets the "FLT.Tun" setting back to the defaults. Move the cursor to "RESET" by pressing the  $[\triangle A +]$  or  $[\triangledown A +]$  key, and press the [Enter] key to enter the reset mode. Since "EXECUTE: Enter (1sec)" is displayed, press and hold the [Enter] key for about 1 second to initialize "FLT.Tun" setting. If you do not reset, press [Enter] key or [Esc/Page] key to exit reset mode.

**Go to the menu title of FLT. EXPERT screen 1/2**

# **SWH. DETAIL MENU (SWASH DETAIL SETTING)**

The swash detail setting is used to keep the swash plate level at high and low collective pitch to cyclic interactions and cyclic pitch to collective pitch interactions. Refer to page 78 and display the "SWH. DETAIL" screen from the "EXPERT MENU 3D" screen.

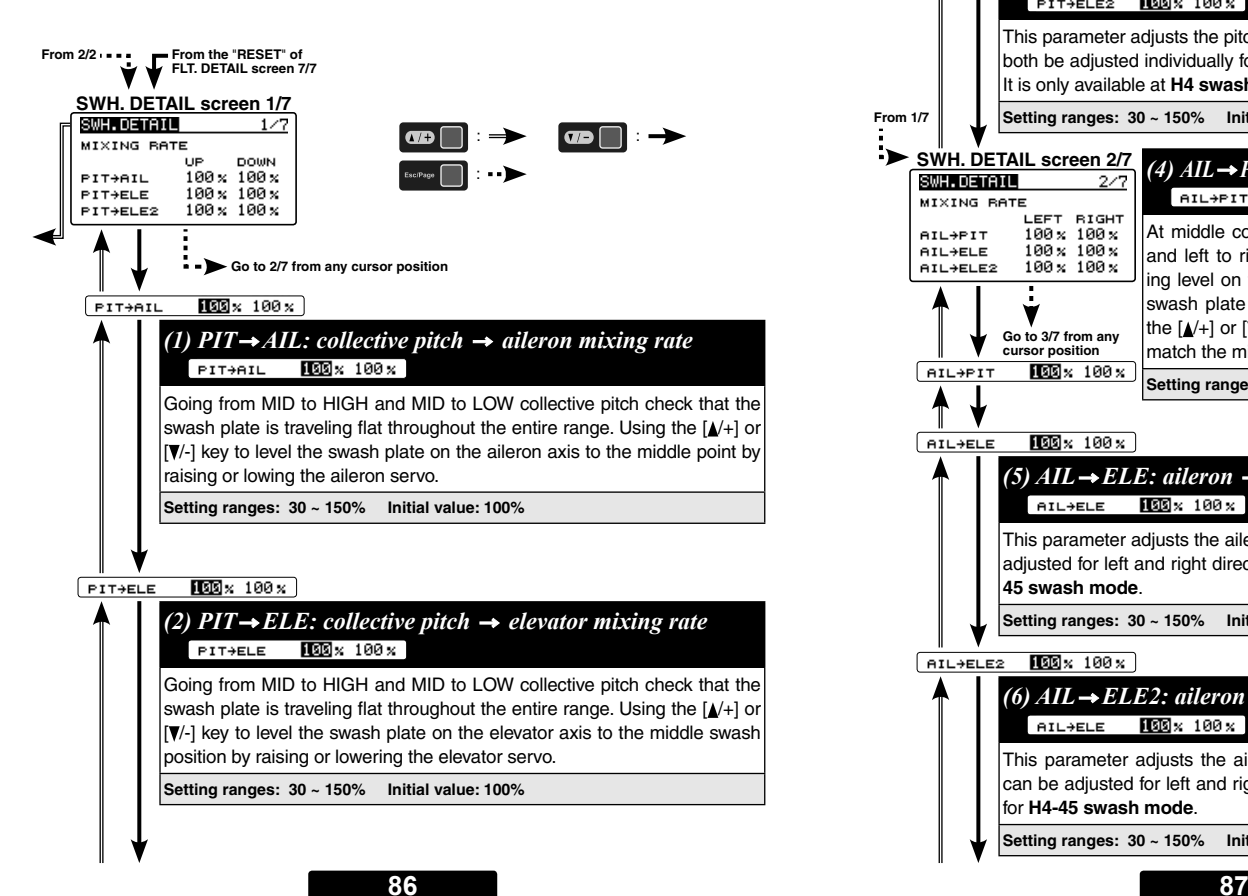

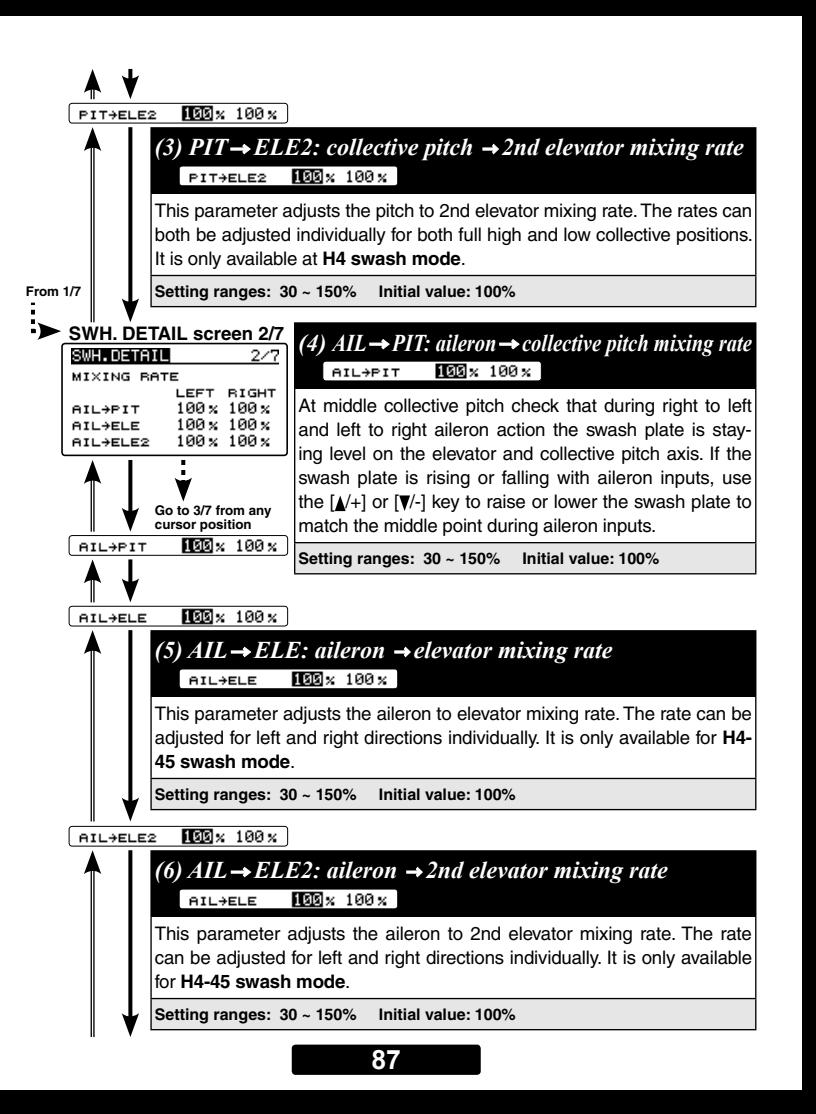

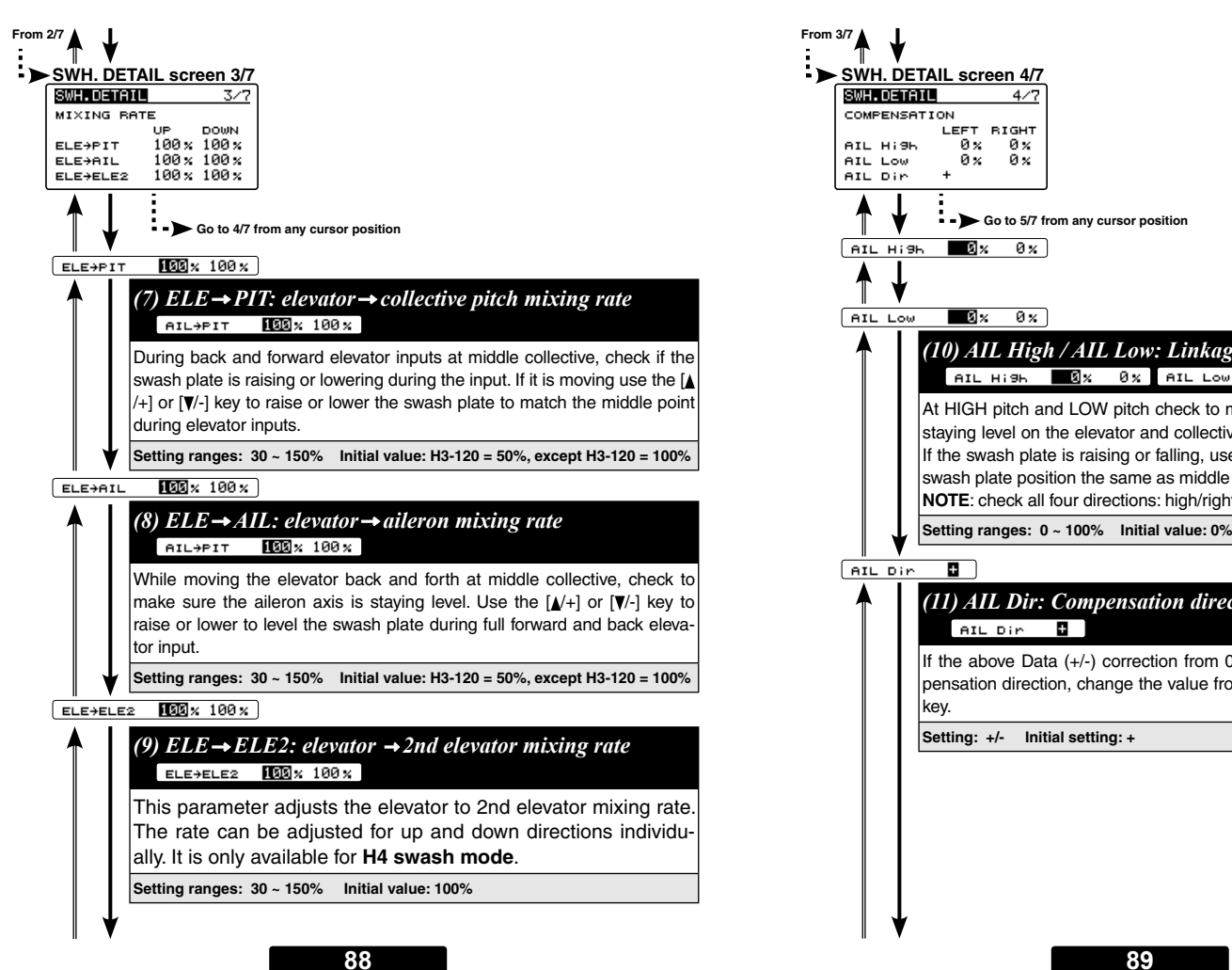

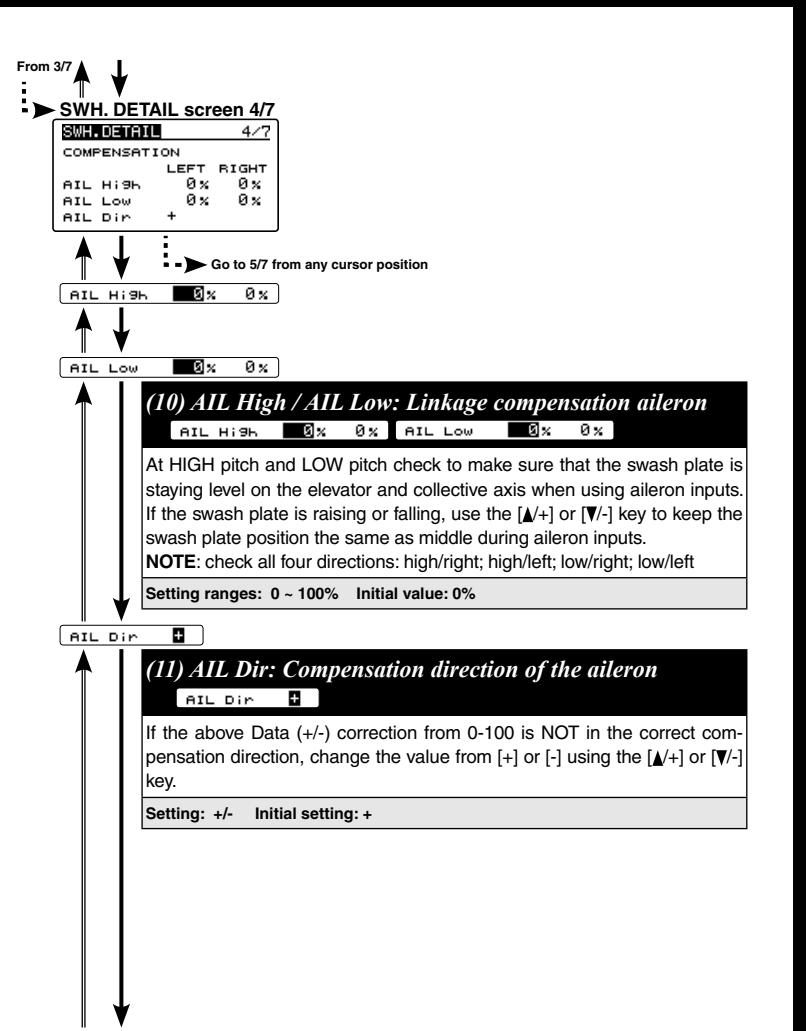

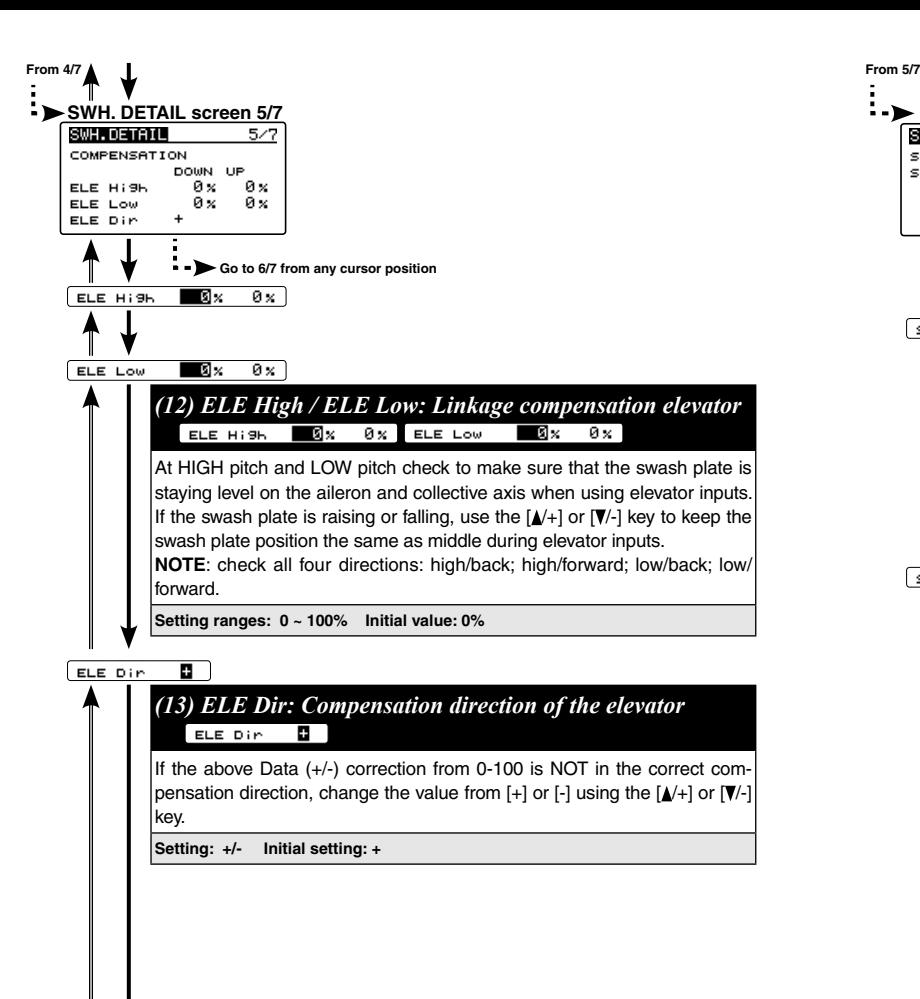

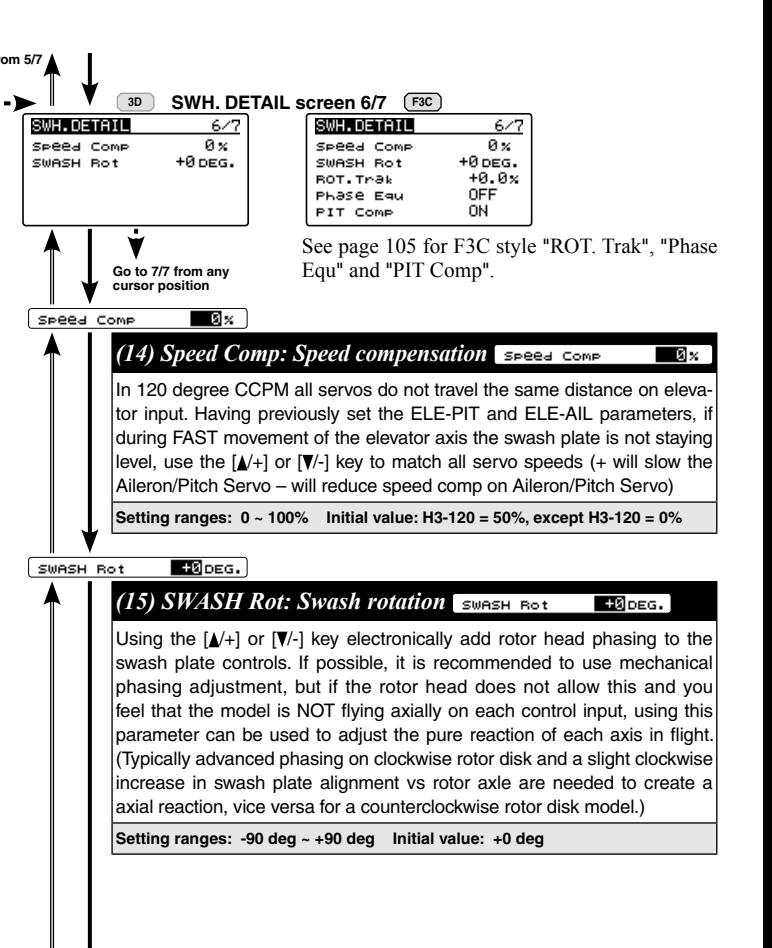

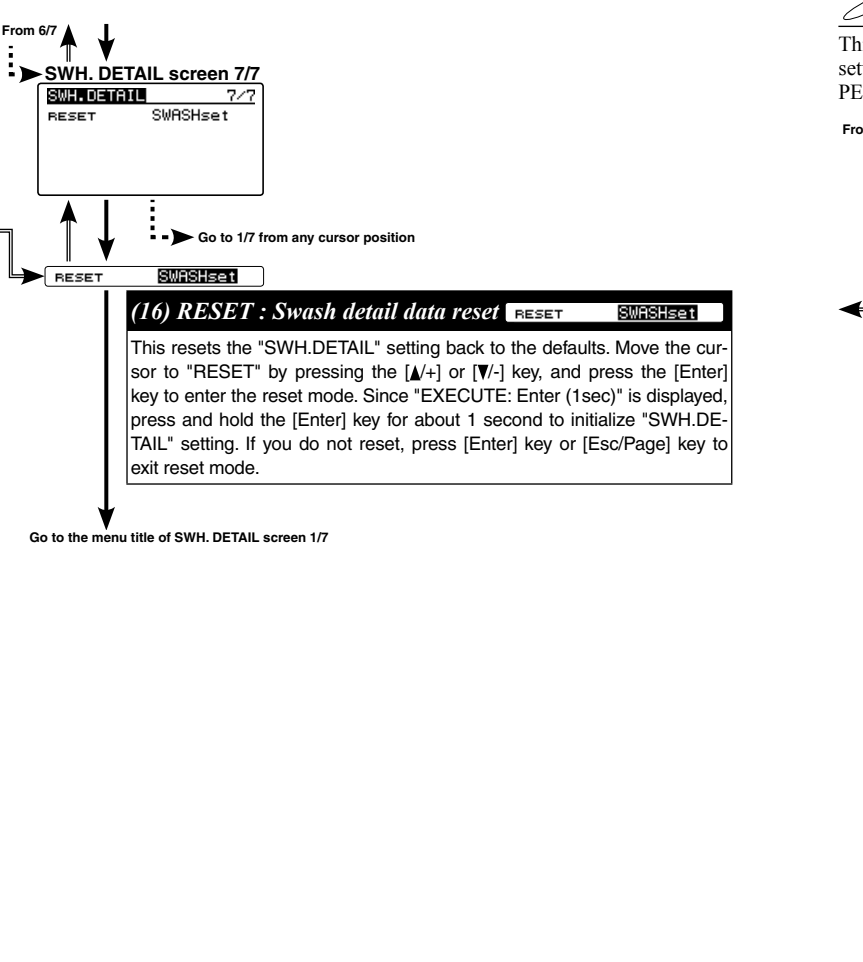

## **GOV. EXPERT MENU (GOVERNOR EXPERT SETTING)**

This menu sets the Governor Expert allows the user to further refine the governor settings. Refer to page 78 and display the "GOV EXPERT" screen from the "EX-PERT MENU 3D" screen.

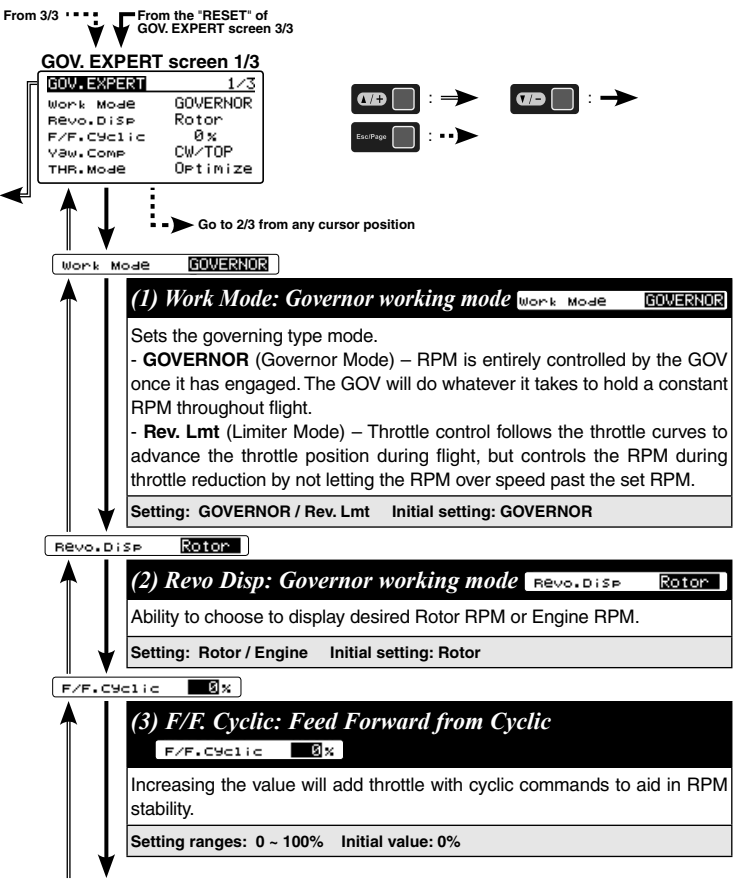

#### $CW$  TOP

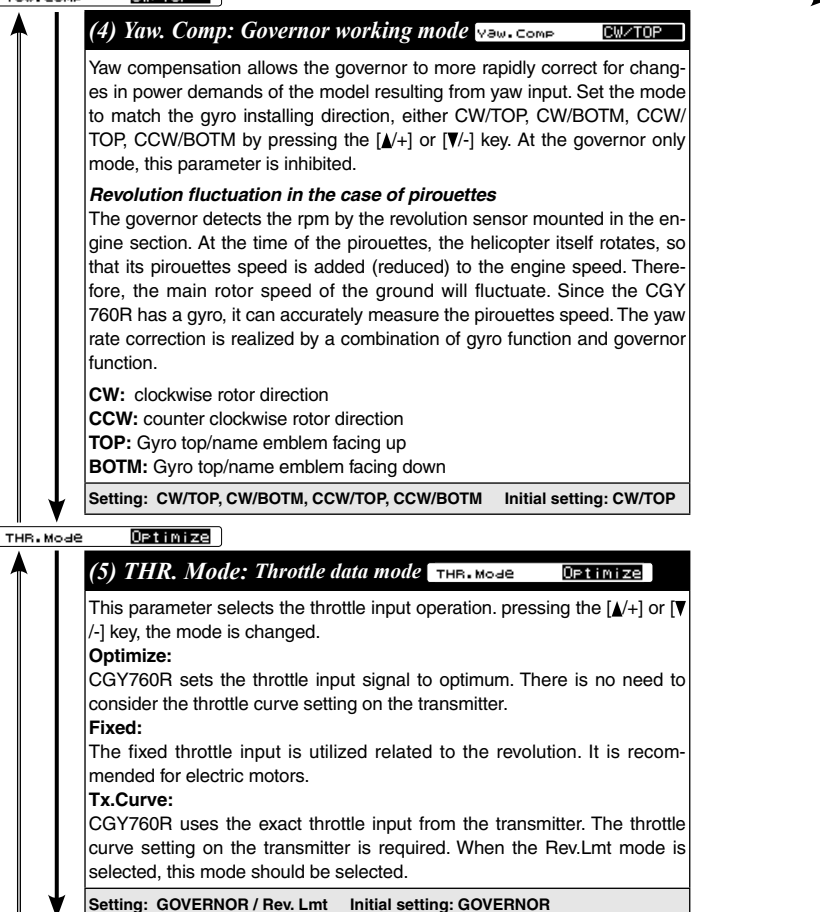

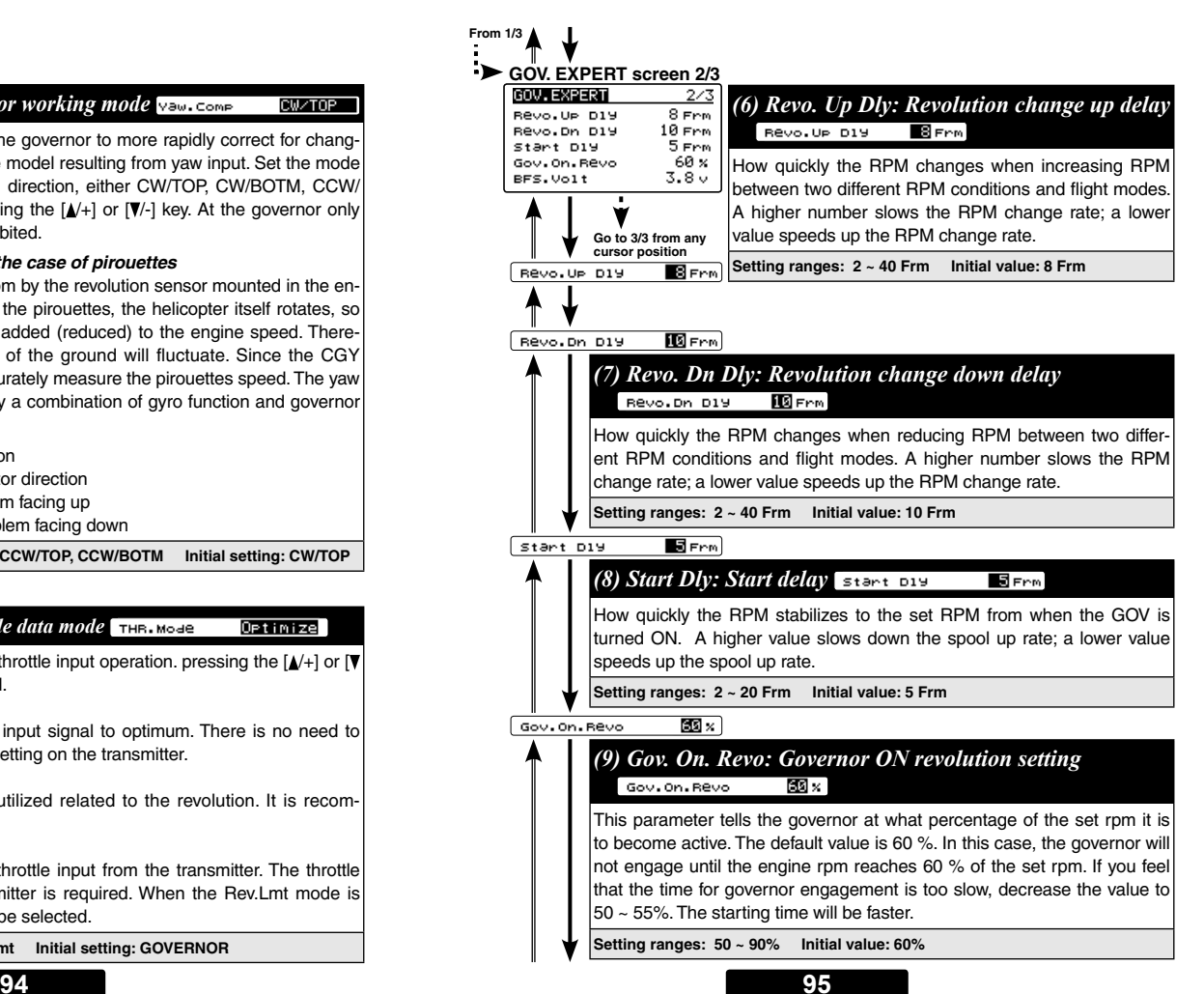

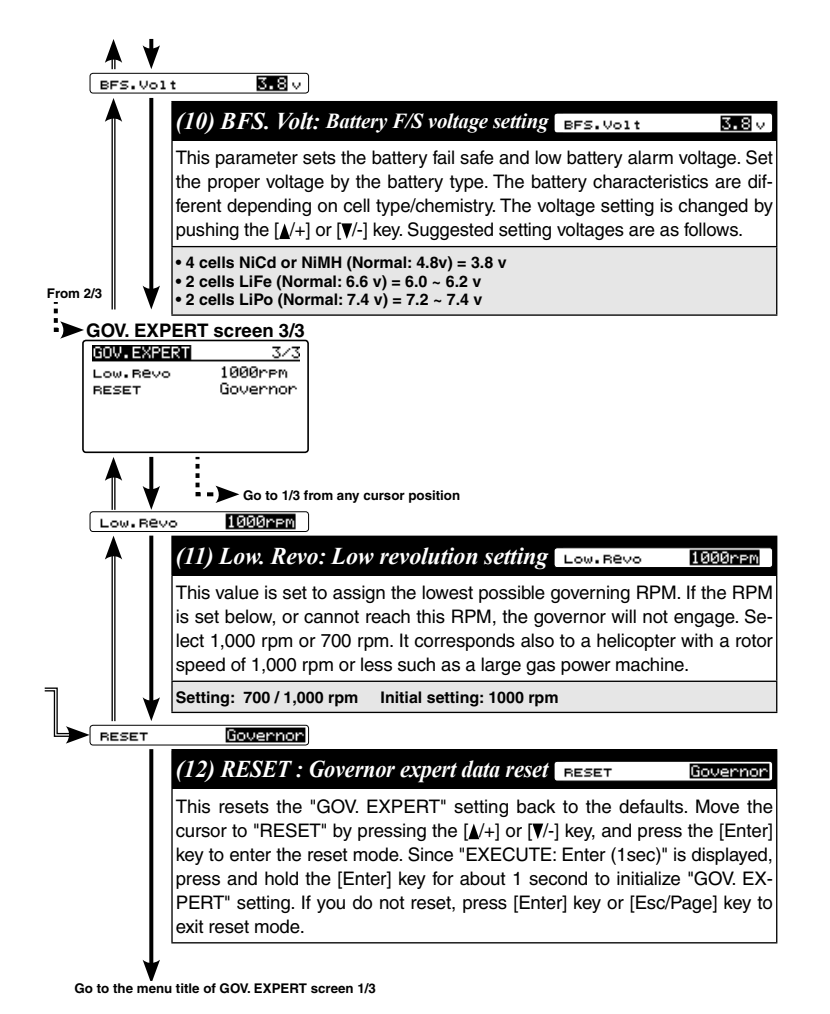

# **EXPERT MENU (SETUP STYLE: F3C)**

It is a menu which makes detailed setting of each gyro and governor of CGY760R. Set as required. The menu changes on "Setup Style" on page 45 with "3D" and "F3C". (3D see page 78) The "FLT. EXPERT" of "3D" separates into "AIL EXPERT" and "ELE EXPERT" and the function setting will be detailed. From here, it explains "AIL EXPERT" and "ELE EXPERT". For other expert menu, please refer to "EXPERT MENU 3D" and "F3C SPECIAL EXPERT SECTION" described after this.

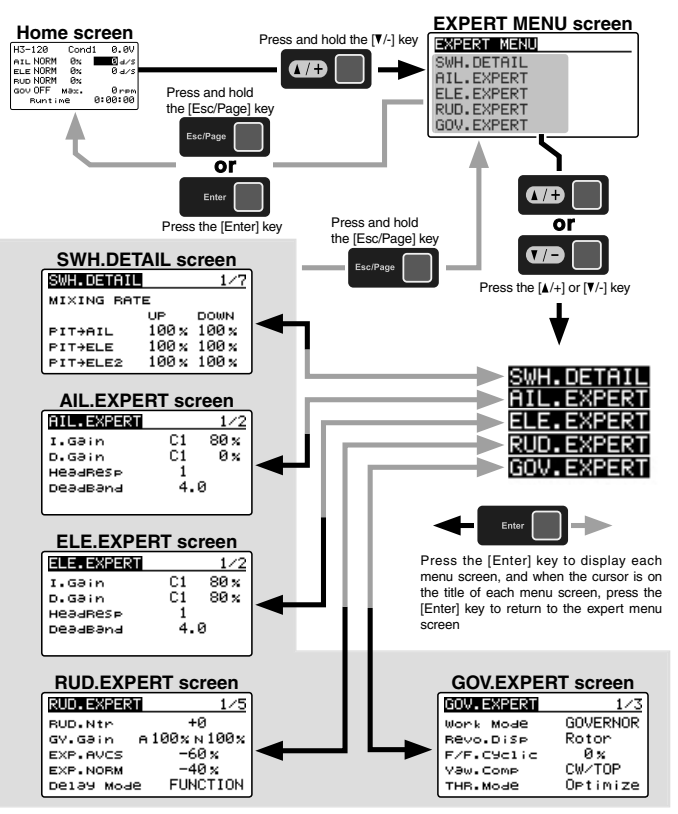

## **AIL. EXPERT MENU (AILERON EXPERT SETTING)**

The "AIL.EXPERT" menus allow further refines the aileron performance of the cyclic gyro. Refer to page 97 and display the "AIL.EXPERT" screen from the "EX-PERT MENU F3C" screen.

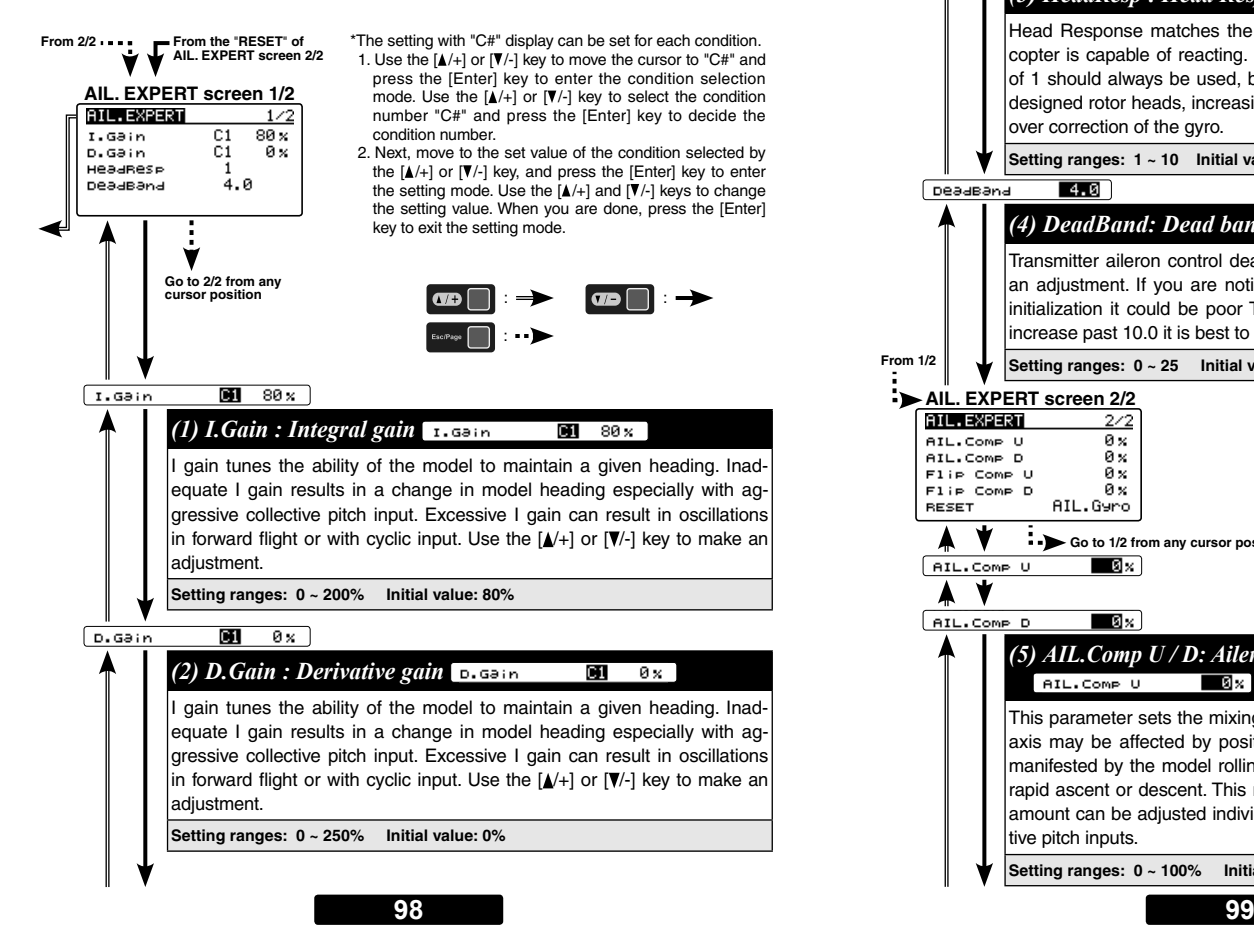

#### HeadRese  $\blacksquare$ *(3) HeadResp : Head Response*  $\blacksquare$ Head Response matches the gyro control speed to that which the helicopter is capable of reacting. In a standard helicopter a Head Response of 1 should always be used, but on some scale applications, or uniquely designed rotor heads, increasing head response might be needed to cure over correction of the gyro. **Setting ranges: 1 ~ 10 Initial value: 1** DeadBand  $-4.0$ *(4) DeadBand: Dead band*   $-4.0$ Transmitter aileron control dead band. Use the  $[\triangle/+]$  or  $[\blacktriangledown/]$  key to make an adjustment. If you are noticing inconsistent swash plate drift or poor initialization it could be poor TX potentiometer resolution. If you have to increase past 10.0 it is best to check calibration on your TX. **From 1/2 Setting ranges: 0 ~ 25 Initial value: 4.0 AIL. EXPERT screen 2/2**<br>**AIL. EXPERT screen 2/2** ATL, Comp. U. Йx AIL.Comp D Ø×. Flip Comp U Ø×. Ø×. Flip Comp D AIL.Gyro **RESET Go to 1/2 from any cursor position** AIL.Comp U **B** ₩ AIL.Comp D **B**x *(5) AIL.Comp U / D: Aileron compensation* AIL.Comp U **EX AIL.COMP D**  $\blacksquare$ This parameter sets the mixing rate of the pitch to aileron mixing. The roll axis may be affected by positive/negative collective pitch movement as manifested by the model rolling off either to the left or to the right during rapid ascent or descent. This mixing compensates this effect. The mixing amount can be adjusted individually for both positive and negative collective pitch inputs. **Setting ranges: 0 ~ 100% Initial value: 0%**

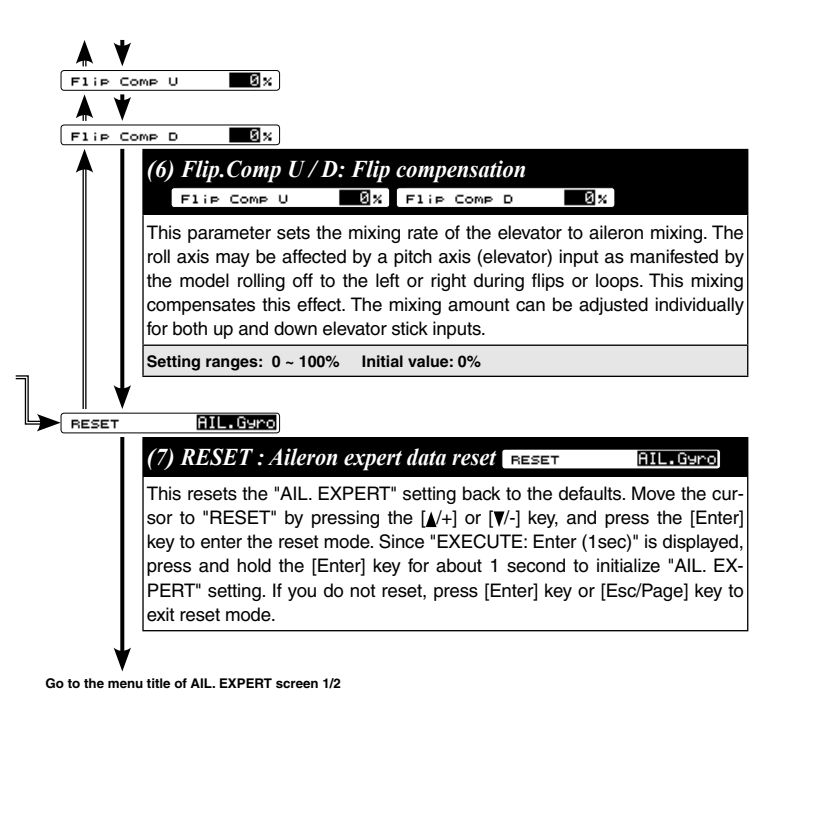

# **ELE. EXPERT MENU (ELEVATOR EXPERT SETTING)**

The "ELE.EXPERT" menus allow further reines the elevator performance of the cyclic gyro. Refer to page 97 and display the "ELE.EXPERT" screen from the "EX-PERT MENU F3C" screen.

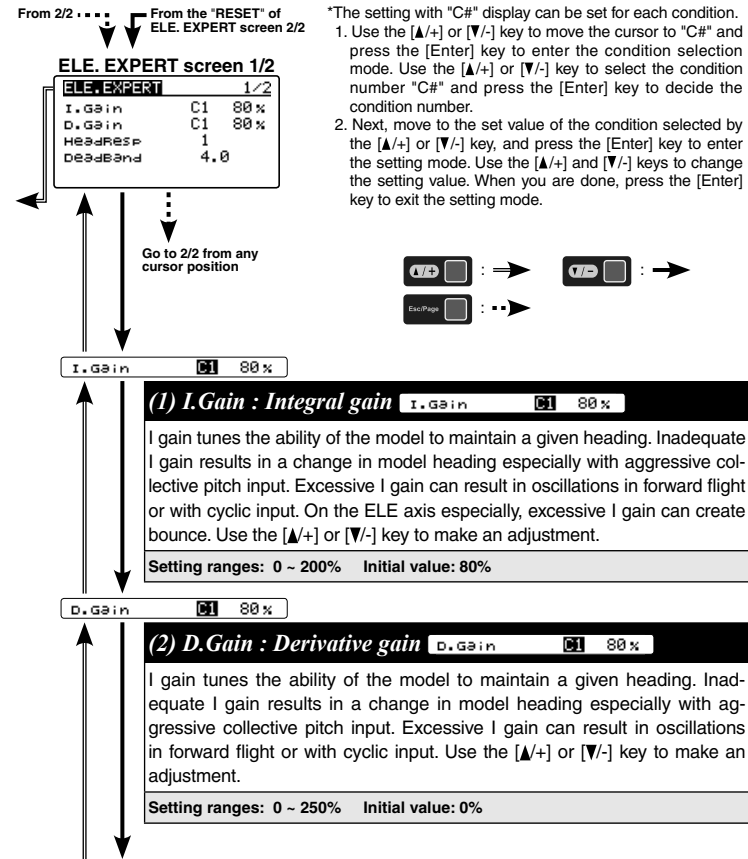

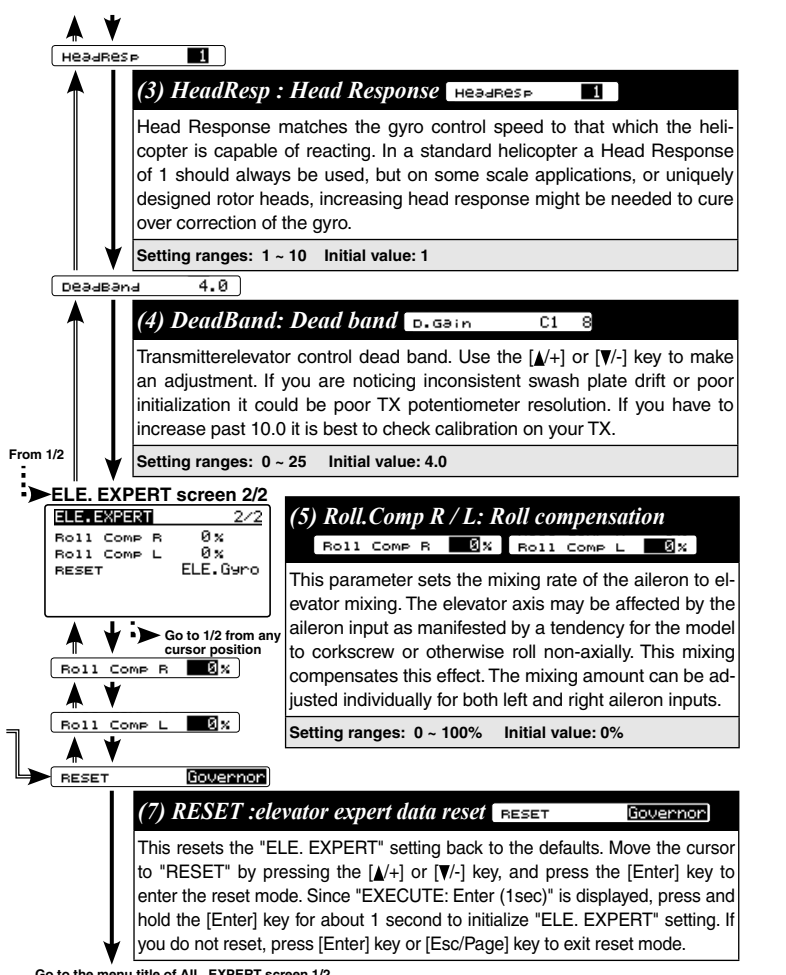

**Go to the menu title of AIL. EXPERT screen 1/2**

# **F3C SPECIAL EXPERT Section**

The following settings are displayed in "EXPERT MENU" when "Setup Style" of page 45 is "F3C".

### *RUD. EXPERT MENU*

#### **RUD. EXPERT screen 1/5**

**FUNCTION** (F3C) Delay Mode

 *Delay Mode: Rudder gyro gain setting*  **FUNCTION** 

Select "FUNCTION" for a softer control feel and "CONSTANT" for a linear and aggressive feel.

**Setting: FUNCTION / CONSTANT Initial Setting: FUNCTION**

#### **RUD. EXPERT screen 2/5**

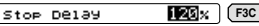

 *Stop Delay: Rudder gyro gain setting* 

This parameter may also be used to adjust the aggressiveness of the stop but is individually NOT tuneable for LEFT versus RIGHT tail rotor commands. Larger values will soften the tail stops resulting in less bounce.

**Setting ranges: 100 ~ 400% Initial value: 120%**

### **RUD. EXPERT screen 3/5**

 $CS.D19 Inc$   $[B - Fr]$  $FSC$ 

 *CG. Dey Inc: Gain change up delay* 

This parameter sets the delay of change of the gyro gain from low to high when switching from idle up to hover and helps avoid the chance for tail rotor hunting during this switch.

**Setting ranges: 1 ~ 50 Fr Initial value: 12 Fr**

#### CG.DIY Dec **F3C** Fx (F3C)

 *CG. Dey Dec: Gain change down delay* 

This sets the delay of the gyro gain from high to low as would occur during a switch from hover into idle up and helps prevent the tail from feeling "loose" while the head speed accelerates to the higher rate.

**Setting ranges: 1 ~ 50 Fr Initial value: 3 Fr**

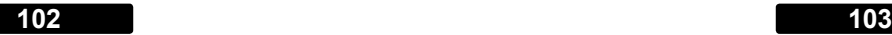

**F3C** us (F3C) RUD.HIS

#### *RUD. His: Rudder histeresis*

Hysteresis adjusts the range right around center of tail rotor stick travel within which  $\vert$ a tail rotor input will result in no rudder servo movement. The greater the value, the wider the range where stick movement yields no servo movement.

**Setting ranges: 0 ~ 50 µs Initial value: 9.0 µs**

#### **F3C**  $\times$  **F3C** Gain Track

#### *Gain Track: Gain tracking*

Gain tracking is another method to adjust how the tail rotor stops. For example, when there is a bounce when stopping a left pirouette or the helicopter coasts when stopping right pirouette, increase gain tracking in the  $+$  direction. In the opposite situation, shift the gain tracking in the - direction.

**Setting ranges: -20 ~ 0 ~ -20% Initial value: +10%**

#### **RUD. EXPERT screen 4/5**

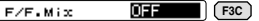

#### *F/F. Mix: F/F mixing*  OFF

Feed Forward mixing is activated with this parameter. F/F mixing is a pitch to rudder mix applied outside of the gyro compensation's control loop and before the gyro itself can even sense undesired tail rotor movement. F/F mixing is handled within the CGY760R. Do not attempt to use revolution or acceleration mixing within your transmitter as this will actually adjust the input signal to the gyro and cause drifting.

**Setting: ACTIVE / OFF Initial Setting: OFF**

#### **RUD. EXPERT screen 5/5**

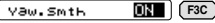

 *Yaw. Smth: Yaw smoother*   $ON$ 

This parameter selects the rudder control feeling. When turned on, rudder control becomes more exact. When turned off, rudder control authority increases. Select the rudder control feeling to your taste.

**Setting: ON / OFF Initial Setting: ON**

#### *SWH. DETAIL MENU*

#### **SWH. DETAIL screen 6/7**

ROT. Trak **F3C**<sub>2</sub> **F3C** 

#### *ROT. Trak: Rotational tracking*   $+9.9x$

This parameter tunes the rotational equalizer to the pirouette characteristics of the model. When pirouetting the model at the desired rate, observe the model's rotor DISK (NOT the mechanics) and tune the ROT. Trak until the disk stavs flat during the pirouette. Find the best average setting for both left and right pirouettes.

**Setting ranges: -5.0 ~ 0 ~ 5.0% Initial value: +0.0%**

#### **F3C** Phase Equ

 *Phase. Equ: Phase equalizer*  **OFF** 

This parameter optimizes swashplate phasing during pirouettes. Press the  $[\triangle A +]$  or  $[\blacktriangledown A +]$ /-] key to turn the function on or off.

**NOTE:** This parameter needs rotor head RPM and direction of rotation to work correctly, so please set the rotor head RPM and direction in the governor menu. NOTE that rotor head speed information must still be set into the CGY760R governor menu even if using an electronic speed control (ESC) with an electric model.

**Setting: ON / OFF Initial setting: OFF**

#### **F3C** Phase Equ

#### *PIT. Comp: Pitch Compensation*   $\overline{\text{OFF}}$

This parameter works to hold the nose and the angle that the helicopter is set at regardless of collective pitch movements and direction changes. Press the  $[1/4]$  or  $[1/4]$ /-] key to turn the function on or off.

**Setting: ON / OFF Initial setting: ON**

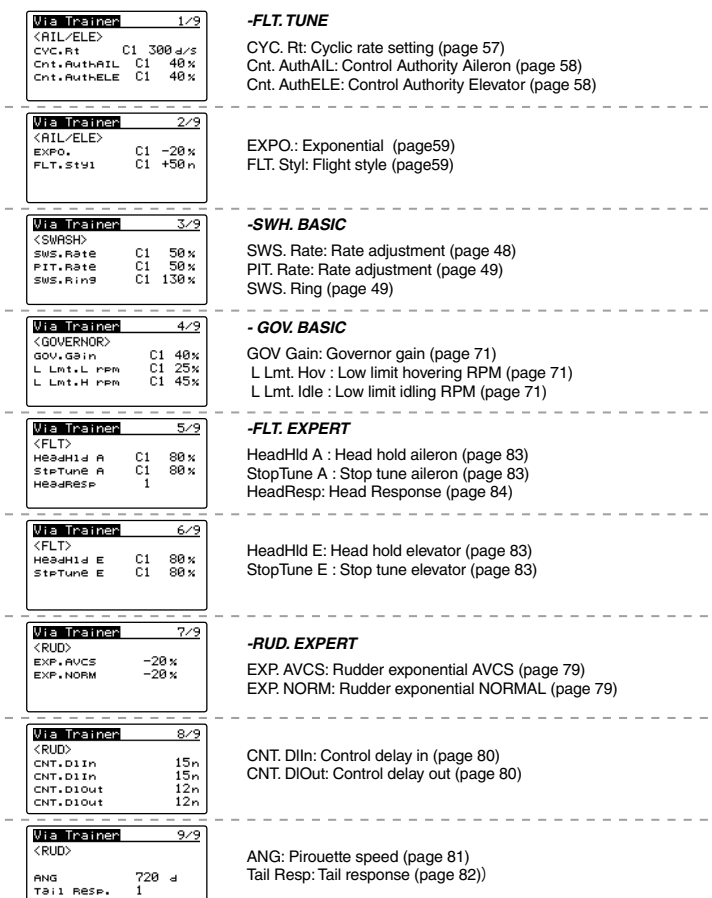

 $\sim$  10

 $\sim$   $\sim$ 

 $\sim$ 

# **3D VIA TRAINER Screen FUNCTIN LIST F3C VIA TRAINER Screen FUNCTIN LIST**

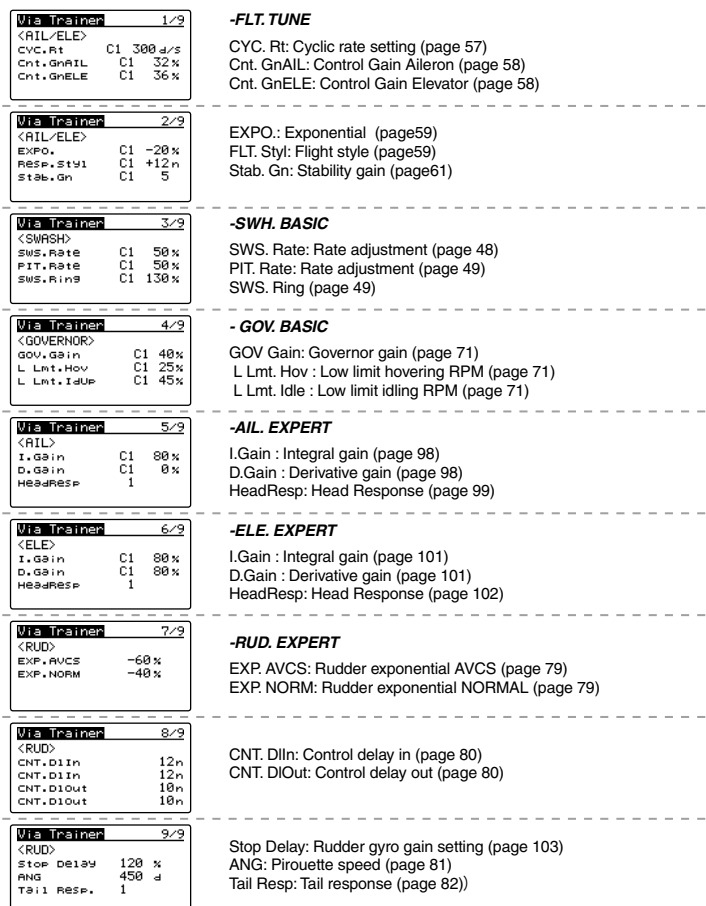

# **MOUNTING OF CGY760R WITH SCREWS**

#### **WARNING**

#### **When installing with screws, take countermeasures against vibration damping of the machine and make the state with less vibration.**

\*Please do not mounting with machine screws with vibration, please mounting with a dedicated mounting pad.

#### **Drill holes in the plate**

#### **Screw size for fixing**

 Refer to the figure below and drill holes to attach to the plate.

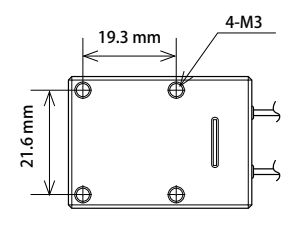

 The effective length of the fixing screw hole of the CGY760R main unit is 7mm.

 Use the M3 screw whose length is less than the plate thickness plus 7mm.

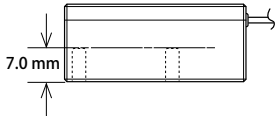

#### **Mounting**

 Fix it with M3 screw from the bottom of the plate as shown on the right. Please refer to the above explanation for the length.

#### **NOTE:**

- **\*Please take measures to prevent looseness so that the screw does not become**  loose during flight.
- **\*CGY 760R main body Since the case is made of aluminum, be careful not to overtighten the screw.**

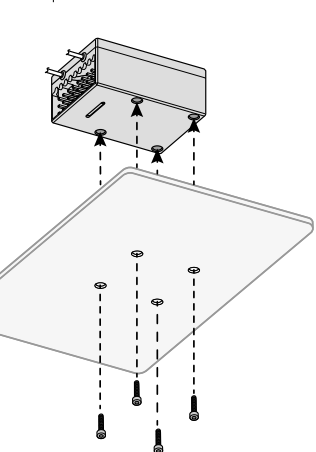

# **SPECIFICATIONS**

#### *CGY760R*

 **Control System:** Digital advanced control  **Angular Velocity Range:** ±1,000 Degrees Per Second (Gyro) **Sensor:** Micro Electromechanical Systems (MEMS) Gyro Hall effect sensor  **Governor Resolution:** 0.1Hz (6rpm) (Engine RPM)  **RPM Accuracy:** 1%  **Head Speed Range:** 700-4,000rpm **Selectable Servo Frame:** 70Hz, 280Hz and 560Hz (Rudder Gyro only) Rate **Center Pulse Width:** 1520µS (70Hz & 280Hz) 760μs (560Hz) **Receiving system:** FASSTest-2.4GHz (18CH/12CH mode )/T-FHSS-2.4GHz S.BUS2 / S.BUS Port and 6 Channels for Conventional System **Anntena:** Dual antenna diversity **Rated voltage:** 3.7V to 7.4V DC\* (Operating Voltage:3.5V to 8.4V) **Current Drain:** 85mA (When receiving, no servo, no RPM sensor)  **Operating Temperature:** 14°F to 113°F (-10°C to +45°C)  **Size (CGY760R) :** 1.055in [26.8mm](W)/1.476in [37.5mm](L)/0.63in [16mm](H) **Size (Revolution sensor) :** 0.827in [21mm](W)/0.63in [16mm](L)/0.39in [10mm](H) **Weight (CGY760R) :** 0.713oz [20.2g] **Weight(RPM sensor):** 0.141oz [4g]

\* The operating voltage shown only applies to the CGY760R and GBP-1. Always verify that your receiver, servos, tail rotor servo, switch and any other electronic components used in your installation are capable of operating at the voltage you plan to use.

#### *GBP-1*

**Rated voltage:** 3.7V to 7.4V DC\* (Operating Voltage:3.5V to 8.4V) **Current Drain:** 62mA  **Operating Temperature:** 14°F to 113°F (-10°C to +45°C) **Display:** 128 x 64 dot graphics  **Size :** 2.126in [54mm](W)/3.543in [90mm](L)/0.6102in [15.5mm](H) **Weight(RPM sensor):** 1.88oz [53.3g]

> FUTABA CORPORATION oak kandakajicho 8F 3-4 Kandakajicho, Chiyoda-ku, Tokyo 101-0045, Japan TEL: +81-3-4316-4820, FAX: +81-3-4316-4823 ©FUTABA CORPORATION 2018, 03 (1)

#### **108**